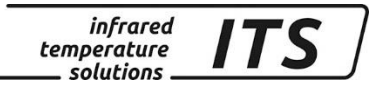

## **Пирометр CellaCast PA 8х**

Артикул №: 106 7200 10/2018

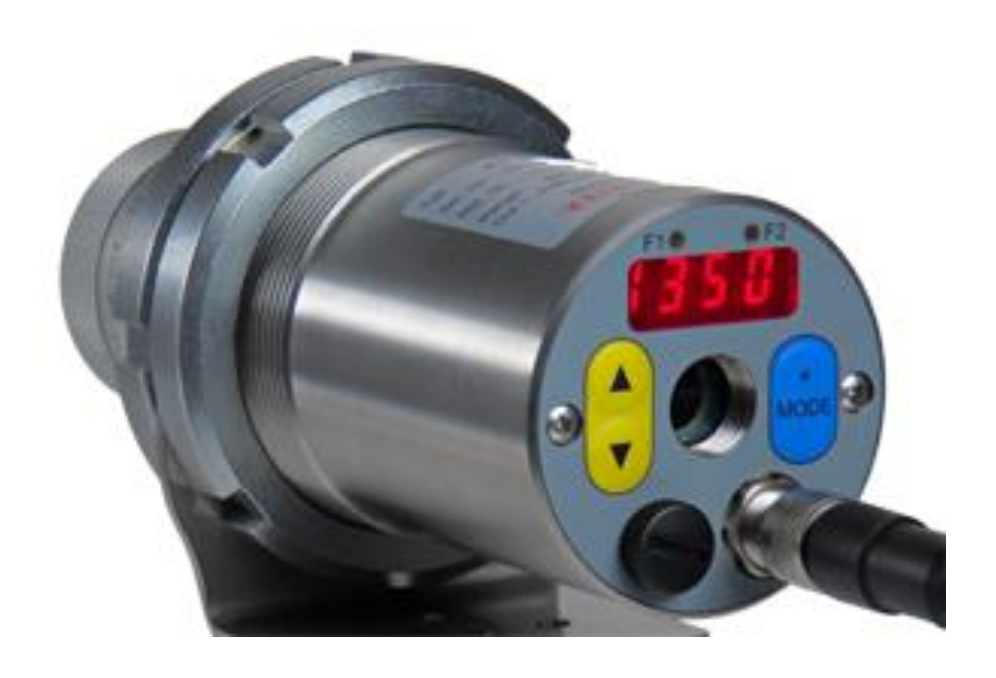

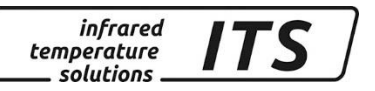

Любое копирование, обработка и передача содержания текста, чертежей или изображений, также в образовательных целях, разрешается законом об авторских правах исключительно в заранее согласованных случаях. Это правило распространяется на все формы копирования, в том числе запись и хранение данных на бумаге, плёнке, дисках, а также других носителях.

#### ВНИМАНИЕ!

Если данная инструкция не содержит других указаний, изготовитель оставляет за собой право внесения технических изменений, обусловленных техническим прогрессом.

 2010 KELLER HCW GmbH Carl - Keller - Straße 2 - 10 D - 49479 Ibbenbüren – Laggenbeck **Germany** [www.keller.de/its](http://www.keller.de/its)

830-hm / 810-tsp / 680-hoe MA\_CellaCast\_PA\_8xru.doc 09.10.2018

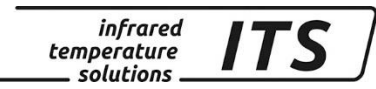

## **Содержание**

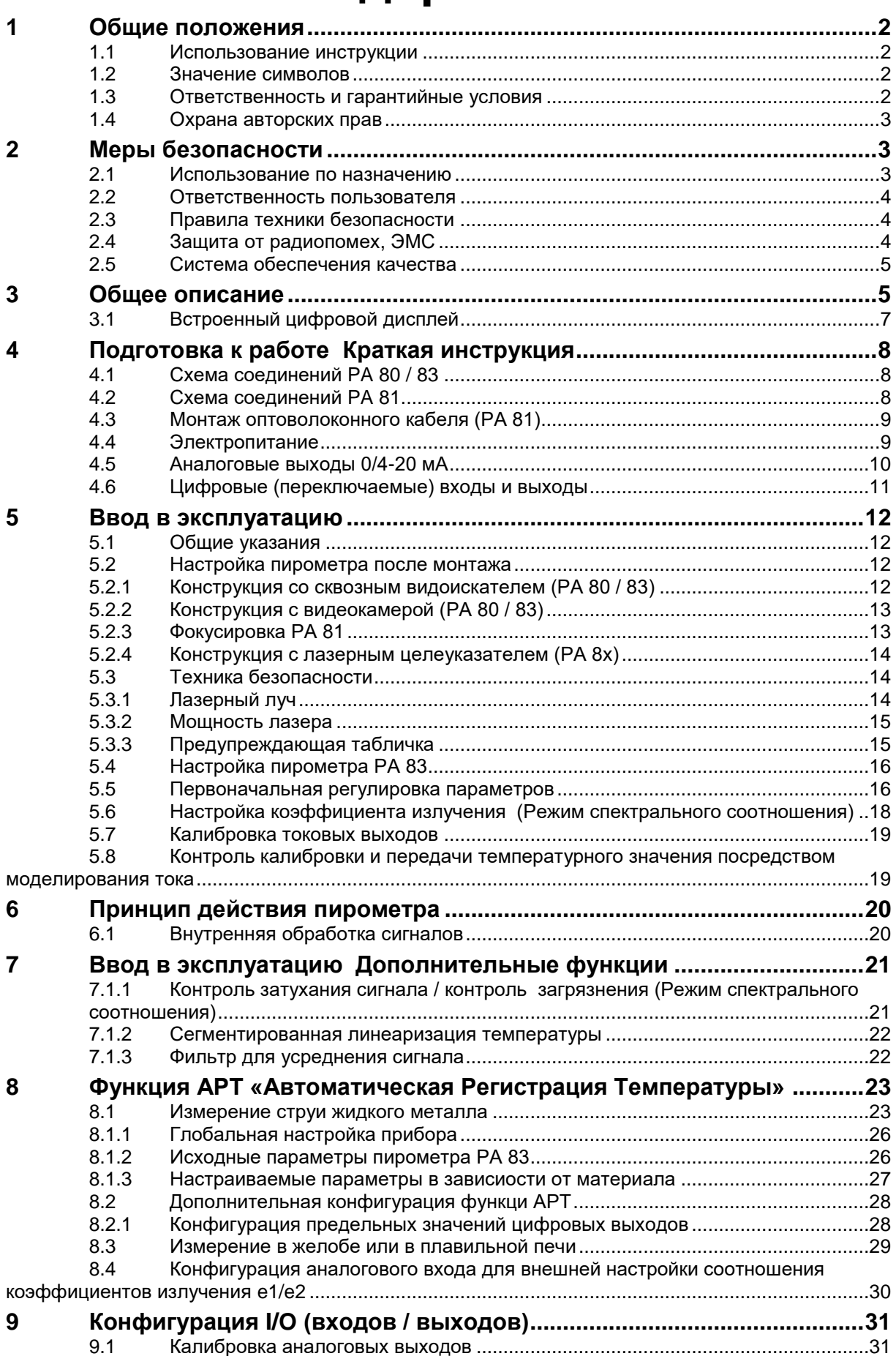

infrared<br>temperature<br>ــ solutions **ITS** 

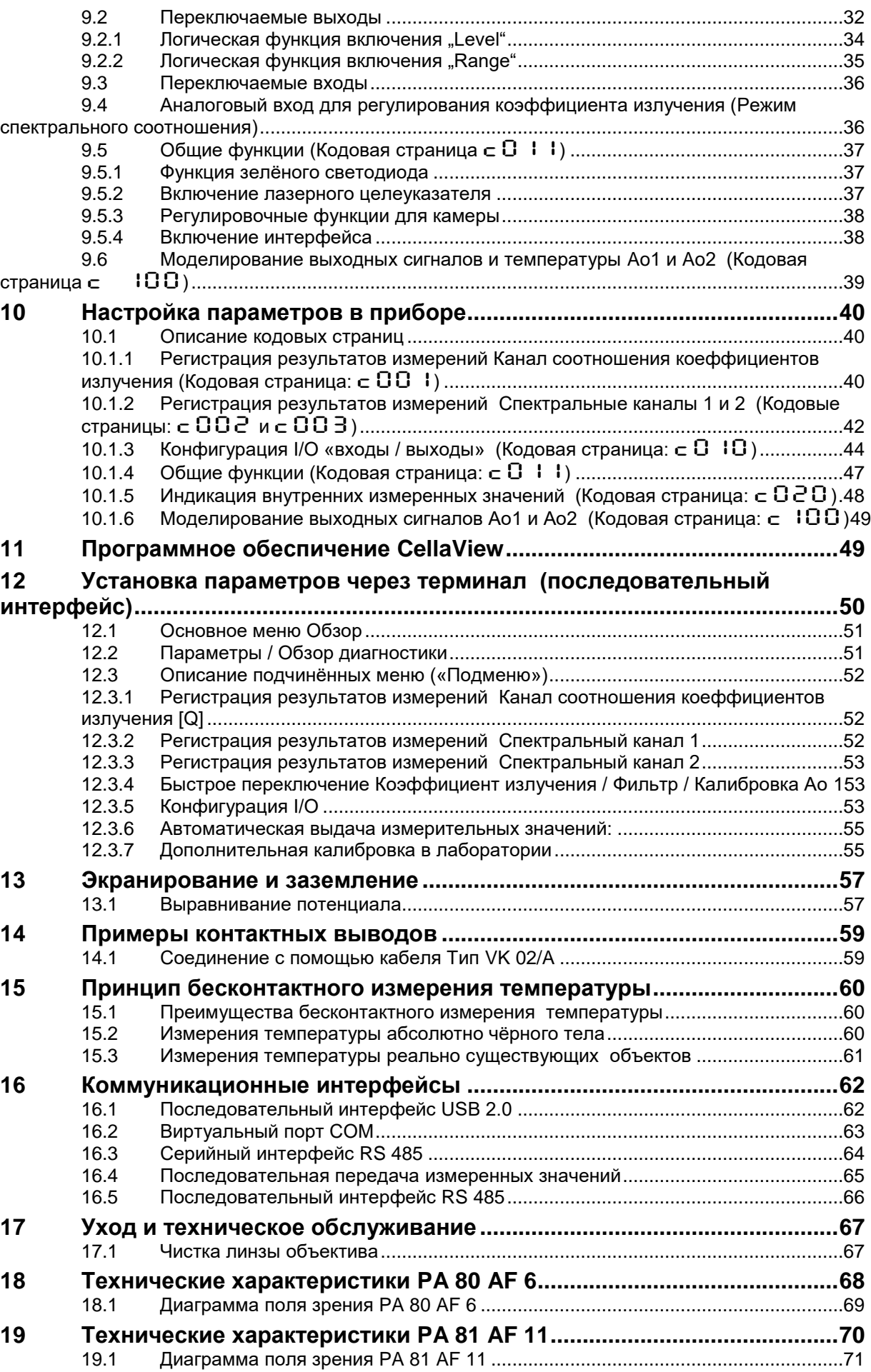

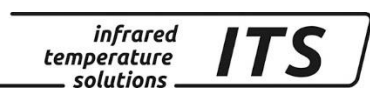

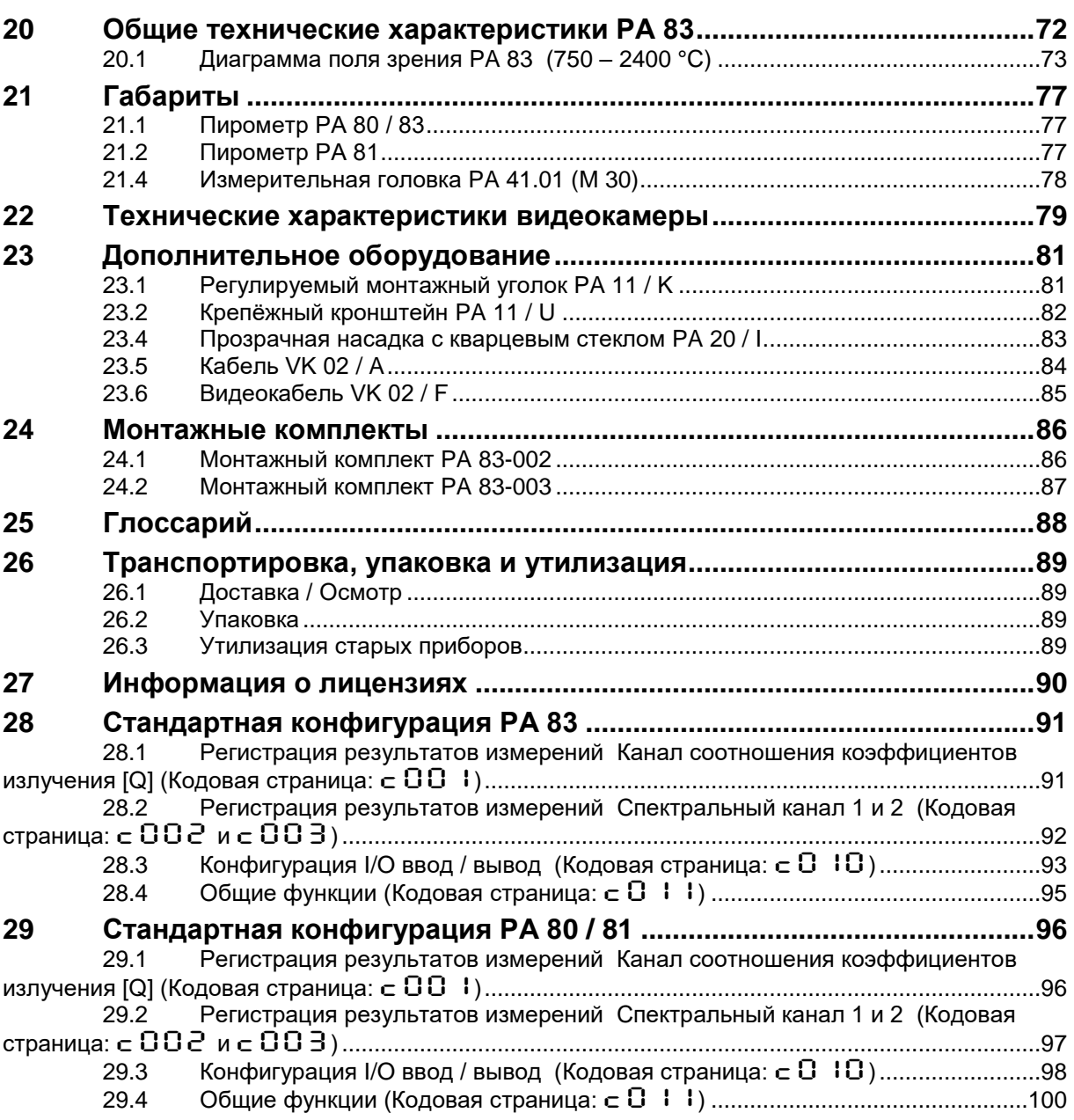

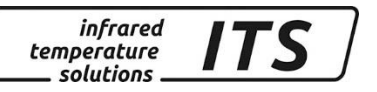

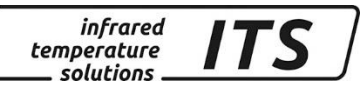

#### <span id="page-6-0"></span>**1 Общие положения**

#### <span id="page-6-1"></span>**1.1 Использование инструкции**

Настоящая инструкция по эксплуатации предназначена для правильной установки пирометра и необходимых для измерения принадлежностей.

Перед подготовкой прибора к работе необходимо ознакомиться с инструкцией по эксплуатации, уделив особое внимание разделу безопасности обслуживания! Следует строго соблюдать указания инструкции по эксплуатации, особенно необходимые для данной области применения предписания по обеспечению безопасности и предупреждению несчастных случаев!

#### <span id="page-6-2"></span>**1.2 Значение символов**

Важные указания в данной инструкции по эксплуатации обозначены следующими символами:

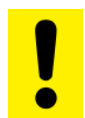

#### ВНИМАНИЕ!

Этот символ обозначает указания, несоблюдение которых может привести к повреждению, отказу или выходу прибора из строя.

## **<u>Сание!</u>**

Этот символ содержит информацию и советы, которые необходимо соблюдать для эффективного и безотказного обслуживания прибора.

#### <span id="page-6-3"></span>**1.3 Ответственность и гарантийные условия**

Вся информация, содержащаяся в инструкции по эксплуатации, составлена в соответствии с действующими предписаниями, с учётом новейшего уровня техники, а также на основе многолетнего опыта и знаний.

## *S* УКАЗАНИЕ!

*Перед началом обслуживания прибора, особенно перед вводом прибора в эксплуатацию, необходимо внимательно изучить инструкцию по эксплуатации! Изготовитель не несёт ответственности за те повреждения, которые возникли в результате её несоблюдения.*

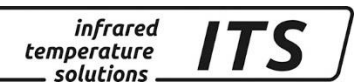

Инструкция по эксплуатации должна быть доступна всем лицам, которые обслуживают прибор.

#### <span id="page-7-0"></span>**1.4 Охрана авторских прав**

Обращение с инструкцией по эксплуатации должно носить строго конфиденциальный характер. Данная инструкция предназначена только для лиц, обслуживающих пирометр. Передача инструкции по эксплуатации третьим лицам без письменного разрешения изготовителя недопустима. В случае необходимости следует обратиться к изготовителю.

УКАЗАНИЕ!

*Содержание, тексты, чертежи, фотографии, а также другие изображения защищены авторским правом. Нарушение авторских прав преследуется законом.*

Любое копирование, обработка или передача содержания без письменного разрешения изготовителя запрещены. Нарушители несут ответственность за причинённый ущерб. Изготовитель сохраняет за собой право на предъявление прочих претензий.

#### <span id="page-7-1"></span>**2 Меры безопасности**

В этом разделе отражены все важнейшие аспекты для оптимальной защиты персонала, а также для безопасной и бесперебойной работы прибора.

#### <span id="page-7-2"></span>**2.1 Использование по назначению**

Пирометр предназначен исключительно для описанных в инструкции по эксплуатации целей. Надёжность эксплуатации обеспечивается лишь в случае применения прибора по назначению.

#### ВНИМАНИЕ!

Любое использование прибора не по назначению и/или в других целях запрещено и считается применением не по назначению.

Производитель несет ответственность только за повреждения, возникшие при использовании по назначению. При этом любая ответственность налагается при условии, что причиной ущерба является дефектный продукт, и что дефект продукта возник по вине производителя

#### <span id="page-8-0"></span>**2.2 Ответственность пользователя**

Прибор следует эксплуатировать только в безупречном и безопасном состоянии.

#### <span id="page-8-1"></span>**2.3 Правила техники безопасности**

Данный прибор рассчитан на низкое напряжение +24 В. Напряжение, необходимое для работы, должно поступать от отдельного источника питания. Блок питания должен соответствовать нормам DIN IEC 61010.

#### <span id="page-8-2"></span>**2.4 Защита от радиопомех, ЭМС**

Приборы соответствуют требованиям директив ЕС 89/336/ЕЭС с поправками, содержащимися в 91/263/EC, 92/31/EC, 93/68/EC, касающимися электромагнитной совместимости (Закон ЭМС).

Европейские Нормы: EN 61000 - 6 - 4 EN 61000 - 6 - 2 EN 55011

При подключении к источнику питания необходимо обеспечить соответствие блока питания вышеуказанным нормативам. При смежном подключении вместе с другими периферийными устройствами, не защищёнными от помех, могут возникнуть радиопомехи, что в каждом отдельном случае потребует принятия мер по дополнительному подавлению помех.

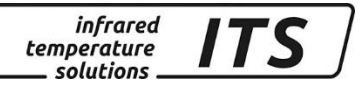

#### <span id="page-9-0"></span>**2.5 Система обеспечения качества**

Система обеспечения качества компании «Келлер ХЦВ ГМБХ» отвечает требованиям DIN EN ISO 9001:2009 и DIN EN ISO 14001/50001 по конструкции, изготовлению и сервису бесконтактных инфракрасных приборов для измерения температуры.

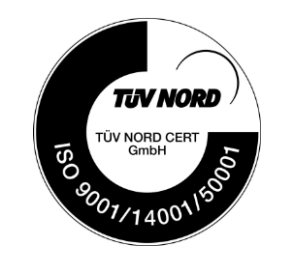

#### <span id="page-9-1"></span>**3 Общее описание**

Серия пирометров PA 8х разработаны специально для измерения температуры жидкого металла. Интегрированая в приборе функция АРТ обнаруживает в автоматическом режиме начало нового литейного процесса и запускает процесс измерения. После завершения измерения на дисплея отображается температурное значение а на выходы и на интерфейс выдаётся измеренное значение для дальнейшей обработки. Помехи, возникающие при выполнении измерений**,** из-за образования пламени или капающей струи жидкого металла, подавляются благодаря наличию функции АРТ. При цикличных процессах измеренное значение рассчитывается и отображается для каждой разливке металла. При выполнении непрерывных измерений на разливочном желобе или при продолжительных процессах литья регистрация измеренных значений температуры и их запоминание выполняются периодически.

Пирометр CellaCast PA 8x измеряет температуру объекта по величине соотношения сигналов от двух датчиков, работающих на разных длинах волн. Даже при появлении в поле зрения пирометра таких помех, как пыль и дым, вплоть до 95 %-го ослабления сигнала, двухспектральный способ измерения позволяет получать точные значения температуры.

Для маркировки измеряемого пятна пирометры на выбор могут быть оснащены сквозным видоискателем, встроенной цветной видеокамерой или лазерным целеуказателем.

Чрезвычайно прочный корпус из высококачественной и нержавеющей стали позволяет использовать приборы в крайне сложных промышленных условиях. Брызгозащищённость пирометров соответствует требованиям IP65 (DIN 40050).

Все пирометры имеют два аналоговых выхода, переключаемых между 0...20 мА или 4...20 мА. Ток на выходе линейно пропорционален измеряемой температуре. Желаемый диапазон измерений можно произвольно регулировать.

Для обеспечения безопасности прибора при температуре окружающей среды, превышающей допустимый предел, значение тока на выходе автоматически переключается на >20,5 мА.

Кроме того, у пирометров существует аналоговый потенциальный вход, который можно альтернативно использовать вместо аналогового выхода 2. Через данный вход возможны как корректирующее регулирование коэффициента излучения, так и компенсация фонового излучения.

С помощью двух последовательных интерфейсов USB и RS485 во время эксплуатации прибора возможно изменение всех рабочих параметров, таких как, например, коэффициент излучения, диапазон измерений, функция сглаживания или калибровка выходного тока.

Кроме того, можно включить беспрерывную выдачу температурных значений, а также отрегулировать время каждого цикла.

Все пирометры серии PA 8х оснащены фокусируемой сменной оптикой, лазерным целеуказателем или встроенной цветной видеокамерой. Приборы со сквозным видоискателем и маркировкой измерительного пятна быстро и очень просто наводятся на объект измерения. Приборы с лазерным целеуказателем также без проблем наводятся на объект измерения с помощью лазерной точки. Пирометры со встроенной цветной видеокамерой передают стандартный видеосигнал PAL на подключаемый монитор, благодаря чему можно легко проверить фокусировку и правильную

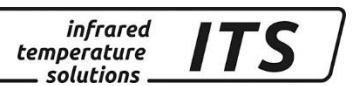

наводку прибора на цель без необходимости смотреть сквозь прибор.

#### <span id="page-11-0"></span>**3.1 Встроенный цифровой дисплей**

#### **Элементы управления и дисплей**

На обратной стороне приборов CellaCast PA расположены 4-значный дисплей и 3 клавиши. При выполнении измерений на дисплее появляется актуальное температурное значение, а при конфигурировании на приборе посредством клавиш соответствующий параметр.

При появлении на дисплее настраиваемых параметров светодиод F1 высвечивается жёлтым цветом. Функция светодиода F2 (зелёного цвета) является параметрируемой. При поставке она показывает статус готовности (Ready) выхода Do1 (см. раздел [10.1.4\)](#page-51-0).

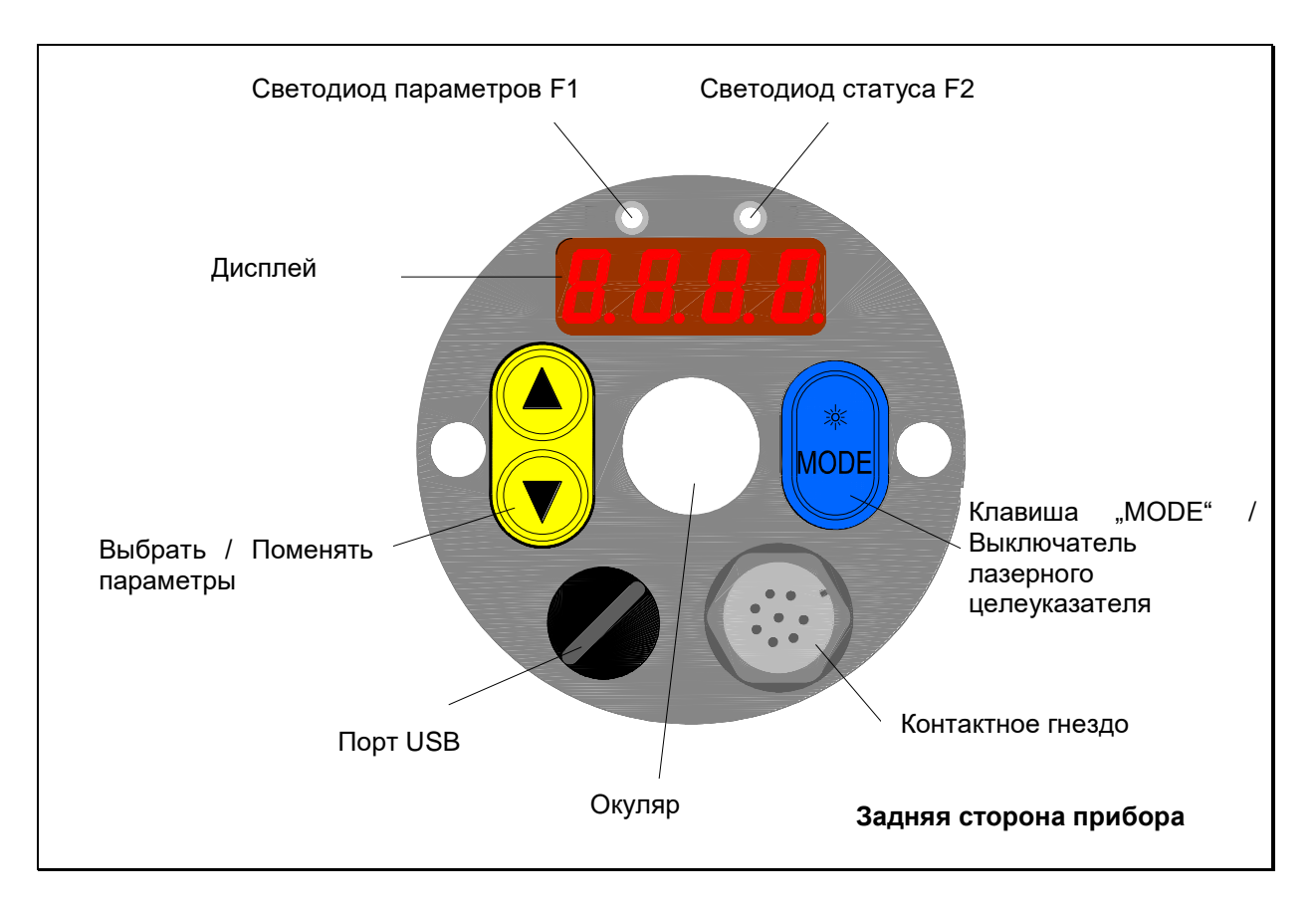

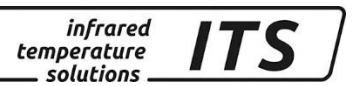

### <span id="page-12-0"></span>**4 Подготовка к работе Краткая инструкция**

#### <span id="page-12-1"></span>**4.1 Схема соединений PA 80 / 83**

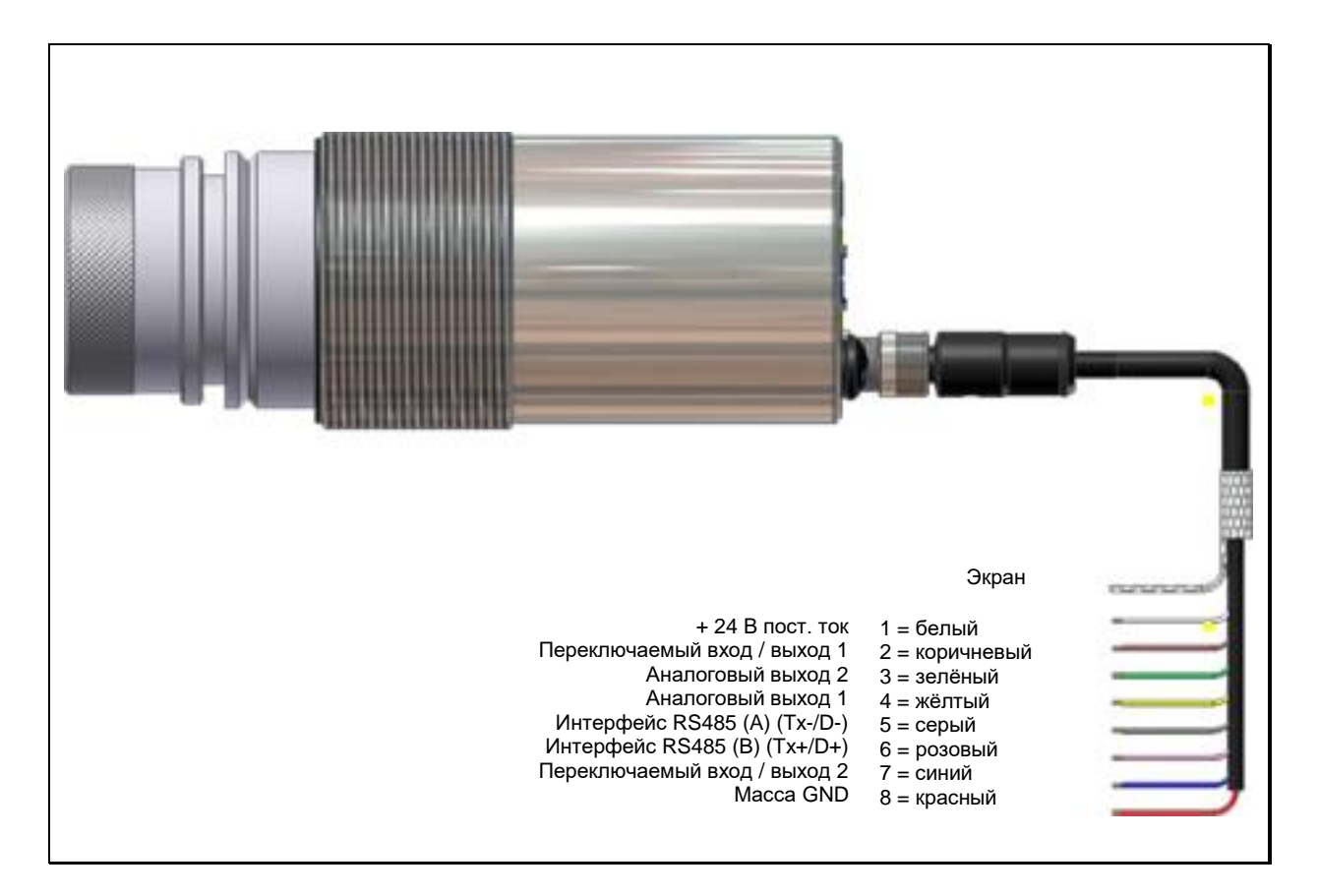

#### <span id="page-12-2"></span>**4.2 Схема соединений PA 81**

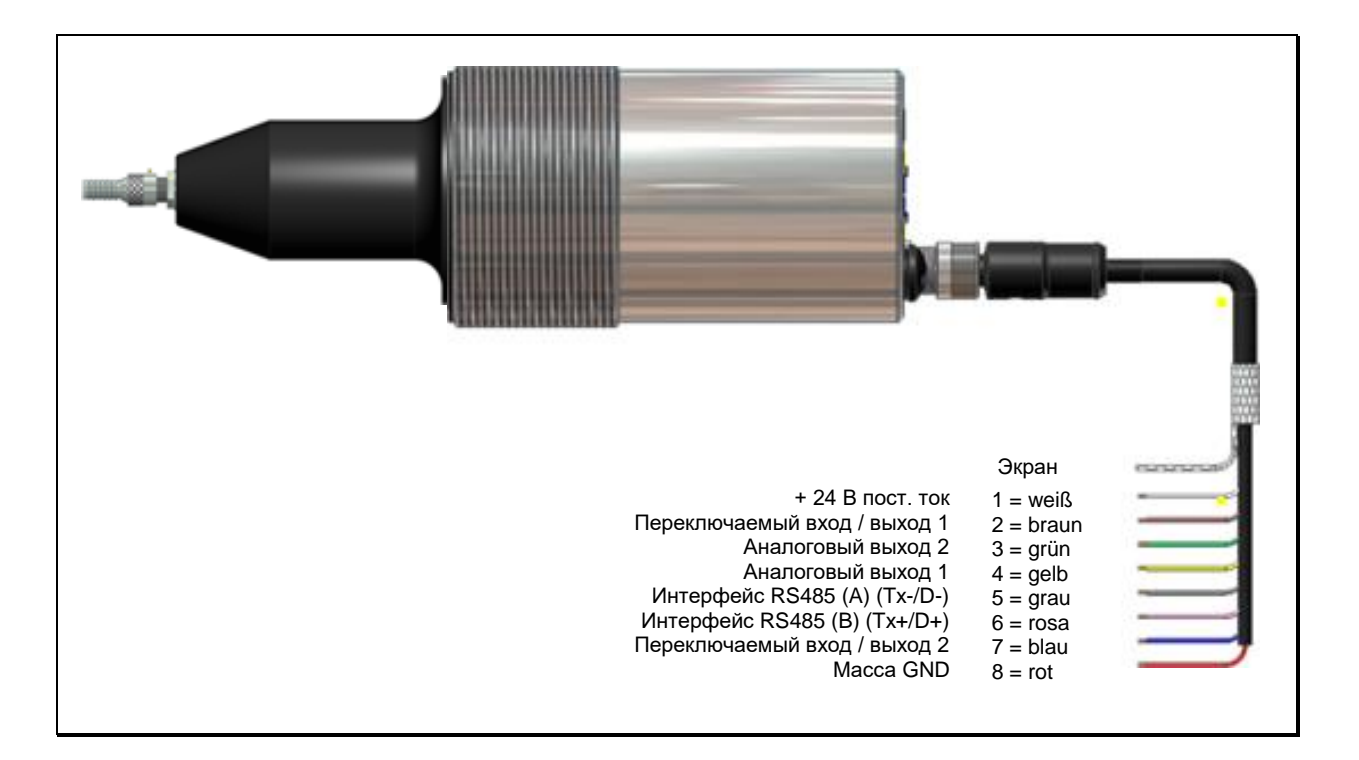

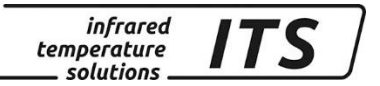

ВНИМАНИЕ!

*Примечание:* 

*Корпус пирометра соединён через конденсатор 0,1Ф/50В с экраном.*

*Неиспользуемые жилы должны быть изолированы во избежание искажения показаний на дисплее.* 

#### <span id="page-13-0"></span>**4.3 Монтаж оптоволоконного кабеля (PA 81)**

Оптоволоконный кабель на одном конце имеет типовую табличку с серийным номером соответствующего базисного прибора. Следует прикрутить этот конец к базисному прибору. Для правильной стыковки кабелей стрелки на указательных табличках оптоволоконного кабеля и базисного прибора должны указывать друг на друга.

На измерительной головке также указан серийный номер, который должен соответствовать базисному прибору.

Указание!

Оптоволоконный кабель нельзя растягивать и изгибать. Минимальный радиус изгиба составляет при толщине оптоволокна 200 мкм 15,2 мм а при 400 мкм 36,5 мм.

Минимальная высота установки прибора, включая кабель, составляет: измерительная головка 72 мм + защита от изгиба 52 мм + радиус изгиба кабеля 60 мм (итого - 184 мм).

#### <span id="page-13-1"></span>**4.4 Электропитание**

Приборы CellaCast PA рассчитаны на источник питания постоянного тока +24 В. Необходимое для эксплуатации напряжение должно поступать от отдельного блока питания, соответствующего нормам DIN IEC 61010.

Потребление тока составляет ≤ 135 мА (≤ 150 мА с лазерным целеуказателем или 175 мА со встроенной цветной видеокамерой). Пирометр оснащён защитой против инверсии полярности. Напряжение и ток на аналоговых выходах подключены к общему

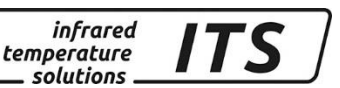

заземлению, находящемуся на 8 контактном штифте соединительного штекера.

После включения выполняется самотестирование. На дисплее появляется версия программного обеспечения, а затем отрегулированный коэффициент излучения. После проверки пирометр готов к эксплуатации и на дисплее появляется фактическое измеренное значение.

 $\mathbb{C}\mathbb{S}$  УКАЗАНИЕ!

Время установления термостабильного состояния пирометра составляет около 10 минут (с камерой 20 минут). В установленном состоянии пирометр выдаёт самые точные результаты измерений. Рекомендуется защитить питающий кабель пирометра слаботочным предохранителем, рассчитанным на 250 мА.

#### <span id="page-14-0"></span>**4.5 Аналоговые выходы 0/4-20 мА**

Прибор CellaCast PA имеет два аналоговых выхода. Оба выхода являются активными источниками линейного выходного тока. Их можно отрегулировать в диапазоне 4...20 мА или 0...20 мА. Максимально возможная вторичная нагрузка: 500  $\Omega$ .

#### **При поставке аналоговые выходы настроены на 4...20 мА**

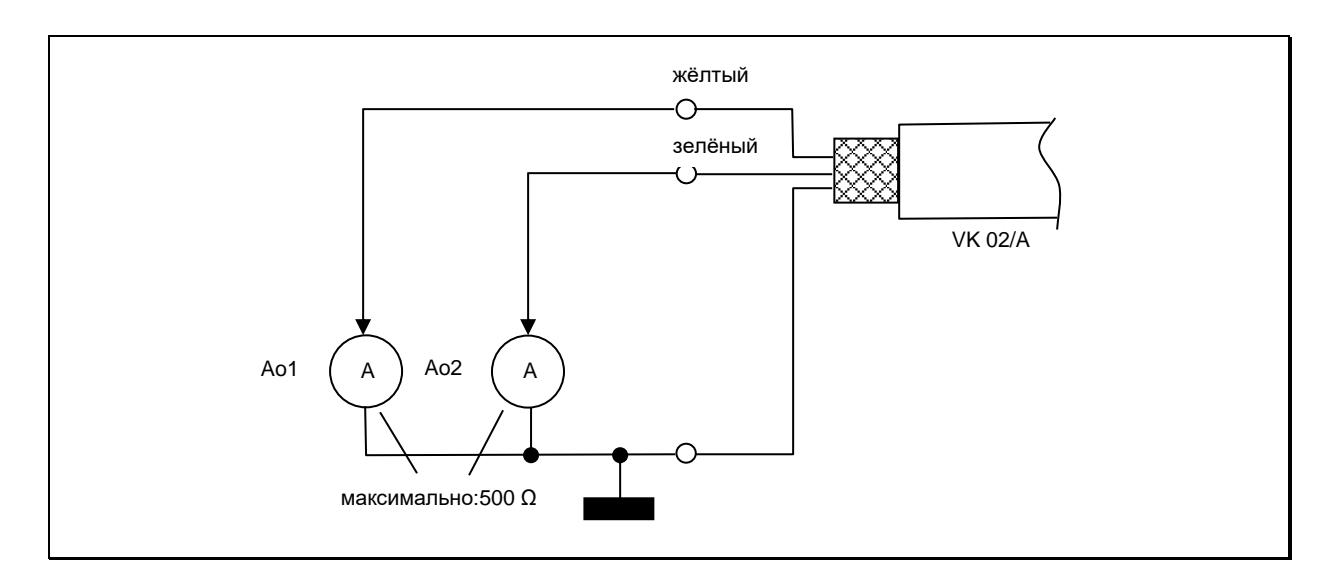

Токовые выходы устойчивы к короткому замыканию и подключены к общему заземлению (штифт 8).

Оба выхода можно изменять по-отдельности и регулировать с помощью дисплея или интерфейса.

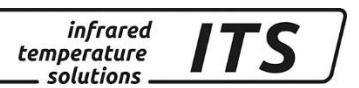

При использовании только одного выхода следует использовать токовый выход 1 (штифт 4).

#### <span id="page-15-0"></span>**4.6 Цифровые (переключаемые) входы и выходы**

Пирометры серии CellaCast PA имеют 2 переключаемых выхода, которые можно альтернативно использовать в качестве входа.

Выходы представляют собой "открытый коллектор" и рассчитаны на +24 В. Для обработки сигнала можно заложить резистор, "утягивающий вниз", так называемый "Pull Down", в соответствии с заземлением (GND) напряжения питания. Максимальный ток каждого аналогового выхода составляет 30 мА.

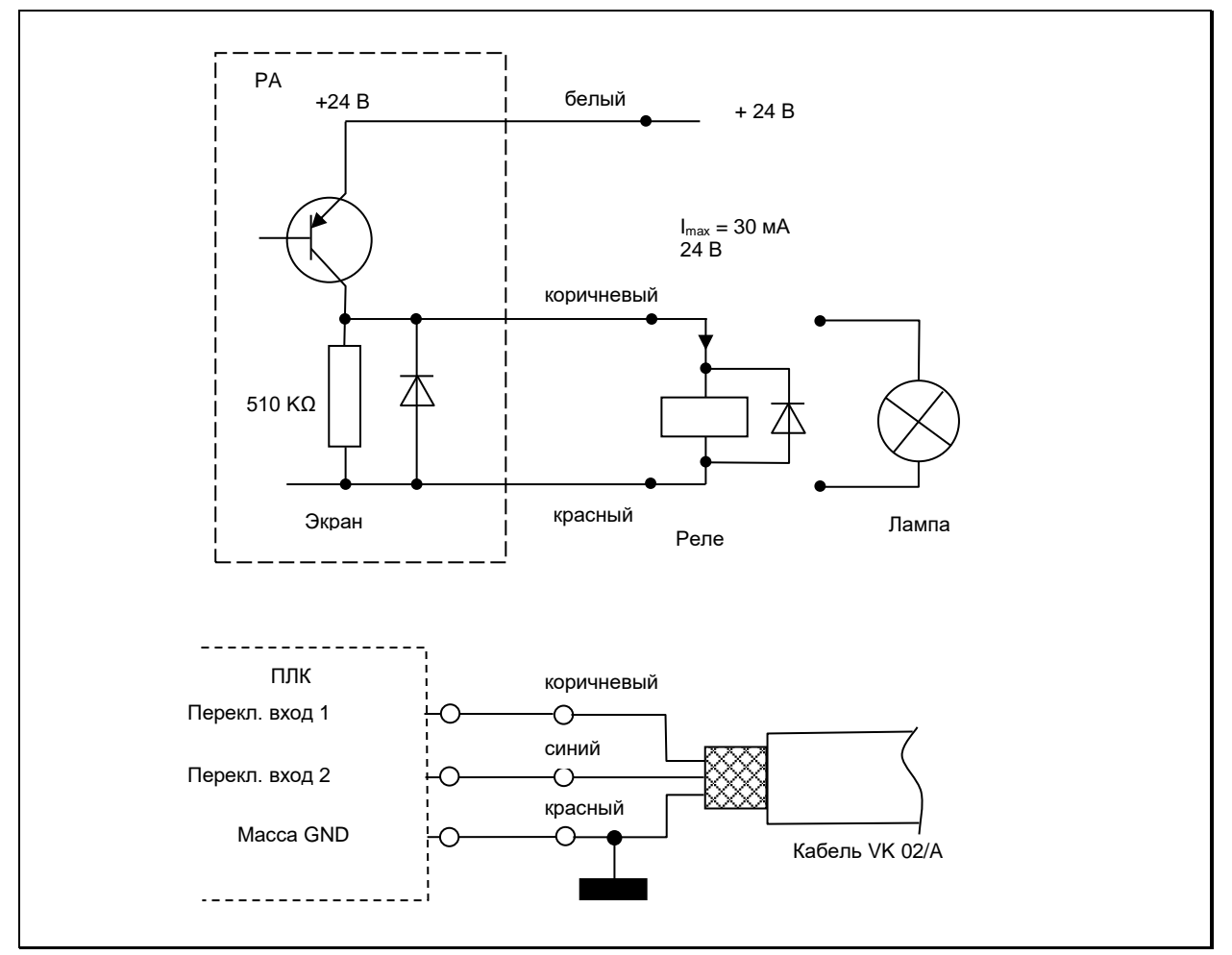

Дальнейшая конфигурация переключаемых выходов описана в разделе [9.2](#page-36-0)

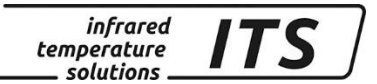

#### <span id="page-16-0"></span>**5 Ввод в эксплуатацию**

#### <span id="page-16-1"></span>**5.1 Общие указания**

Пирометр необходимо устанавливать в местах, не подверженных влиянию пыли, дыма, водяного пара или слишком высоких температур.

При эксплуатации прибора в спектральном режиме загрязнение линзы отрицательно влияет на показания результатов измерений, поэтому следует следить за тем, чтобы линза была чистая.

На траектории прохождения лучей пирометра не должно быть препятствий. Наличие разного рода помех является источником погрешностей измерений.

#### <span id="page-16-2"></span>**5.2 Настройка пирометра после монтажа**

**Для получения точных результатов измерений важно, чтобы пирометр был наведён и сфокусирован точно на предмет измерений. Кроме того, следует следить за тем, чтобы ход лучей от объекта к пирометру не был затруднён, так как в этом случае нарушается точность измерений.**

#### <span id="page-16-3"></span>**5.2.1 Конструкция со сквозным видоискателем (РА 80 / 83)**

При настройке пирометра со сквозным видоискателем необходимо отрегулировать объектив таким образом, чтобы объект измерений и круглая маркировка измерительного пятна были одновременно отчётливо видны. Замаркированное измерительное пятно в поле зрения видоискателя должно быть полностью заполнено объектом измерения.

#### **Поляризационный фильтр для защиты глаз поставляется вместе с комплектом принадлежностей и ввинчивается в окуляр. Бесступенчатая регулировка яркости достигается посредством поворота фильтра.**

Если измерительное пятно равно или незначительно больше определённого показателем визирования минимального размера измерительного пятна, рекомендуется проверить фокусировку, используя максимальное значение выходного тока.

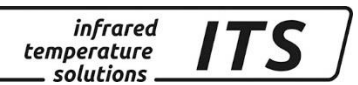

#### <span id="page-17-0"></span>**5.2.2 Конструкция с видеокамерой (РА 80 / 83)**

Пирометры типа PA xx AF xx /C оснащены интегрированной цветной видеокамерой.

Видеоизображение облегчает оптическую настройку пирометра и позволяет в течение длительного времени наблюдать за объектом измерения.

Для выполнения измерений следует сфокусировать прибор таким образом, чтобы видеоизображение было **отчётливым.** (Технические данные см. главу 7922)

#### <span id="page-17-1"></span>**5.2.3 Фокусировка PA 81**

Пирометр PA 81 оснащён лазерным устройством, который необходимо включить для его настройки. Для этого следует нажать и держать примерно 2 сек. синюю клавишу "MODE" на задней стороне прибора.

Для фокусировки установочный винт на измерительной головке (внутр. шестигранник DIN 916) отвинчивается торцовым ключом (DIN 911), а внутренний тубус по отношению к внешней трубке объектива необходимо сдвинуть. Из-за изоляции измерительной головки фокусировку следует выполнять медленно, для того, чтобы между линзой и внутренним тубусом происходила компенсация давления воздуха.

Измерительная головка тогда правильно сфокусированна, когда точку лазерного целеуказателя чётко видно на объекте измерения.

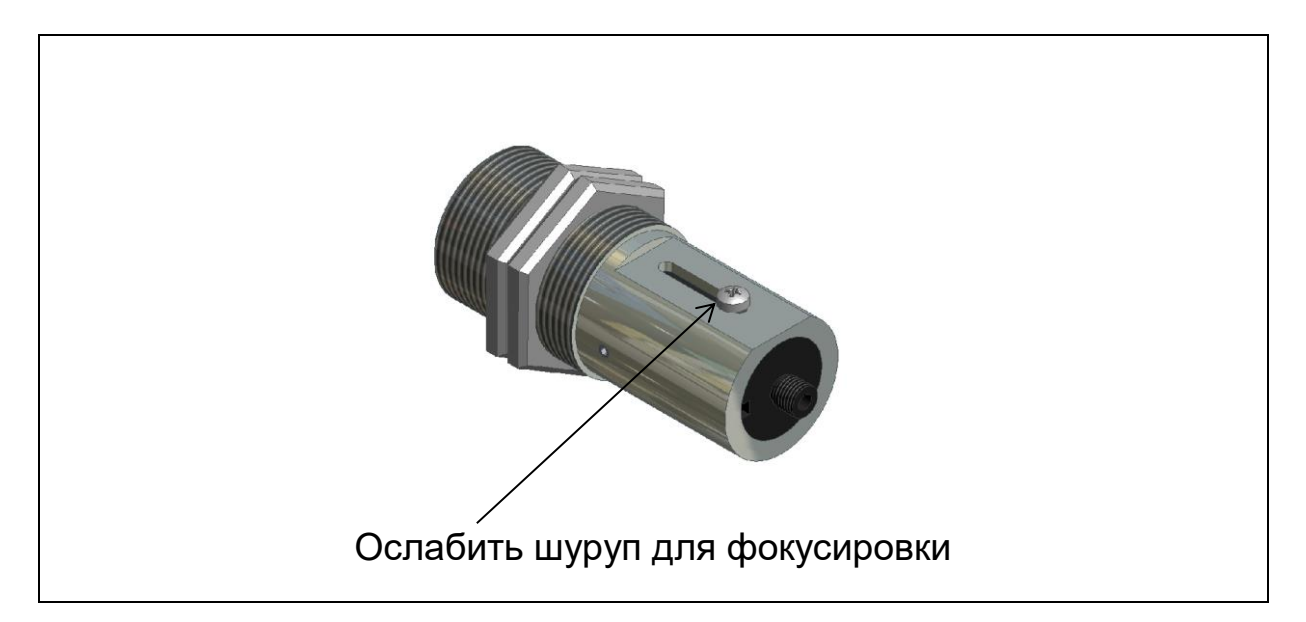

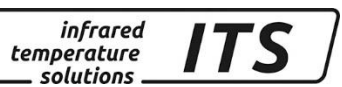

#### <span id="page-18-0"></span>**5.2.4 Конструкция с лазерным целеуказателем (РА 8х)**

Пирометры PA xx AF xx /L оснащены лазерным устройством, которое можно дополнительно включить для наводки прибора на объект измерения.

Для включения целеуказателя необходимо нажать и держать в течение прим. 2 сек. синюю кнопку «MODE» на обратной стороне прибора.

Для выполнения измерений пирометр необходимо навести на цель и сфокусировать таким образом, чтобы на данной дистанции было отчётливо видно яркое пятно круглой формы.

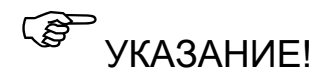

У пирометров с лазерным целеуказателем включение лазера может повлиять на качество измерения температуры. Степень влияния зависит от типа прибора и измеряемой температуры. Во избежание погрешностей измерения целеуказатель через 2 минуты автоматически отключается.

Алтернативо можно вновь нажать и держать синюю кнопку «MODE» в течении прим. 2 сек. Для выключения лазера.

Для предотвращения перегрузки лазера в случае перегрева в пирометр встроена схема защиты. При внутреней температуре прибора выше 55 °C лазер принципиально отключен. Для контроля включения мигает светодиод F1.

#### <span id="page-18-1"></span>**5.3 Техника безопасности**

#### <span id="page-18-2"></span>**5.3.1 Лазерный луч**

#### **Опасность повреждения глаз!**

Пирометры CellaCast PA эксплуатируются с красным лазером класса 2. Если смотреть на лазерный луч в течение длительного времени, можно повредить сетчатку глаз. Поэтому необходимо обязательное соблюдение нижеследующих условий:

- Включать лазерный целеуказатель только для наводки пирометра на цель, а затем его снова отключать.
- Нельзя смотреть прямо на луч.
- Не оставлять прибор без присмотра, если лазер включён.

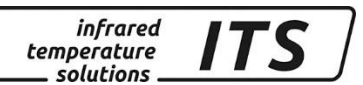

- Не направлять лазерный луч на людей.
- При монтаже и наводке пирометра избегать отражения лазерных лучей от зеркальных поверхностей.
- Соблюдать действующие нормативы новейшего издания по защите от лазерного излучения.

#### **Во всех остальных случаях включение лазера запрещено!**

#### <span id="page-19-0"></span>**5.3.2 Мощность лазера**

Длина волны лазера составляет 630-680 нм (видимый красный цвет). Исходная мощность лазерного луча на объективе составляет макс. 1,0 мВт. Для кожи человека исходящее излучение безопасно.

Продукт классифицирован по классу 2 и соответствует EN60825-1, IEC60825-1.

#### <span id="page-19-1"></span>**5.3.3 Предупреждающая табличка**

Предупреждающая об опасности лазера табличка чёрно-жёлтого цвета расположена рядом с заводской табличкой. Стрелка на предупреждающей табличке показывает направление выхода лазерного луча.

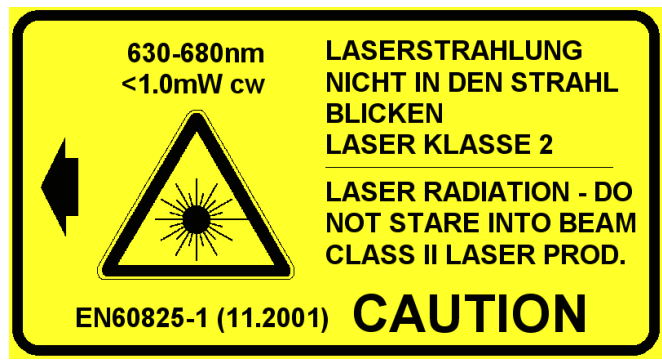

Изображение 1: Табличка, предупреждающая об опасности лазерного луча

*S* VKAЗАНИЕ!

Если после монтажа пирометра на оборудовании предупреждающей таблички не видно, необходимо рядом с отверстием, из которого выходит лазерный луч, поместить другую предупреждающую табличку (не входящую в объём поставок). При обычной эксплуатации пирометра лазерный целеуказатель отключён. Его включение возможно посредством нажатия кнопки на

*infrared* temperature solutions

задней панели. Через 2 минуты лазер автоматически отключается. Все лица, работающие с пирометром, должны соблюдать вышеуказанные предписания по технике безопасности.

#### <span id="page-20-0"></span>**5.4 Настройка пирометра PA 83**

Пирометр должен быть выравнен таким образом, чтобы струя металла находилась в центре поля зрения. Ширина струи жидкого металла должна занимать не менее 30 % поля зрения.

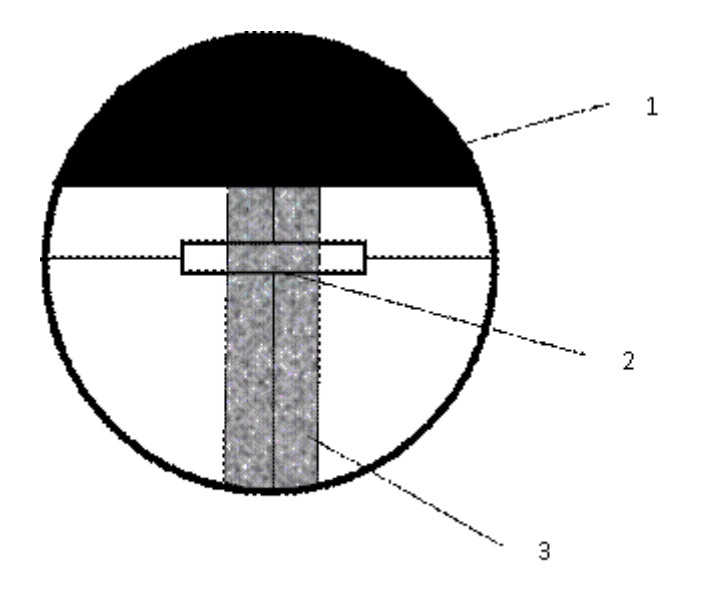

- 1) Разгружное отверстие печки
- 2) Маркировка поля измерения
- 3) Струя жидкого металла

#### <span id="page-20-1"></span>**5.5 Первоначальная регулировка параметров**

Выборка параметров выполняется на пирометре с помощью кнопок **▲▼** (выбрать параметры) и «MODE». С помощью этих кнопок можно контролировать и регулировать все необходимые для эксплуатации прибора параметры (см. раздел [3.1\)](#page-11-0).

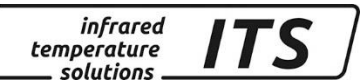

Последовательность действий:

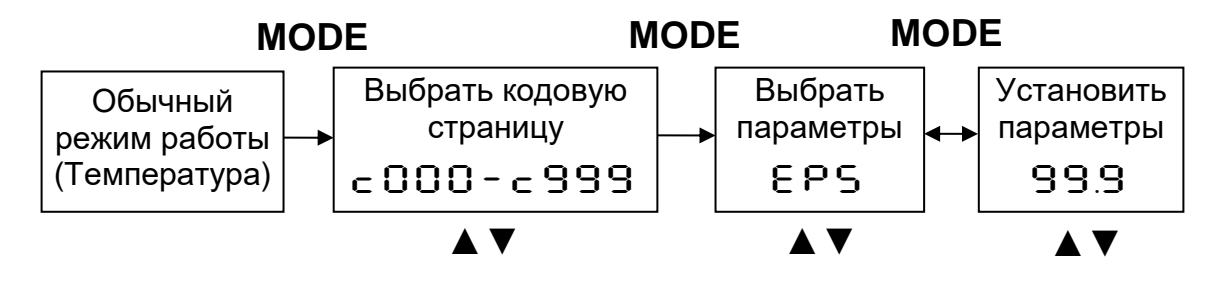

- 1. В обычном режиме работы нажать синюю кнопку «MODE» выход на кодовую страницу ("Codeseite").
- 1. Выбрать кодовую страницу с необходимыми параметрами нажатием на жёлтые кнопки со стрелками ▲▼.
- 2. Подтвердить кнопкой «MODE» и выбрать желаемые параметры кнопками ▲ ▼
- 3. Подтвердить кнопкой «MODE» и установить желаемые параметры нажатием на кнопки **▲▼**
- 4. После окончания регулировки нажать ещё раз «MODE» и нажатием  $\blacktriangle$  ▼вызвать [ $E$  S  $\subset$  / $S$  R  $\cup$  E ]
- 5. Запись в память  $[5R\cup E]$  или отмену  $[E5c]$  подтвердить нажатием кнопки "MODE". На дисплее вновь появляются обычные показания температуры.

При первоначальном вводе прибора в эксплуатацию необходимо проверить и отрегулировать нижеследующие параметры. Полный обзор всех настраиваемых параметров представлен на диаграммах и в таблицах разделов [7](#page-25-0) и [0.](#page-44-3)

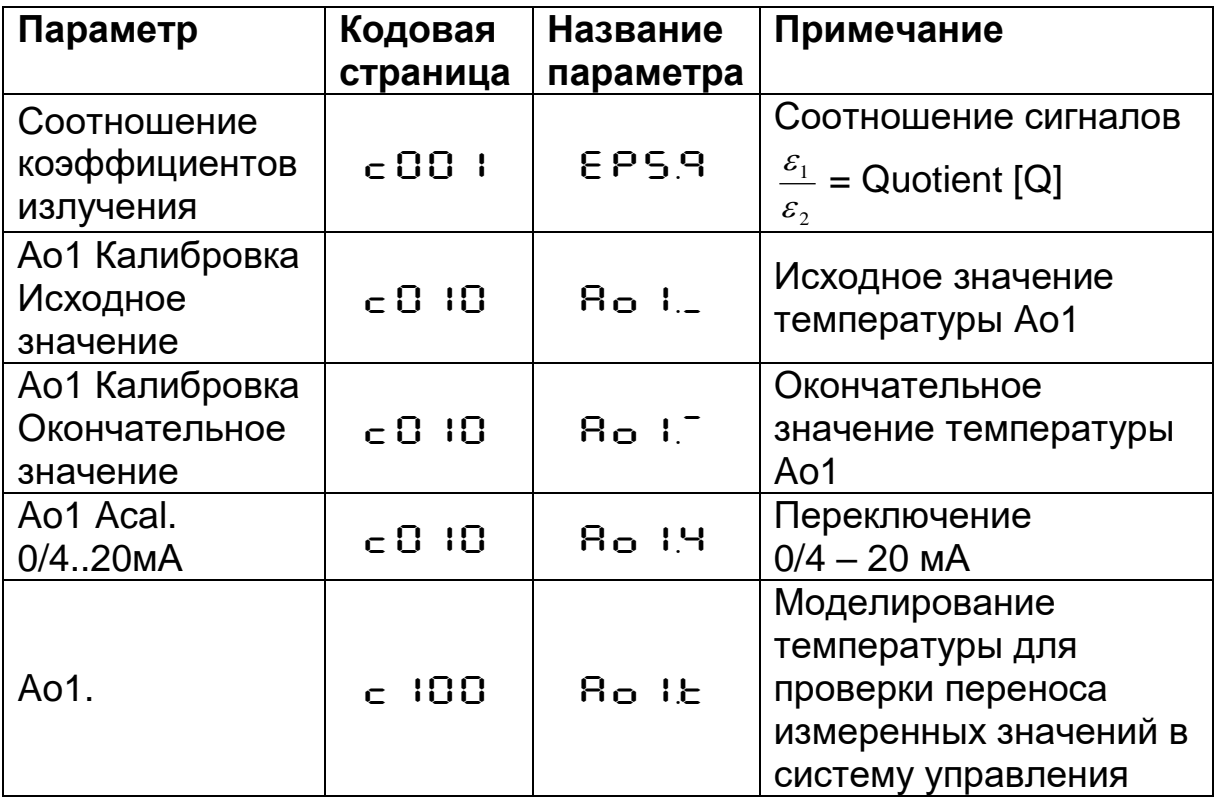

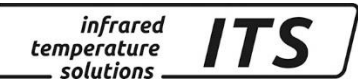

## **Серитримечание:**

Через терминал компьютера возможна блокировка кнопок прибора. В данном случае для выбора кодовой страницы посредством P000 запрашивается код доступа. Для полного доступа к параметрам следует задать Р 100. В противном случае параметры появляются на дисплее, но их нельзя изменить.

#### <span id="page-22-0"></span>**5.6 Настройка коэффициента излучения (Режим спектрального соотношения)**

Посредством изменения соотношения коэффициентов излучения разница между измеренным уровнем температуры и истинной (фактической) температурой могут быть компенсированы. Эта регулировка должна выполняться при возникновении селективной интерференции или в результате влияния материала на различие коэффициентов излучения для значений лямбда 1 и лямбда 2. Соотношение коэффициентов нужно установить с помощью погружного зонда!

*S* УКАЗАНИЕ!

При обычном режиме работы коррекция коэффициента излучения возможна непосредственно с помощью кнопок **▲▼.** При одновременном нажатии кнопки «ENTER» можно задавать температурное значение для автоматического расчёта коэффициента излучения, которое осуществляется на заднем плане. Таким образом можно уточнить коэффициент излучения если известена температура объекта! Изменённые значения сразу принимаются.

# ВНИМАНИЕ!

**После коррекции коэффициента излучения пирометр будет работать с новыми значениями постоянно!**

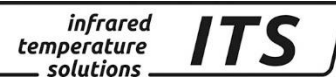

#### <span id="page-23-0"></span>**5.7 Калибровка токовых выходов**

При использовании аналоговых / токовых выходов у пирометра необходимо «подогнать» калибровку, т.е. привести её в соответствие с результатами обработки данных (ПЛК, внешний индикатор, регулятор). С этой целью на пирометре и в системе управления выполняется идентичная настройка диапазона температур (начало и конец) и диапазонов тока (0...20 или 4…20 мА).

Доступ для выполнения регулировок выполняется через кодовую страницу  $\subset$   $\Box$   $\Box$ .

#### <span id="page-23-1"></span>**5.8 Контроль калибровки и передачи температурного значения посредством моделирования тока**

Сразу после пуска в эксплуатацию необходимо проверить правильность переноса измеренных значений в систему управления. Для этого на пирометре с помощью кнопок возможна имитация температуры, измеренное значение которой впоследствии, в зависимости от установленной калибровки, будет заложено в качестве выходного тока. Соответствующий параметр можно найти на кодовой странице  $\epsilon$   $100$ .

При правильной установке все введённые здесь значения должны появиться в подключённой системе управления (только в пределах зоны калибровки).

В случае появления отклонений (ошибочных значений) следует проверить калибровку и кабельное соединение.

После проверки, для перехода в обычный режим измерения, необходимо выйти из кодовой страницы посредством нажатия "ESC".

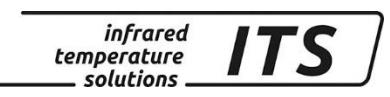

#### **6 Принцип действия пирометра**

#### **6.1 Внутренняя обработка сигналов**

<span id="page-24-1"></span><span id="page-24-0"></span>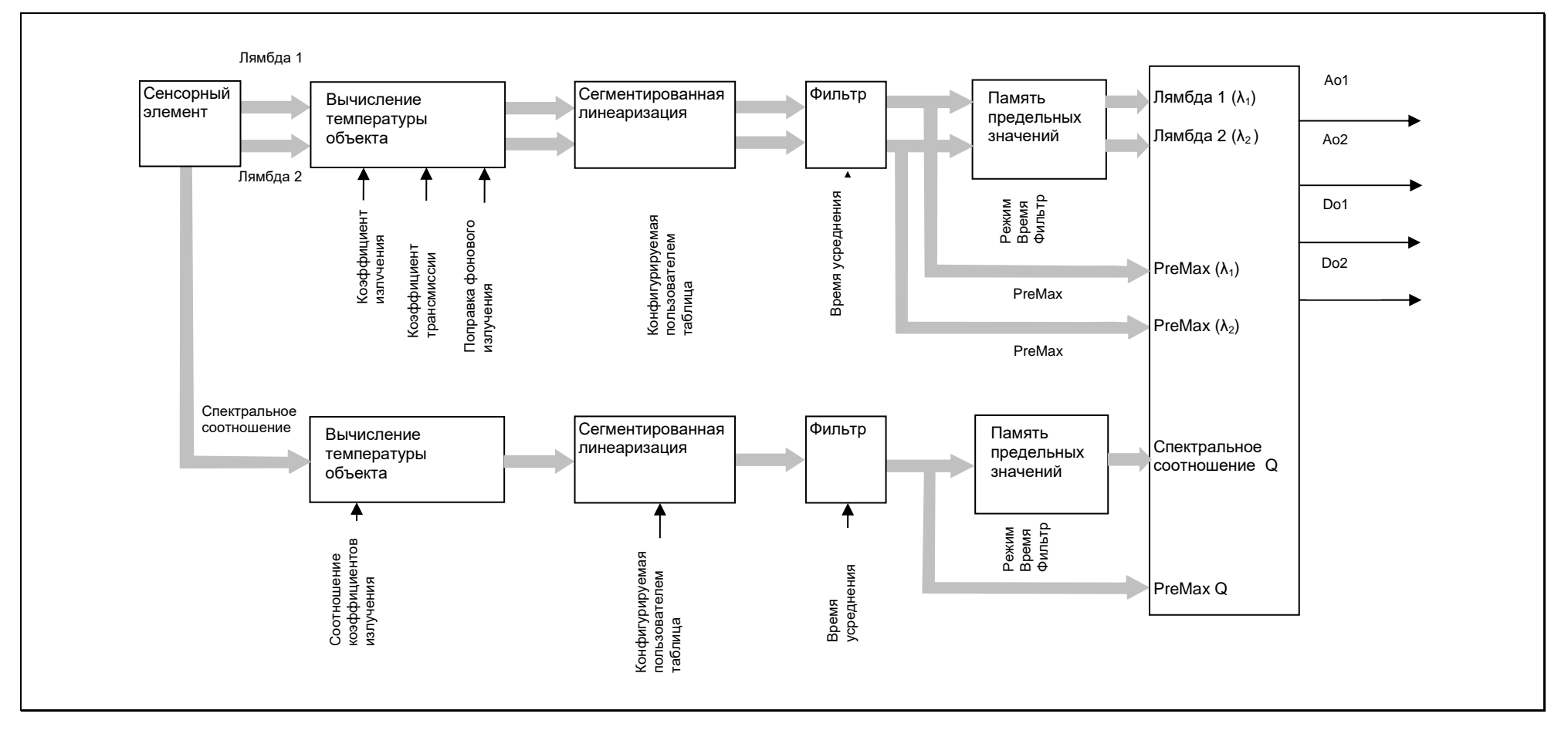

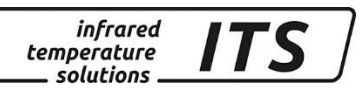

#### <span id="page-25-0"></span>**7 Ввод в эксплуатацию Дополнительные функции**

#### <span id="page-25-1"></span>**7.1.1 Контроль затухания сигнала / контроль загрязнения (Режим спектрального соотношения)**

Для обеспечения надежных и точных результатов измерений при загрязнении линзы, прикрученного защитного стекла или промежуточной трубки пирометры PA 8x имеют функцию контроля загрязнения (Dirt Alert), активирование которой осуществляется с помощью параметра  $d \cdot c$   $c$ .

Мониторинг загрязнения является предупреждающей функцией, которая срабатывает в том случае, если отрегулированное пороговое значение не достигнуто, что часто происходит в момент обнаружения пирометром объекта измерения при выполнении измерений во время протекания циклических процессов.

 $\mathbb{S}^{\mathbb{S}^{\mathbb{C}}}$ УКАЗАНИЕ!

Параметр Dirt Alert должен быть отрегулирован на интенсивность сигнала х 0,5.

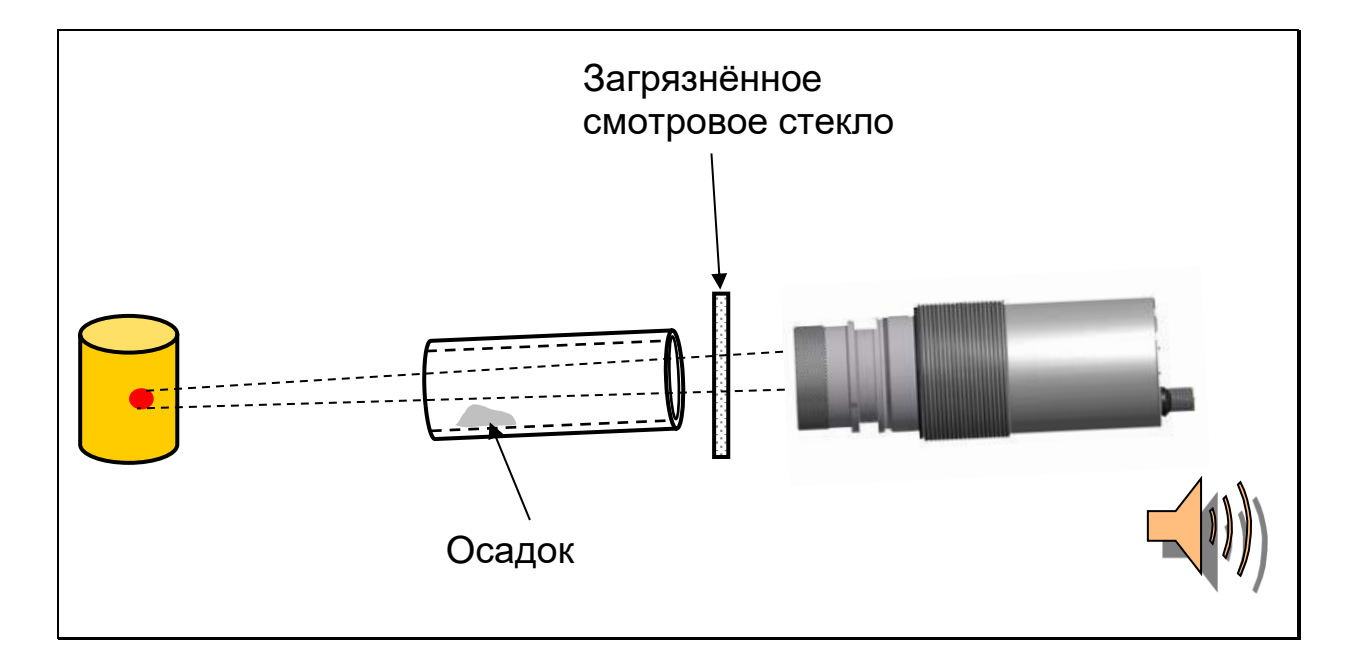

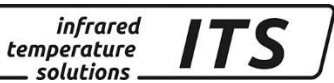

#### <span id="page-26-0"></span>**7.1.2 Сегментированная линеаризация температуры**

При необходимости существует возможность последовательной линеаризации измеренной температуры по произвольно составленной таблице. С этой целью возможен ввод от 2 до 10 точек отсчёта (X/Y- пары), которые затем интерполируются в систему обработки измерительных значений (см. изображение) по линейной прямой. Для значений меньше первой точки отсчёта или больше последней точки отсчёта первый и последний сегмент экстраполируются по линейной прямой. Все точки отсчёта необходимо задавать по возрастающей прогрессии.

На дисплее допуск к линеаризации возможен посредством  $\subset \Box \Box^{-1}$  $/L$  $\in$ 

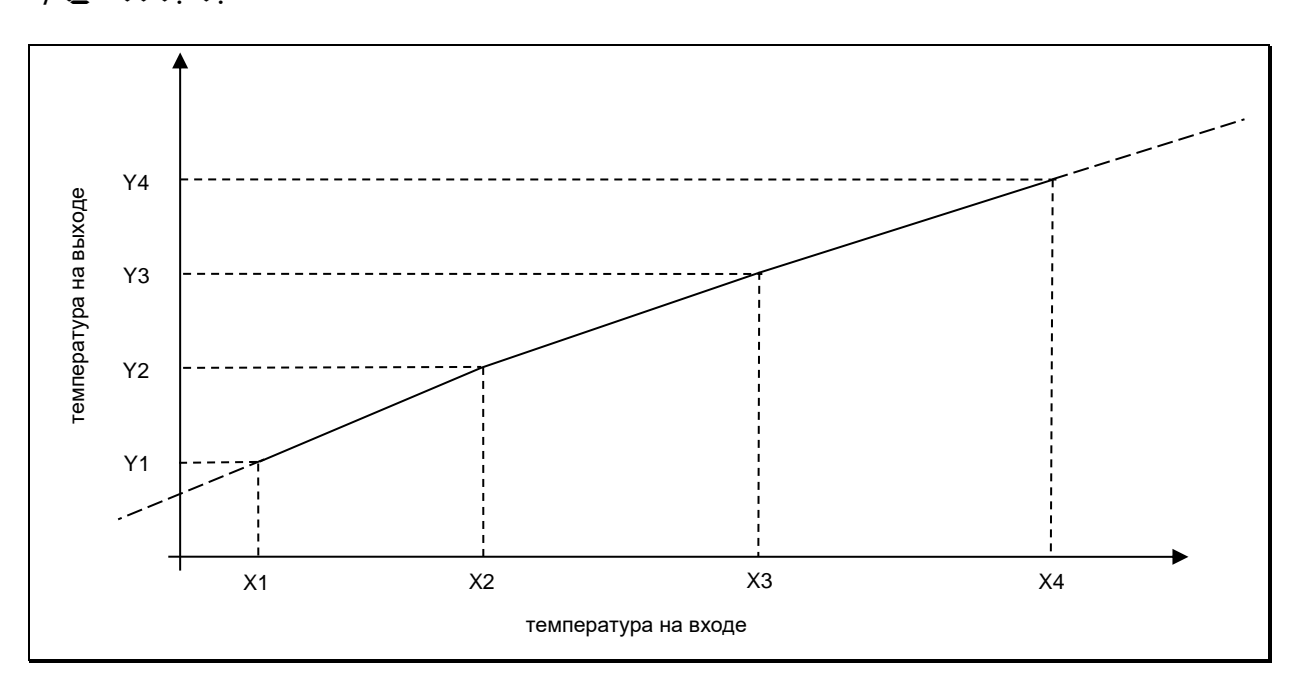

#### <span id="page-26-1"></span>**7.1.3 Фильтр для усреднения сигнала**

При возникновении колебаний измеряемой температуры в течение определённого промежутка времени за стабилизацию измерительного сигнала отвечает функция сглаживания. Чем больше величина постоянной времени t<sub>98,</sub> тем меньше влияние колебаний температуры на измеренную величину.

Время реагирования пирометра пропорционально установленной постоянной времени t<sub>98</sub>, поэтому необходима настройка прибора на объект измерения минимум в течение заданного времени t<sub>98</sub>.

Функция сглаживания регулируется посредством  $\in$  QO 1 / F  $\cdot$  L. 9 для канала соотношения коеффициентов излучения Q.

*infrared* temperature solutions.

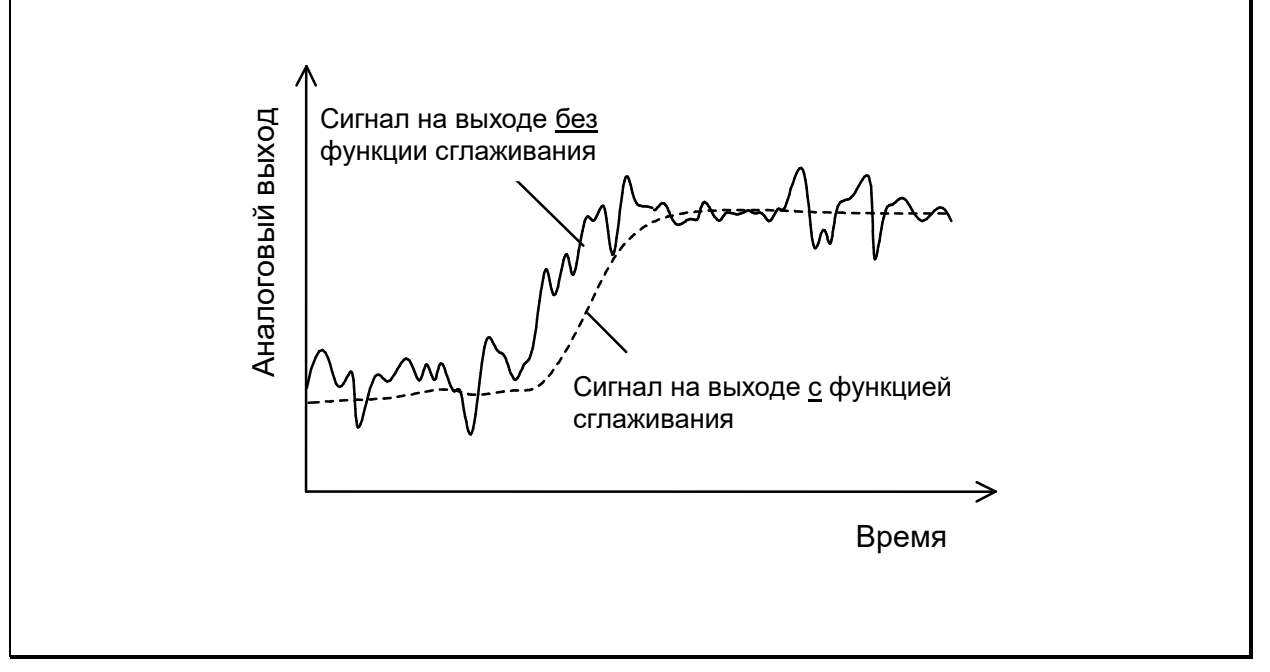

#### <span id="page-27-0"></span>**8 Функция АРТ «Автоматическая Регистрация Температуры»**

#### <span id="page-27-1"></span>**8.1 Измерение струи жидкого металла**

Данная функция служит для определения температуры в автоматическом режиме при цикличных процессах, например, разлив металла. С этой целью для расчёта температуры определяются периоды измерения и температурные пороги. Существует дополнительная возможность рассчитать среднее температурное значение на протяжении нескольких циклов.

Начало измерительного цикла определяется автоматически и зависит от следующих параметров:

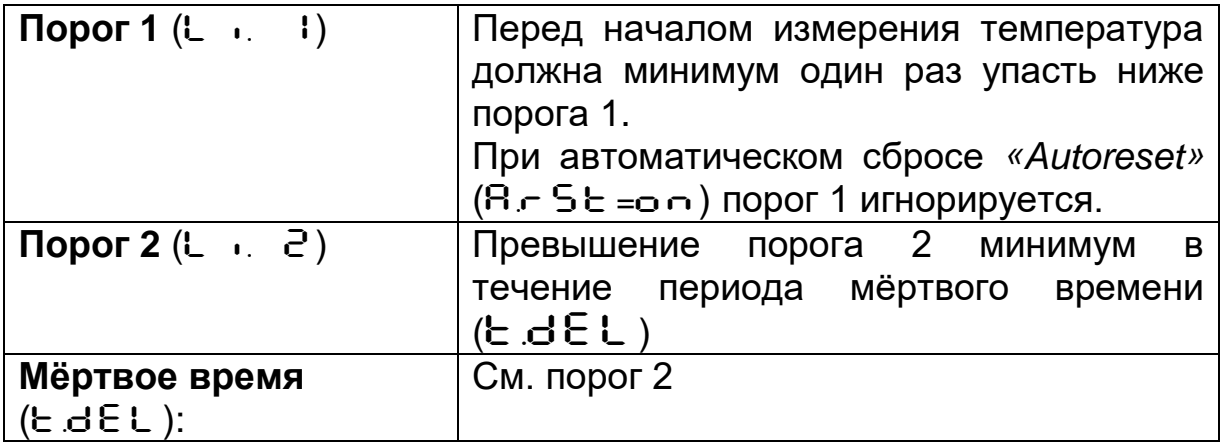

Если условия выполнены, начинается время измерения ( $\epsilon$ .  $A \in \epsilon$ ).

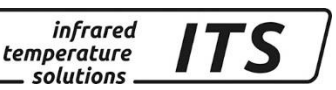

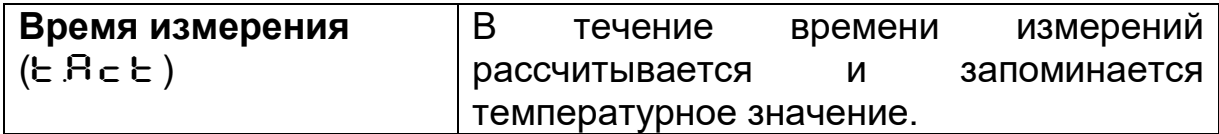

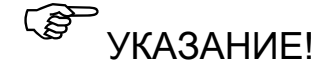

Если параметр  $\mathbf{E} \cdot \mathbf{A} = \mathbf{0}$ , то момент окончания цикличного процесса регистрируется автоматически (измеренная температура < порога 2). На приборе в таком случае вместо значения времени (параметр  $E$   $A \subset E$ ) высвечивается  $R \cup E \cup T$ .

Параметр ( $A \cap D$ ) определяет, какая именно температура будет выдана во время измерений.

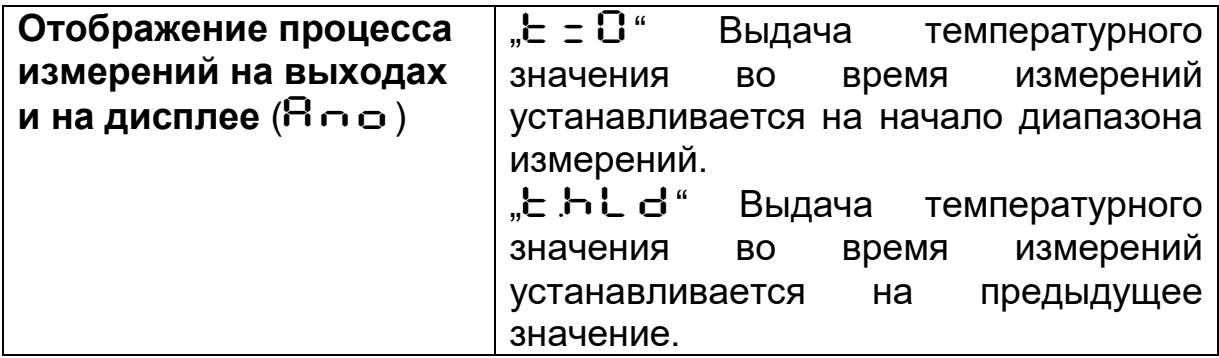

Длительность времени измерения по желанию высвечивается на зелёном светодиоде или отображается в виде сигнала на переключающем выходе. (Kapitel [10.1.3\)](#page-48-0)

По окончании всех выполненных циклов измерений рассчитывается среднее значение, которое высчитывается из актуального и старого, в результате соответсвующей оценки выбранного и сохранённого в памяти среднего значения.

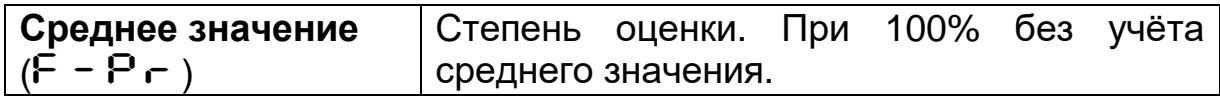

Чем ниже установка  $F - P$   $\vdash$ , тем выше степень усреднения.

При активном усреднении  $(F - P - 100%)$  выполняется дополнительная проверка достоверности актуального измерительного цикла. Для этого выявляется разница между актуальным и сохранённым старым средним значением. Если<br>разница больше, чем порог достоверности ヒSP, выдаётся разница больше, чем порог достоверности  $E$   $\overline{S}P$ , выдаётся измеренное значение «0», а среднее значение остаётся неизменным.

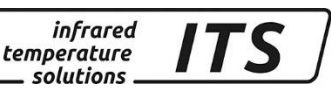

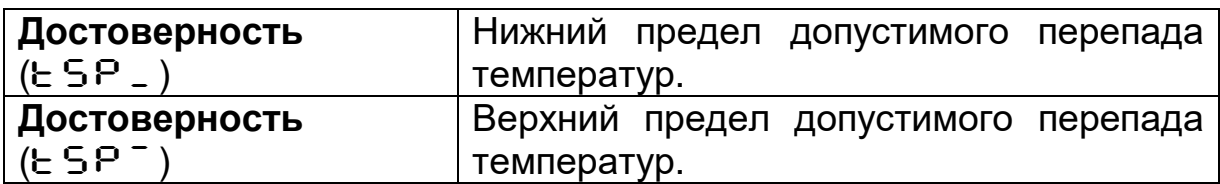

В конце интервала измерений выдаётся среднее измеренное значение или «0». Одновременно генерируется импульс, который можно использовать для управления переключаемых выходов. Для этого следует задать ПЕН**I** в качестве источника и отрегулировать время удержания примерно на 0,5 сек**.**

После окончания времени измерения начинается время выбега, которое должно быть закончено до начала нового измерительного процесса при указанных выше условиях.

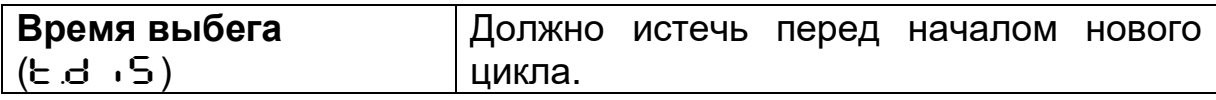

Если на протяжении времени Е.OUЕ измерительный цикл не начинается, то блок памяти с накопленными средними значениями стирается. Запись новых средних значений начинается одновременно с началом следующего процесса измерений.

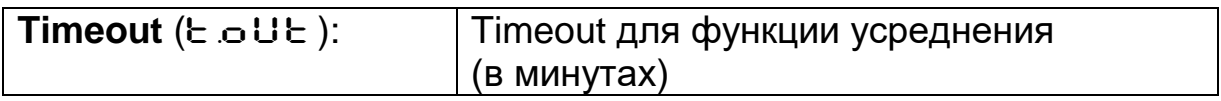

Для цикличного срабатывания функции АРТ можно активировать «автосброс» (Autoreset). В этом случае порог 1 игнорируется. Для начала измерения достаточно превысить порог 2 на длительность мёртвого времени  $E \cdot dE$ .

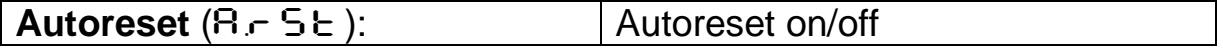

Также проверяется ход температуры во время измерения. Если температура, даже кратковременно, опускается ниже порога 2, тогда актуальное измерение сбрасывается.

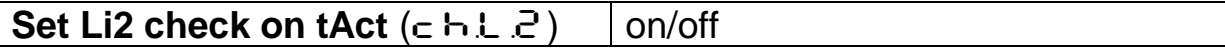

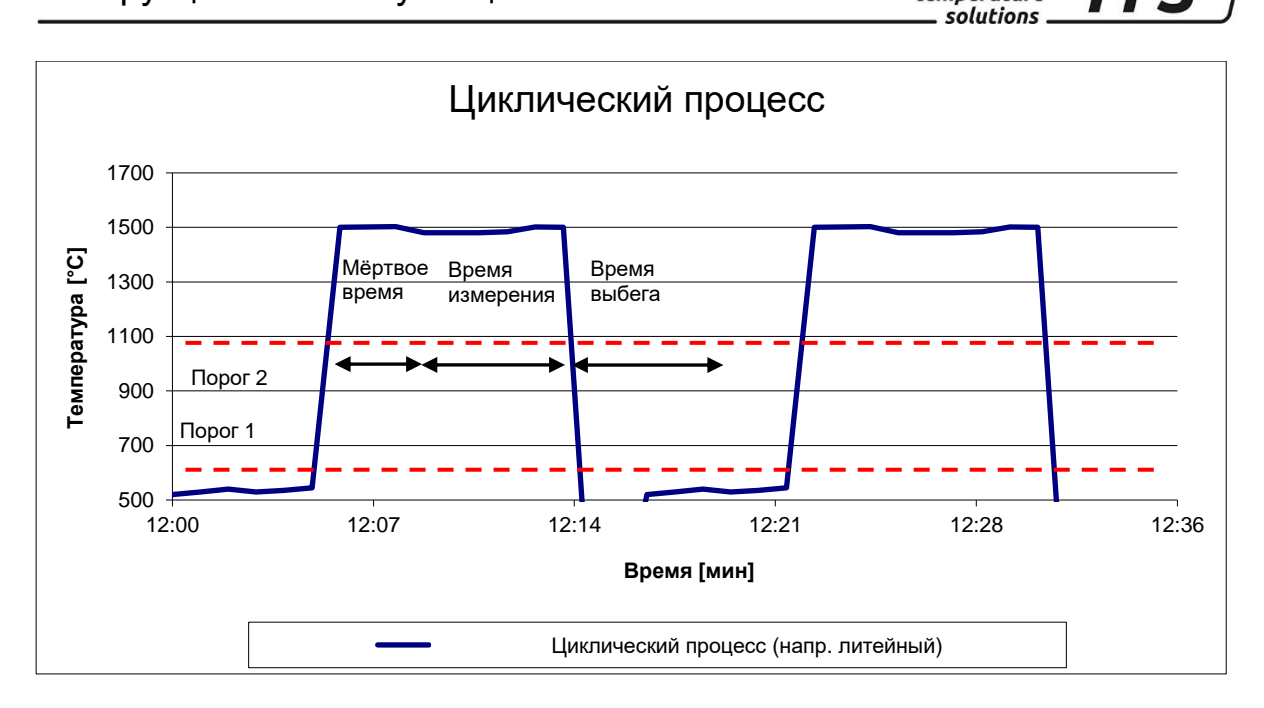

infrared<br>temperature

**ITS** 

#### <span id="page-30-0"></span>**8.1.1 Глобальная настройка прибора**

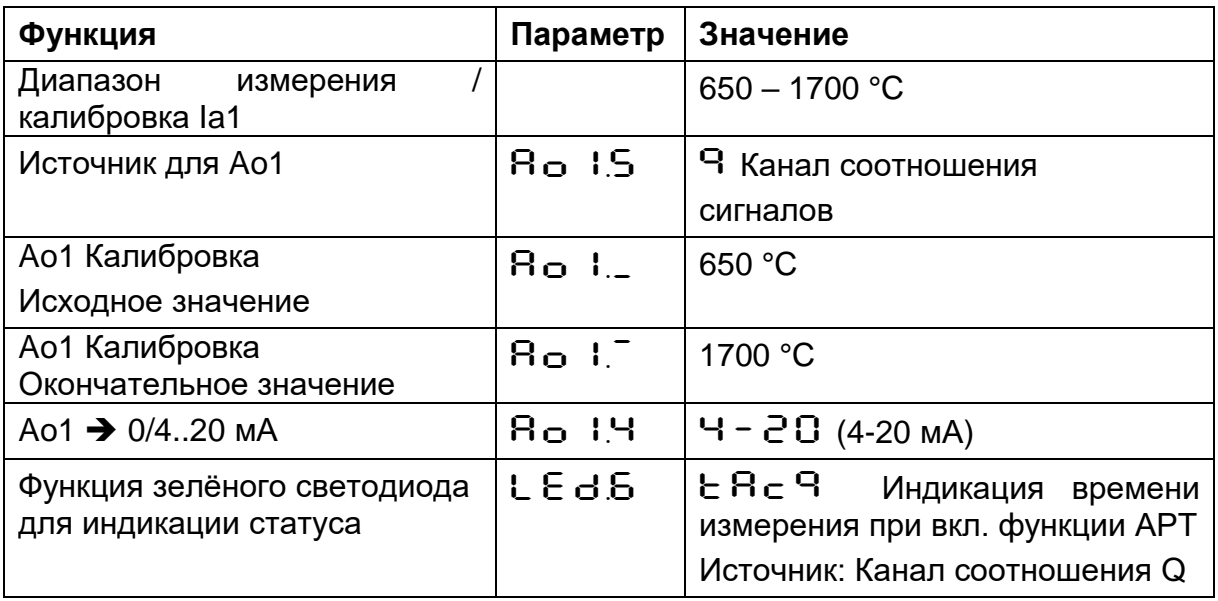

#### <span id="page-30-1"></span>**8.1.2 Исходные параметры пирометра PA 83**

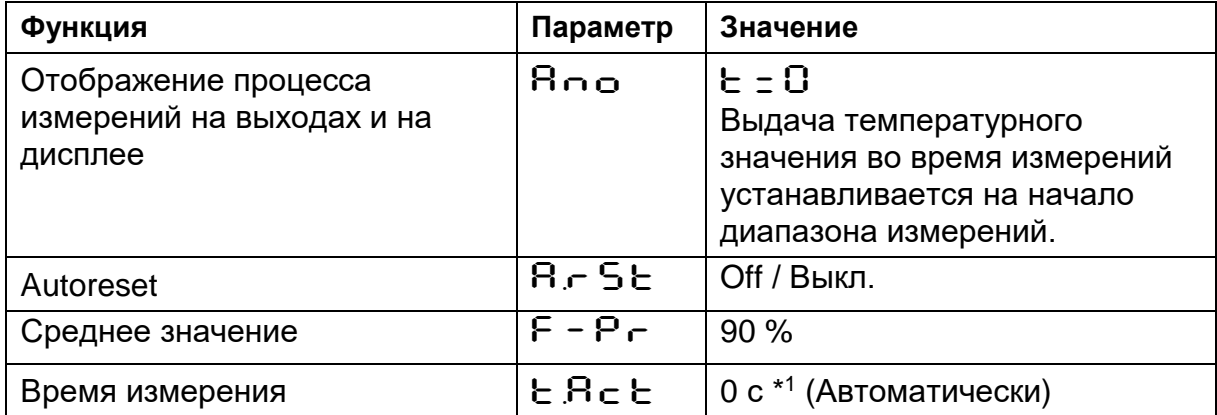

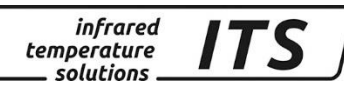

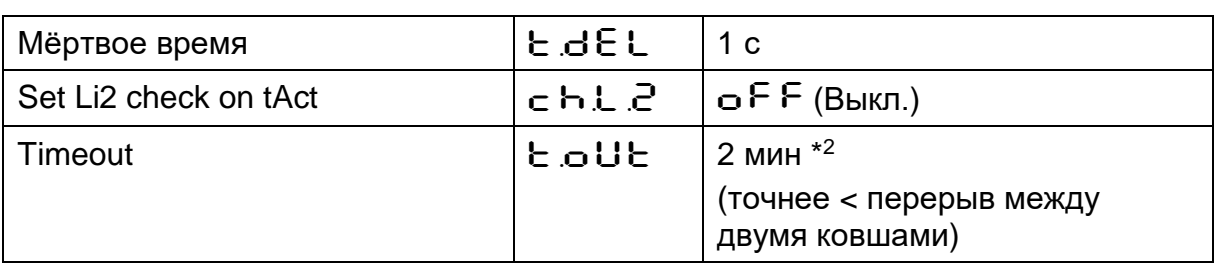

- \*1 Параметр  $\boldsymbol{\mathsf{t}}$  .  $\boldsymbol{\mathsf{R}}$   $\boldsymbol{\mathsf{c}}$   $\boldsymbol{\mathsf{t}}$  = 0 доступен лишь при версии программного обеспечения 1.69 и выше. Для прежних версий действует: интервал измерения = кратчайший интервал литья - мёртвое время – 1сек. В идеальном случае измерение должно быть завершено в конце литья. При переменных технологических интервалах следует использовать время кратчайшего цикла литья.
- \* <sup>2</sup>Время параметра Timeout должно быть меньше времени между циклами литья.

#### <span id="page-31-0"></span>**8.1.3 Настраиваемые параметры в зависиости от материала**

Конфигурация осуществляется с помощью кнопок на приборе или програмным обеспечением CellaView

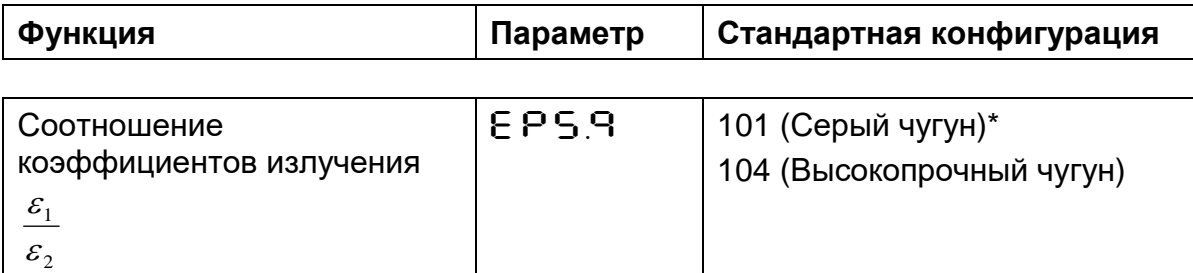

Точную настройку соотношения коэффициента излучения необходимо выполнять с учётом измерений, полученными с помощью погружного измерительного зонда (термопары).

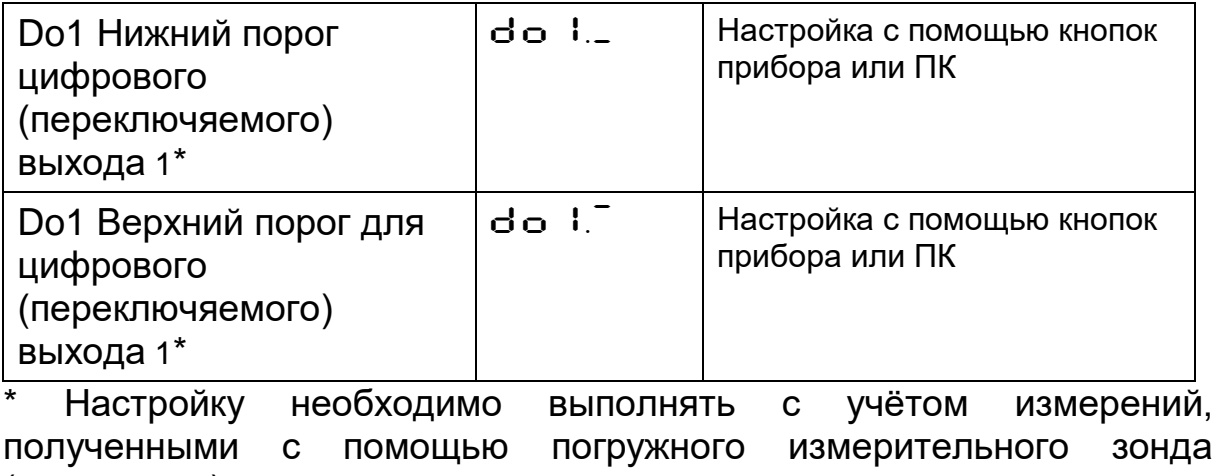

(термопары).

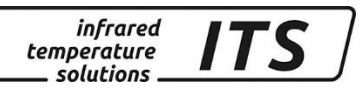

#### <span id="page-32-0"></span>**8.2 Дополнительная конфигурация функци АРТ**

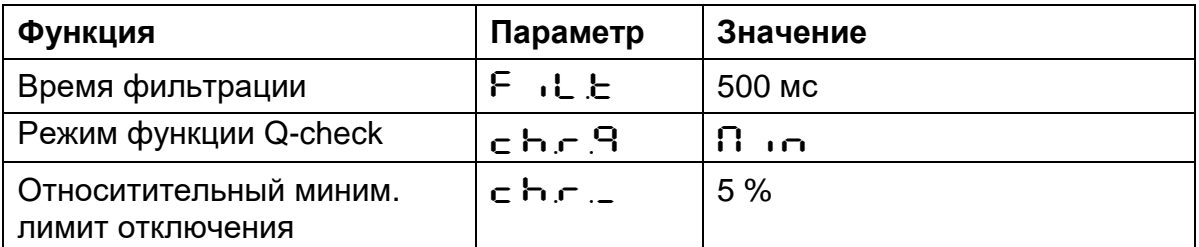

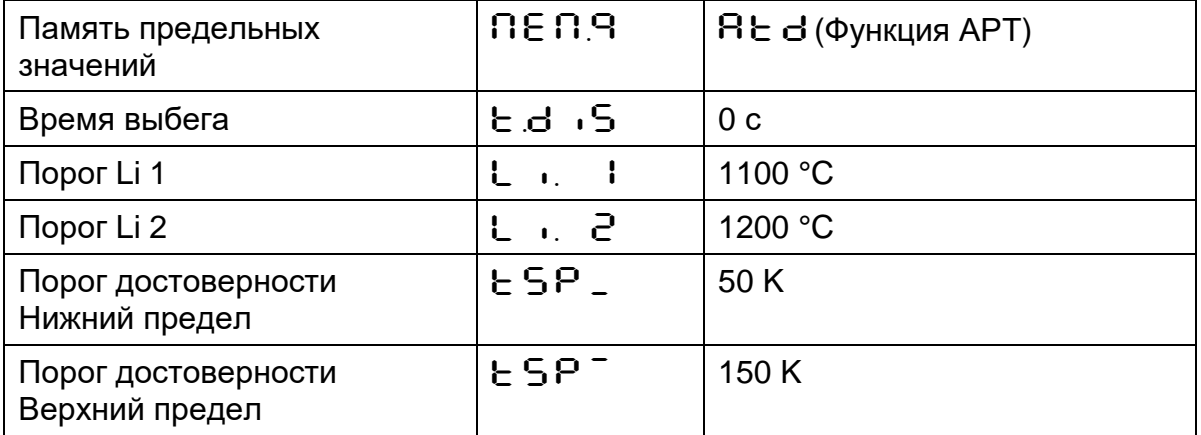

#### <span id="page-32-1"></span>**8.2.1 Конфигурация предельных значений цифровых выходов Цифровой выход 1**

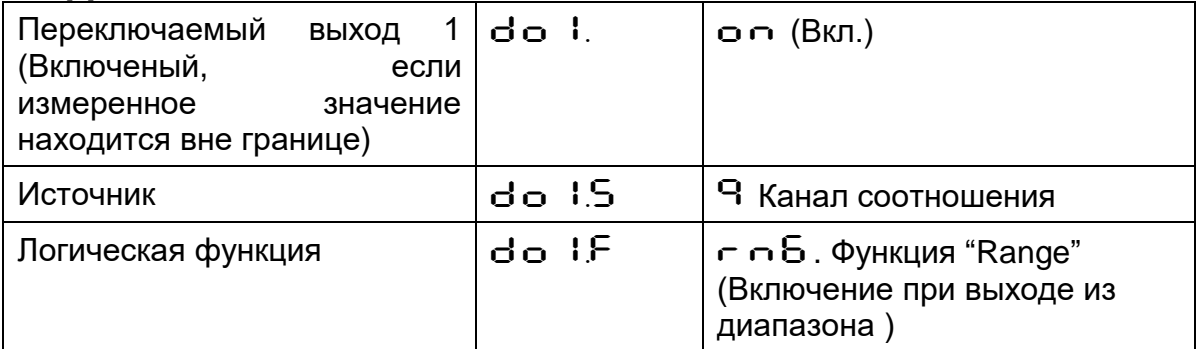

#### **Цифровой выход 2**

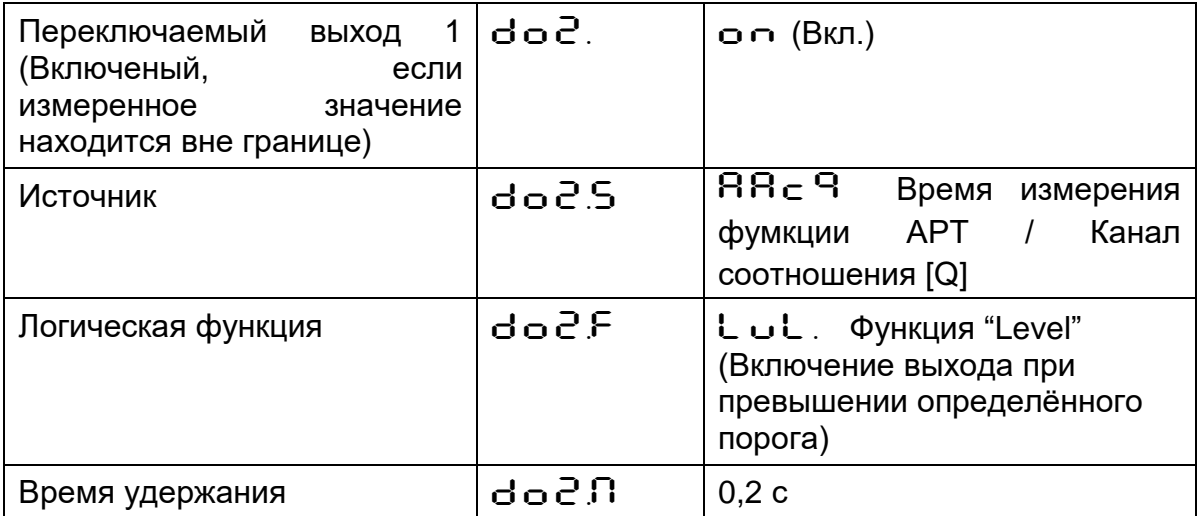

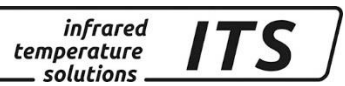

#### <span id="page-33-0"></span>**8.3 Измерение в желобе или в плавильной печи**

Функция для автоматического измерения температуры расплава металла в желобе или в плавильной печи.

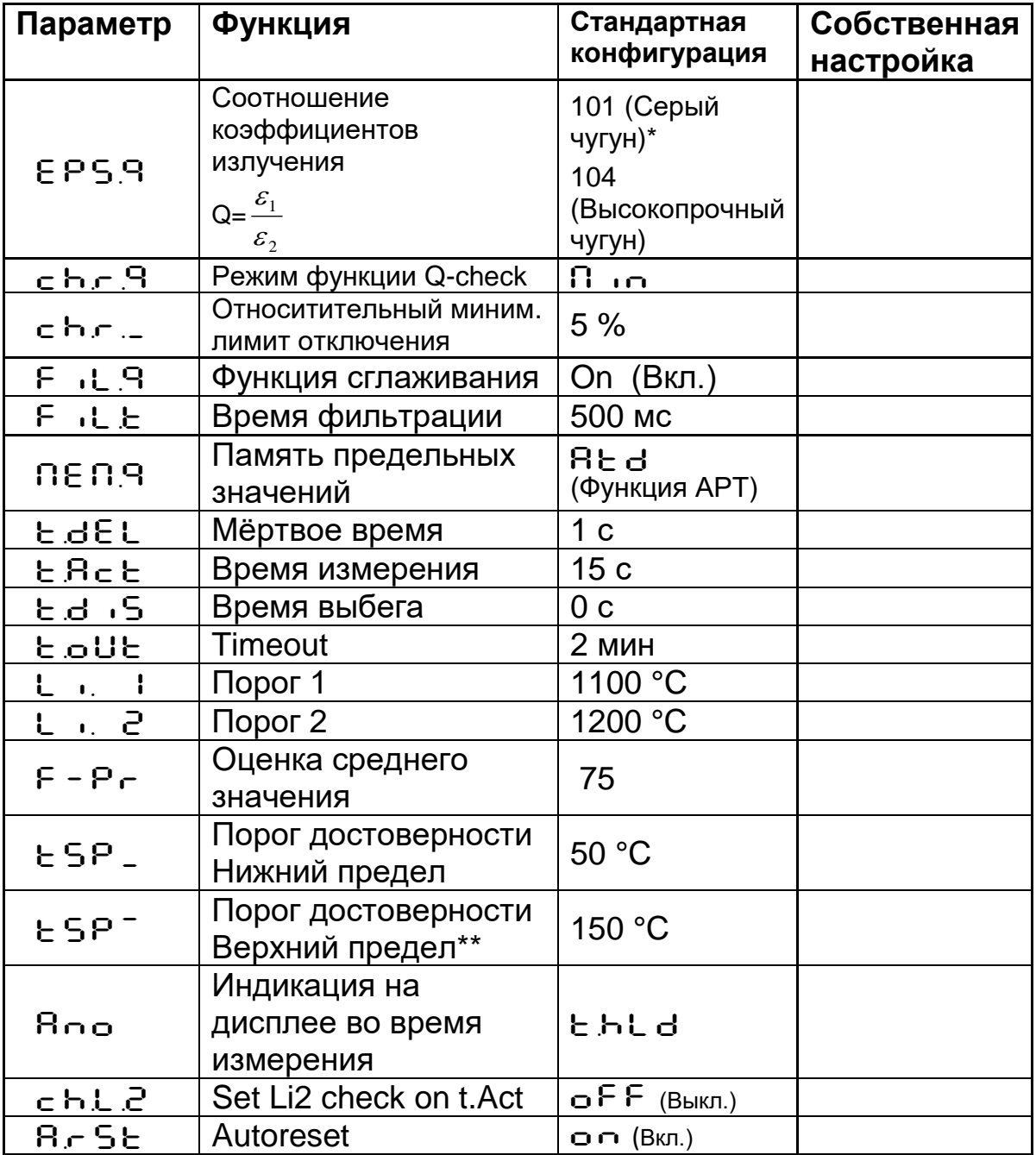

Настройку необходимо выполнять с учётом измерений, полученными с помощью погружного измерительного зонда (термопары).

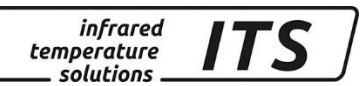

#### **Конфигурация придельных значений цифровых выходов Цифровой выход 1**

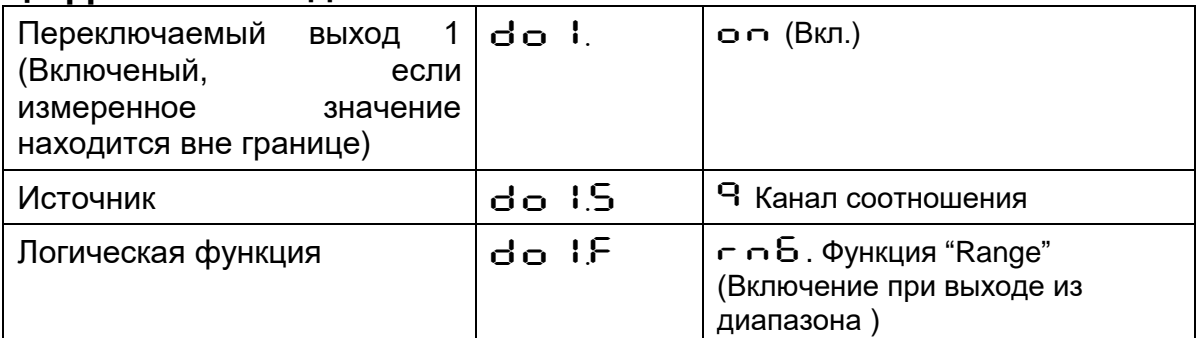

#### **Цифровой выход 2**

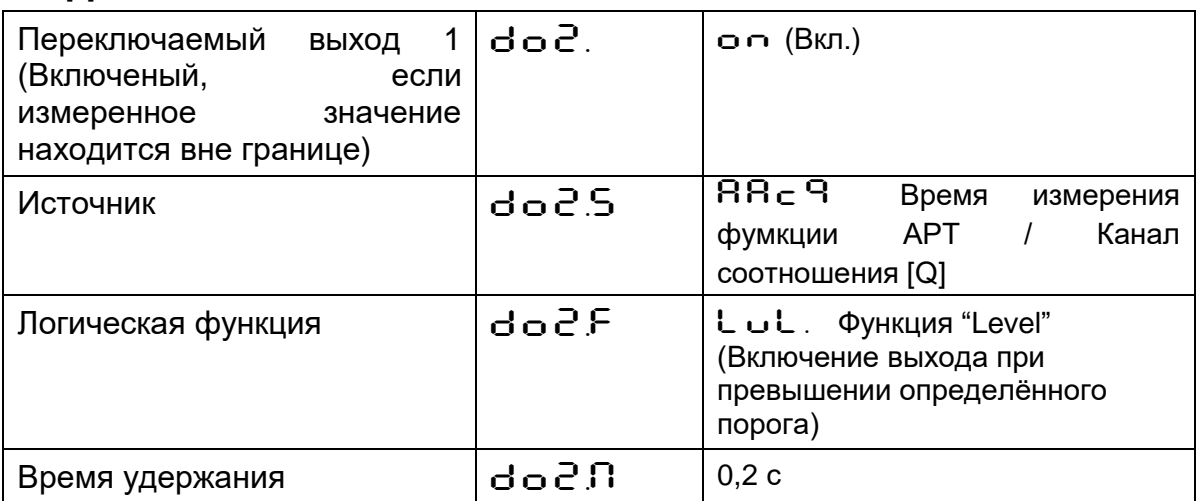

#### <span id="page-34-0"></span>**8.4 Конфигурация аналогового входа для внешней настройки соотношения коэффициентов излучения e1/e2**

#### Конфигурация I/O (кодовая страница: с  $0$  10)

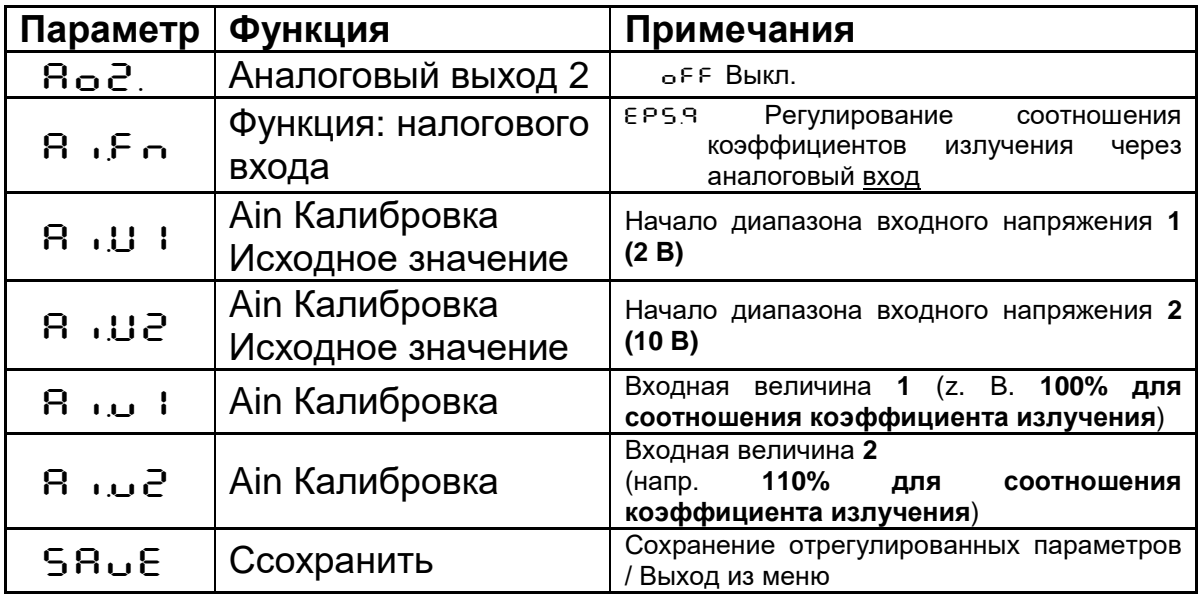

Пирометр нужно настроить так, чтобы настроенное значение аналогового входа отображалось на дисплее.

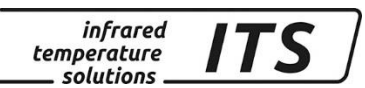

#### **Изображение внутрених значений (Кодовая страница:** C020**)**

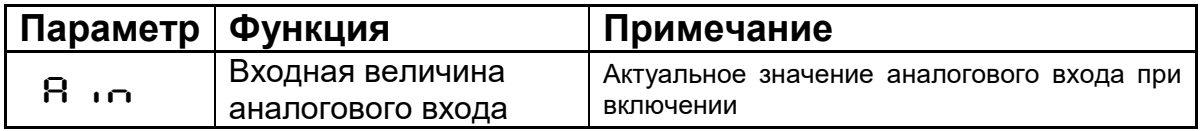

### <span id="page-35-0"></span>**9 Конфигурация I/O (входов / выходов)**

#### <span id="page-35-1"></span>**9.1 Калибровка аналоговых выходов**

Для использования аналогового выхода необходима его калибровка и определение источника сигнала. Источник определяет выходной сигнал аналогового выхода. У пирометров спектрального соотношения (PA 80, 81, 83) для аналогового выхода 1 (Ao1) существуют три источника:

- канал соотношения коэффициентов излучения
- спектральный канал 1 / лямбда 1
- спектральный канал 2 / лямбда 2

#### **Источник Ao1 при обычном режиме работы будет являться температурным значением, которое высвечивается на дисплее.**

Для аналогового выхода 2 (Ao2) дополнительно существуют следующие источники:

- канал соотношения / сигнал перед памятью предельных значений
- спектральный канал 1 / сигнал перед памятью предельных значений
- спектральный канал 2 / сигнал перед памятью предельных значений
- интенсивность сигнала
- внутренняя температура прибора

Калибровку необходимо выполнять для каждого аналогового выхода отдельно. Она определяется началом......концом диапазона, а также выходным током 0...20 / 4...20 мА. Преобразование температуры в ток происходит по линейной возрастающей.

Ток устанавливается посредством клавиш на задней панели прибора в диапазоне 0...20 / 4...20 мА или в зависимости от напряжения на одном из переключаемых входов 1 или 2:

- $0 B \rightarrow 0.20 mA$ 
	- 24 В -> 4...20 мА

Выборка для установки аналогового выхода 1, а также аналогового выхода 2 находится на кодовой странице  $\subset$   $\Box$   $\Box$ , параметры AO1.S, AO1.\_, AO1.~ und AO1.4
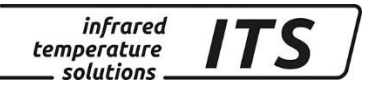

- 1) Пример конфигурации PA 83:
- Ao1: измеряемая температура / спектральный канал 1 650...1700 °C ≡ 4...20 мА
- Ao2: внутренняя температура PA  $0.100 \text{ °C} \equiv 4.20 \text{ mA}$

Кроме того, существует возможность калибровки второго выхода в качестве функции лупы измеренного значения, включающего в себя часть диапазона первого выхода:

- 2) Пример конфигурации PA 83:
- Ao1: измеряемая температура спектрального канала 1 650...1700 °C  $\equiv$  4...20 MA
- Ao2: измеряемая температура спектрального канала 1 800...1200 °C ≡ 4...20 мА

#### <span id="page-36-0"></span>**9.2 Переключаемые выходы**

Каждому из переключаемых выходов можно присвоить следующие функции:

- **Выход не используется** (занят для дискретного входного сигнала, т.е. переключаемого входа)
- **«Ready» Сигнал готовности** (измерение в пределах диапазона измерений прибора)
- **Сигнал переключения с регулируемым порогом:**
	- канал соотношения
	- канал соотношения перед памятью предельных значений
	- спектральный канал 1
	- спектральный канал 1 перед памятью предельных значений
	- спектральный канал 2
	- спектральный канал перед памятью предельных значений
	- интенсивность сигнала
	- сигнал функции контроля затухания сигнала
	- внутренняя температура прибора

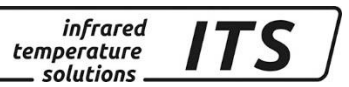

#### • **Сигнал статуса функции АРТ:**

- функция АРТ лямбда 1 / триггер в конце интервала измерений
- функция АРТ лямбда 2 / триггер в конце интервала измерений
- функция АРТ канал соотношения / триггер в конце интервала измерений
- функция АРТ лямбда 1 / сигнализация времени измерения
- функция АРТ лямбда 2 / сигнализация времени измерения
- функция АРТ канал соотношения / сигнализация времени измерения

#### **При использовании выхода в качестве переключаемого сигнала регулируются следующие параметры:**

- источник сигнала
- логическая функция и инвертирование выхода
- порог чувствительности + гистерезис переключения при функции "Level"
- нижний и верхний предел при выполнении функции = "Range"
- время перед подключением (время задержки)
- продление времени переключения (время удержания)

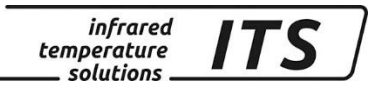

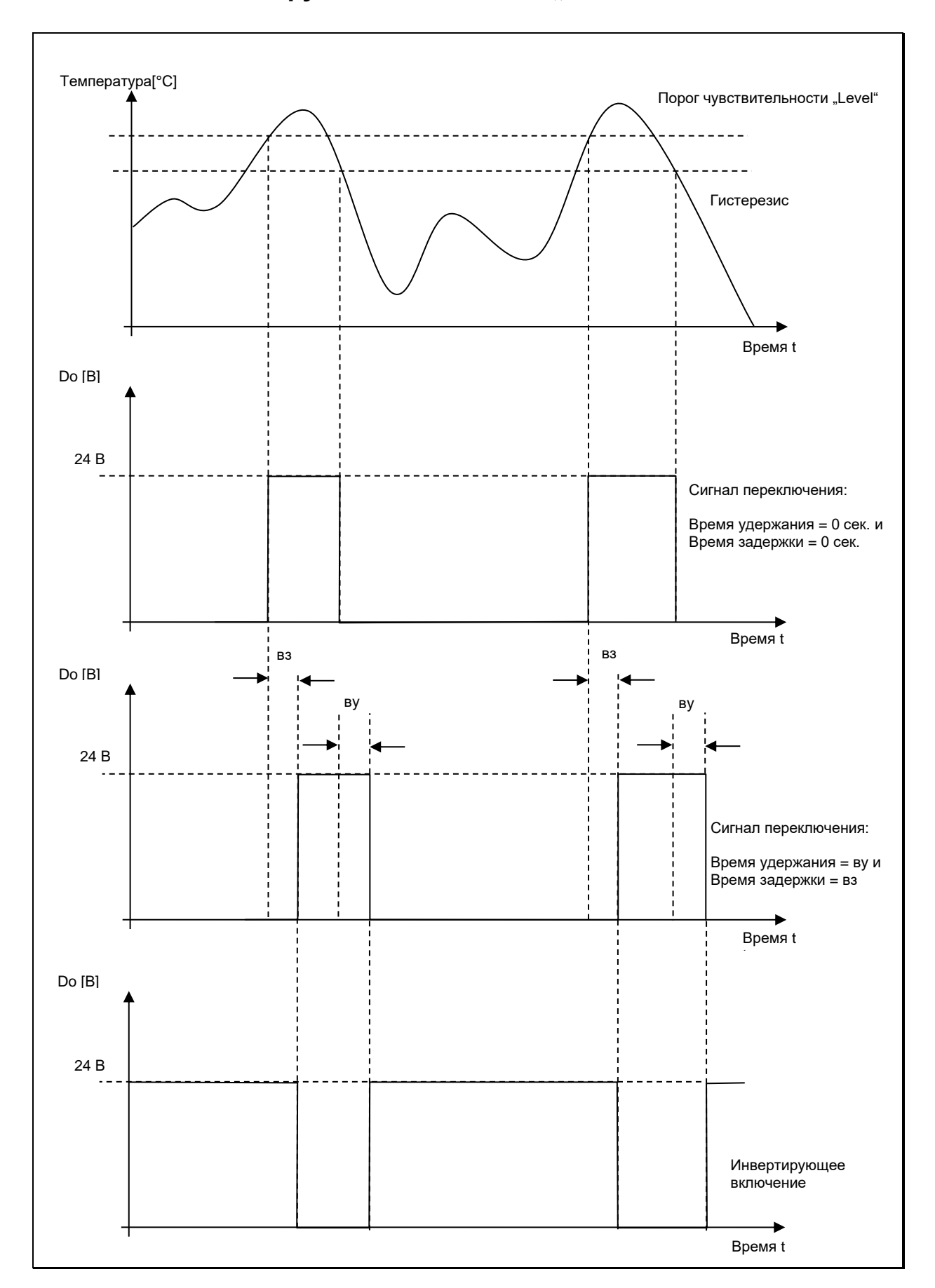

## **9.2.1 Логическая функция включения "Level"**

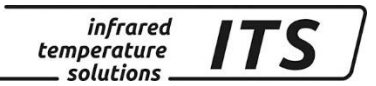

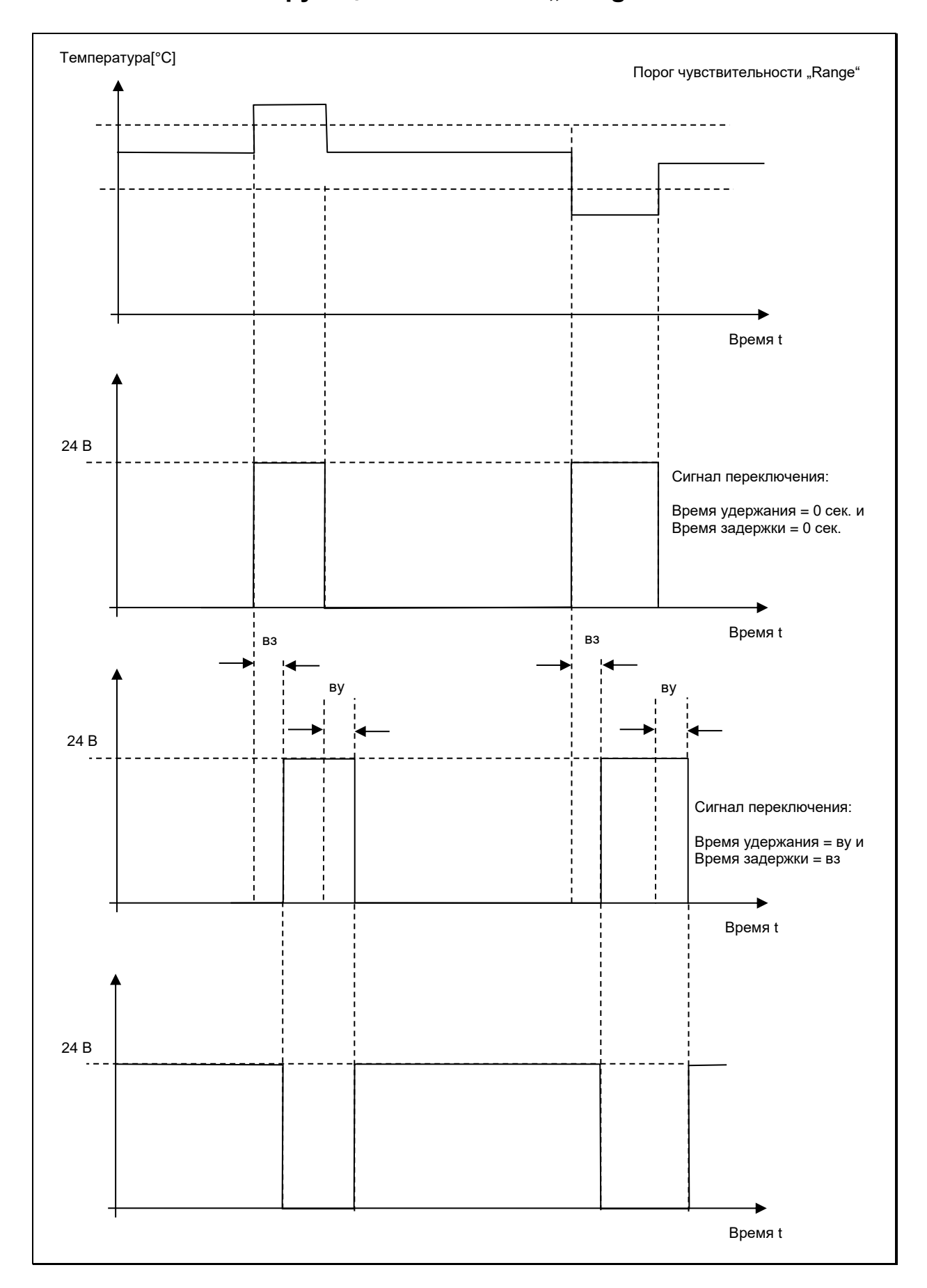

## **9.2.2 Логическая функция включения "Range"**

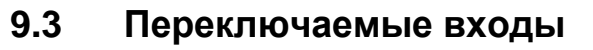

Для использования переключаемого входа необходима деактивация избежание соответствующего переключаемого выхода **BO NX** взаимного влияния друг на друга. Присвоение статуса «Вход» происходит в результате выполнения соответствующих функций:

**infrared** 

temperature solutions

- калибровка аналогового выхода Ао1/Ао2 на 0...20 мА или  $4...20$  MA
- стирание памяти минимальных и максимальных или двойных максимальных значений
- управление целеуказателем с помощью импульса (в конструкциях с лазерным целеуказателем)

#### $9.4$ Аналоговый вход для регулирования коэффициента излучения (Режим спектрального соотношения)

При необходимости аналоговый (токовый) выход 2 (подключение через штифт 3) используется в качестве потенциального входа, что позволяет, например, отрегулировать коэффициент излучения измеряемого объекта через внешний источник.

С этой целью необходимо вручную деактивировать аналоговый выход 2 во избежание взаимного влияния входа и выхода. Затем на кодовой странице  $\in$   $\Omega$   $\mathsf{1}\Omega$ , используя параметр  $\mathsf{R}$   $\mathsf{R}$   $\mathsf{R}$   $\mathsf{R}$ , можно выбрать желаемую функцию. После инициации коэффициент излучения не может быть изменена непосредственно с помощью кнопок или интерфейса. На дисплее в зависимости от аналогового входа высвечивается актуальное используемое значение. Время от  $EHE$ . времени свидетельствуя появляется  $\Omega$ TOM. **YTO** регулирование выполнено извне.

Калибровка нижнего и верхнего значения напряжения выполняется с помощью параметров  $\mathsf{RU}$ .... Соответствующие значениям напряжения величины входа определяются с помощью параметров 8. . .

Пример внешней регулировки коэффициента излучения:

 $R \cup I = 0B$ 

 $B \cdot L L = 10B$ 

80 = ا ب. R коэффициент излучения  $80\%$ 

 $\mathbf{P}$   $\mathbf{Q} = 120$  (коэффициент излучения 120 %)

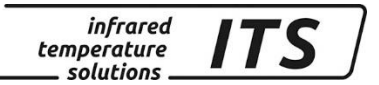

УКАЗАНИЕ!

Если используется аналоговый вход, параметры для аналогового выхода 2 недоступны. Если используется аналоговый выход 2, параметры аналогового входа недоступны.

## **9.5 Общие функции (Кодовая страница** C011**)**

#### **9.5.1 Функция зелёного светодиода**

Светодиоду можно присвоить следующие функции:

- непрерывная индикация рабочего напряжения +24 В
- индикация статуса переключаемого выхода 1
- индикация статуса переключаемого выхода 2
- индикация времени измерения (функция АРТ ( $\in$   $\mathsf{R}_{\subseteq}$   $\in$  ))

Настройка функции светодиода выполняется с помощью параметра LERE .

#### **9.5.2 Включение лазерного целеуказателя**

Если пирометр оснащён лазерным целеуказателем, существуют следующие возможности запуска целеуказателя с помощью параметра  $P \cdot L \circ$ :

- кнопка пирометра
- полное отключение
- импульсный запуск с помощью переключающих входов (переключение 0 -> 24В)

С помощью параметра P<sub>ILE</sub> можно отрегулировать время автоматического отключения целеуказателя в диапазоне от 1 до 15 мин.

# **<u>CAN</u>** УКАЗАНИЕ!

Встроенный лазерный целеуказатель не предназначен для продолжительного использования. Поэтому отключение лазера происходит не позднее отрегулированного параметром  $P \cdot L$ . времени.

При температуре окружающей среды выше 55°C лазер отключается.

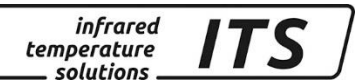

#### **9.5.3 Регулировочные функции для камеры**

Если пирометр оснащён интегрированной камерой, возможна установка следующих режимных модусов:

### **Регулятор экспозиции (TBC: True Brightness Control):**

- регулирование экспозиции происходит только в пределах отмеченного измерительного пятна  $(c, E, b, c, \neg b)$
- настройка экспозиции распространяется на всё поле зрения камеры ( $c \text{ } t \text{ } b \text{ } c = 0$   $\in$   $\in$   $\in$   $\cap$

#### **Баланс белого цвета**

Баланс белого служит для повышения чувствительности реакции камеры на цветовую гамму при выполнении снимка. В течении времени автоматической балансировки камера ищет и сравнивает кажущуюся ей белую поверхность в автоматическом режиме. Если камера не находит белую поверхность, балансировка может привести к искажению цветопередачи в виде нежелательного цветового оттенка (параметр  $\subset \subset \subset L$  = "автом. режим").

Существует возможность задавать цветовую гамму в ручном режиме. Камера в этом случае настройку белого не выполняет  $(c_c \ncot L = dH$  $SL$  Дневной свет).

#### **Кадр для показаний измеряемой температуры**

Отключение и включение кадра с показаниями измеряемой температуры осуществляется в правом нижнем углу с помощью параметра  $\subset \cup \cup$ .

### **9.5.4 Включение интерфейса**

CellaCast PA оснащён двумя серийными интерфейсами, каждый из которых используется для связи с компьютером.

Порт USB расположен на обратной стороне прибора. Защищённый пластмассовой крышкой интерфейс, как правило, уже при поставке активирован на заводе-изготовителе для соединения с терминалом. Перед подключением к порту USB компьютера необходима инсталляция драйвера (см. гл. [16\)](#page-66-0). После этого пирометр идентифицируется в качестве нового серийного порта, опрос которого выполняется с помощью программы терминала (напр., гипертерминал).

Параметры регулируются следующим образом:

**57600 бод / 8 Биты данных / Odd паритет / 1 Стоповый бит / Без управления потоком данных**

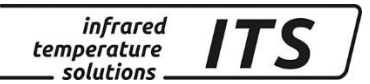

# *S* УКАЗАНИЕ!

Передача данных начинается примерно через 2 сек. после включения сигнала «DTR». Данный сигнал следует активировать в программе терминала**.**

После подключения порта и настройки параметров пирометр выдаёт следующие данные:

------------------------------------------------------------------ PA40 AF1 650-1700C -PA40SW001/0 QP 0,95/1,05um Version 01.74 19.06.13 ------------------------------------------------------------------ Press double CTRL-E to enter command-mode

Второй серийный порт соответствует стандарту RS485. Он доступен непосредственно через контакты 5 и 6 прибора. Для включения порта на кодовой странице  $\subset$   $\Box$   $\Box$  необходимо изменить параметр  $E \in \mathbb{R}$ . на параметр  $\subset$  ЧВ5. Коммуникация терминала происходит в данном случае через этот порт, обеспечивая таким образом увеличение дистанции для передачи данных. Команды пользователя принимаются только в тех случаях, когда сам пирометр сигналов не посылает, поскольку порт RS485 согласно нормам работает в режиме полудуплексной передачи данных. Поэтому при работе с терминалом данный порт следует преимущественным образом обслуживать в ручном режиме (например, при пуско-наладке). Концевое сопротивление шины (150 Ω) уже интегрировано в пирометре. Поэтому интерфейс можно использовать непосредственно в качестве связи «точка к точке» для соединения с компьютером посредством преобразователя RS485- RS232 (W&T #86201).

#### **9.6 Моделирование выходных сигналов и температуры Ao1 и Ao2 (Кодовая страница** C 100**)**

Пирометр обладает функцией, с помощью которой можно моделировать измеряемую температуру, например, при вводе в эксплуатацию. С помощью кнопки задаётся желаемая температура, которая затем, в зависимости от калибровки, будет являться значением выходного тока. Соответствующий параметр можно найти на кодовой странице  $\subset$  100. При правильной инсталляции все введённые здесь значения должны появиться в подключённой системе управления (в зоне калибровки). В случае появления неправильных значений следует проверить калибровку и кабельное соединение.

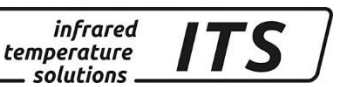

После проверки необходимо ВЫЙТИ кодовой  $\mathbf{C}$ страницы посредством нажатия "Е 5 с " и выполнять измерения в обычном режиме. Установка параметров на приборе

## 10 Настройка параметров в приборе

В дополнение к описанным в 7 главе способам настройки прибора возможен непосредственный доступ ко многим другим параметрам, которые разделены на 7 уровней (кодовые страницы).

#### $10.1$ Описание кодовых страниц

Уровни конфигурации специфицированы B СООТВЕТСТВИИ  $\mathbf C$ выполняемыми функциями. Доступ к ним обеспечивается через следующие кодовые страницы:

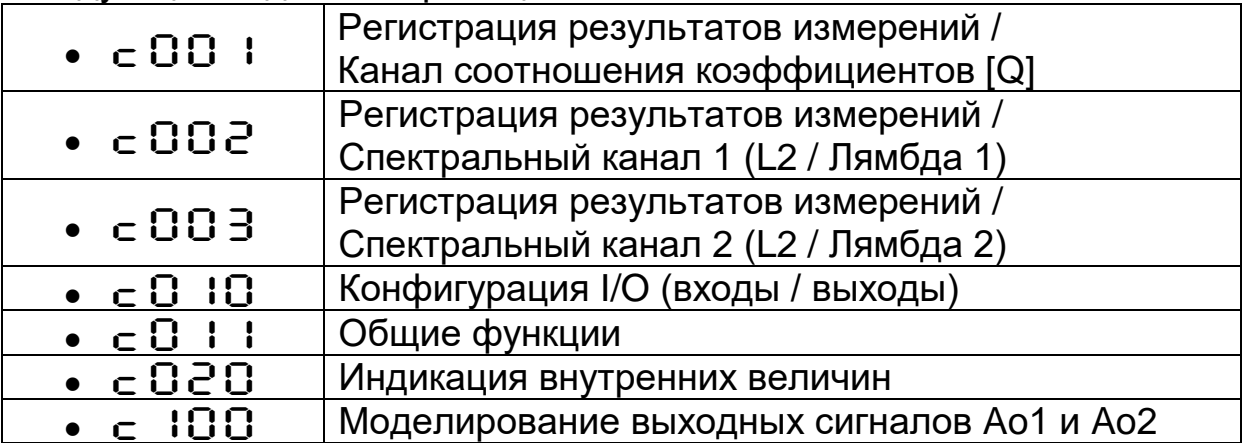

Все параметры указаны в нижеследующих таблицах. Отдельные параметры при деактивации соответствующей основной функции недоступны. Так, например, невозможно отрегулировать время усреднения **TOM** случае, если функция сглаживания B деактивирована или действует в автоматическом режиме.

#### 10.1.1 Регистрация результатов измерений Канал соотношения коеффициентов излучения (Кодовая страница: c 00 1)

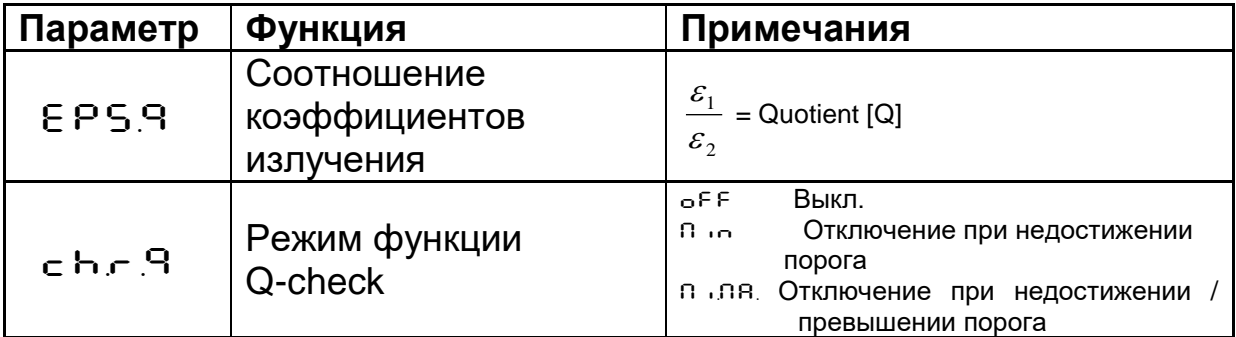

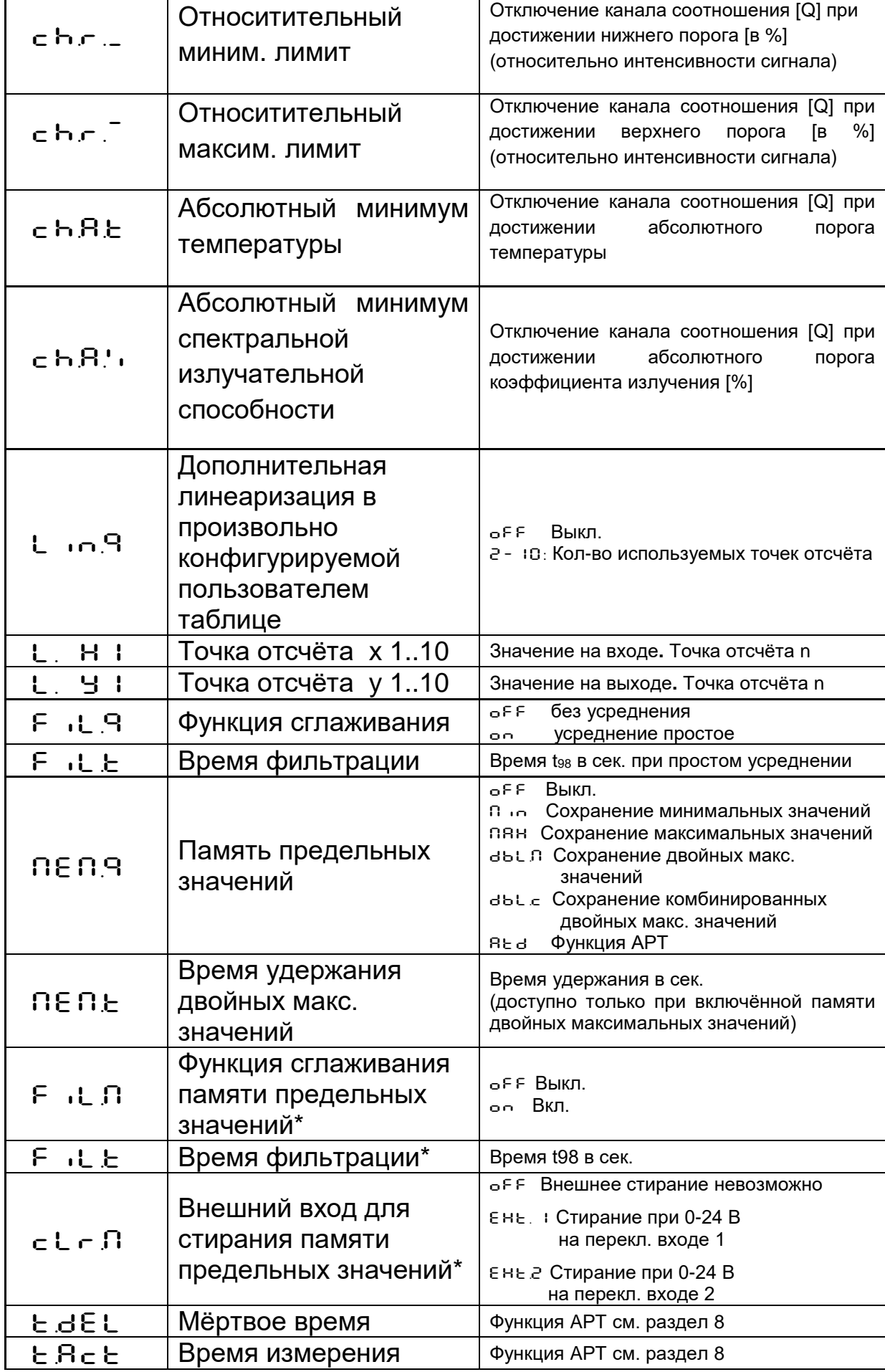

infrared<br>temperature<br>— solutions

**ITS** 

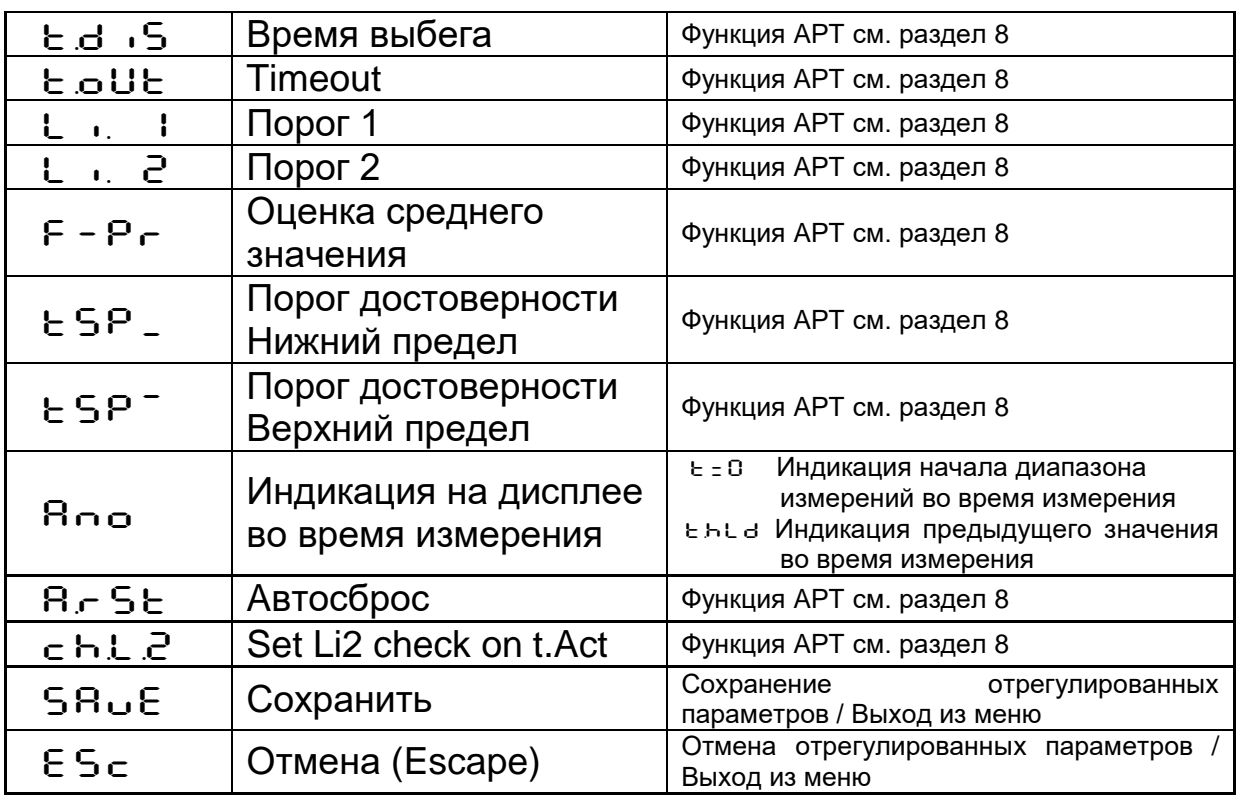

*infrared* temperature solutions.

Параметры доступны только при наличии памяти максимальных, минимальных или двойных максимальных значений.

#### **10.1.2 Регистрация результатов измерений Спектральные каналы 1 и 2 (Кодовые страницы:** C002 **и** C003**)**

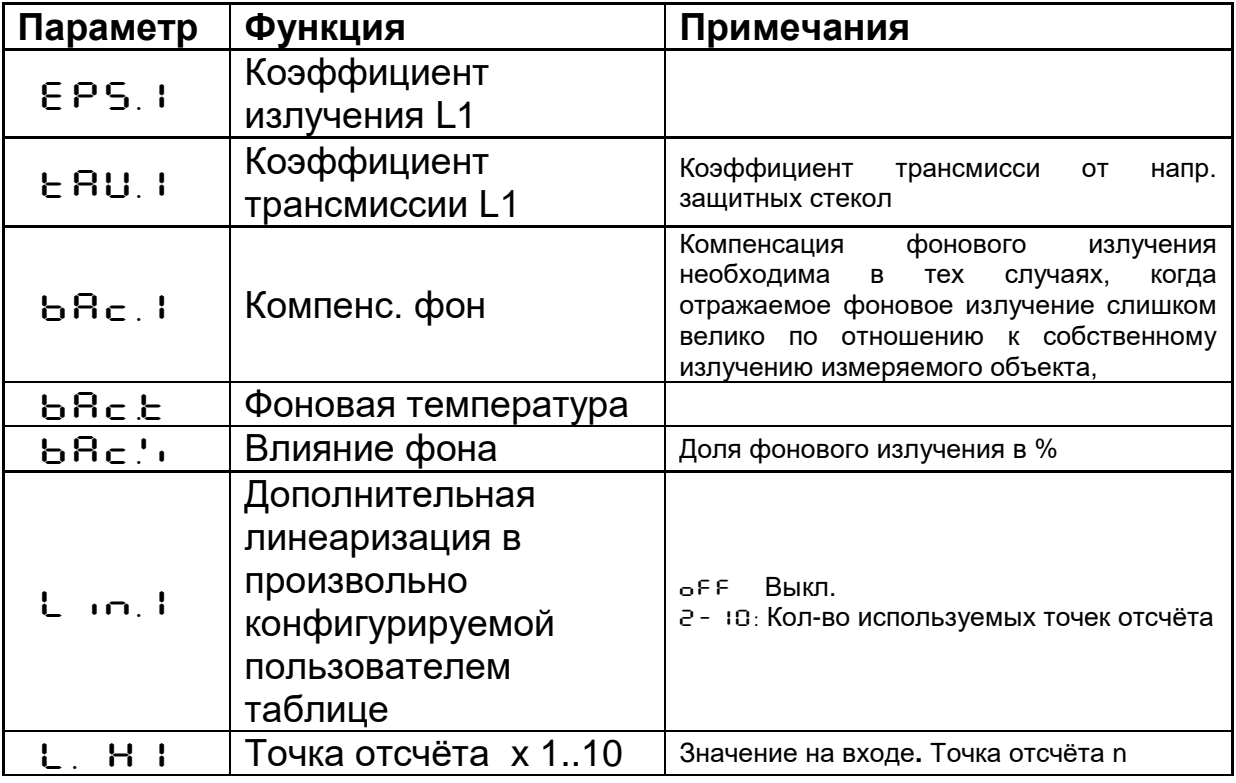

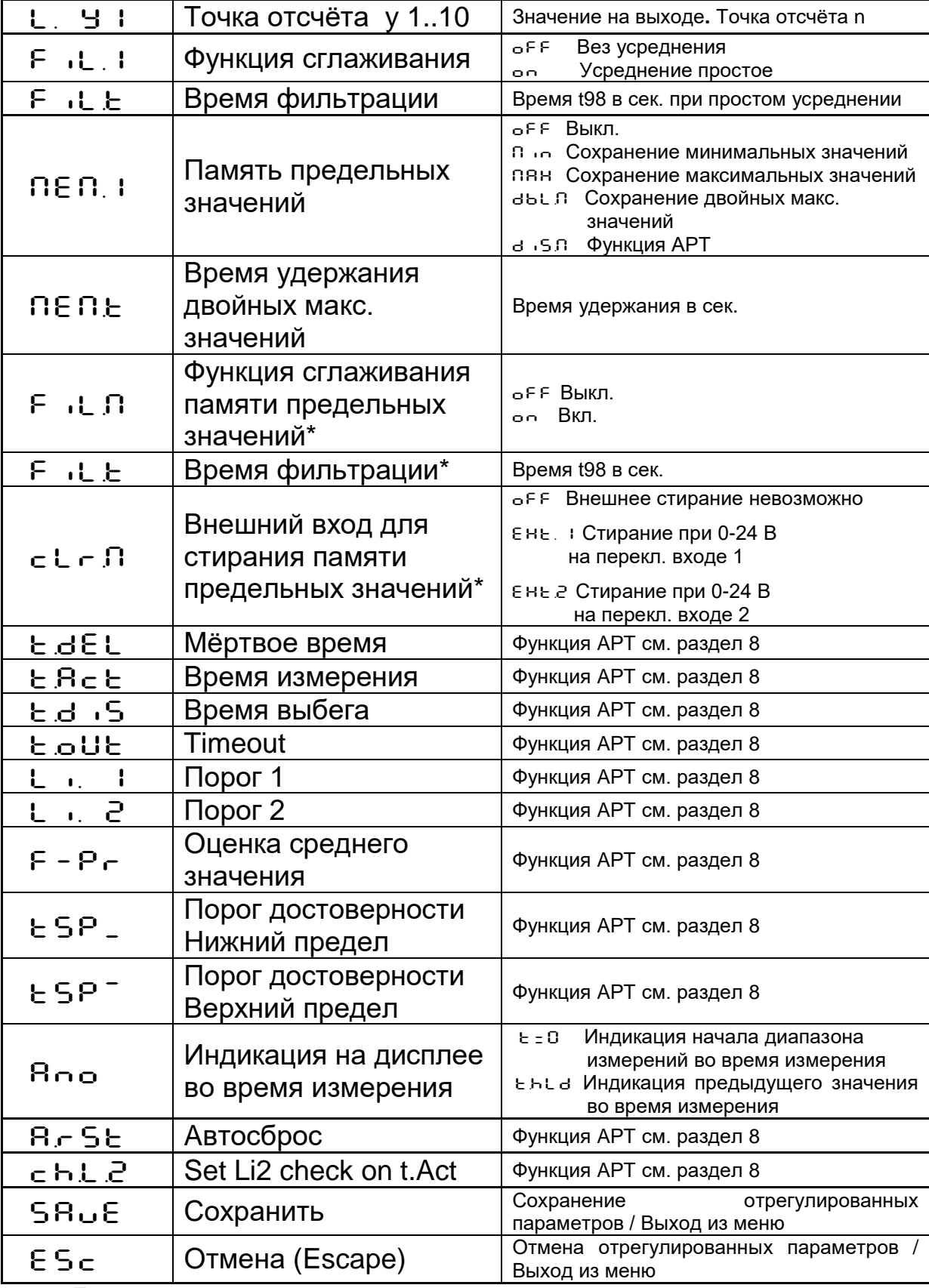

infrared<br>temperature<br>ــ solutions

Параметры доступны только при наличии памяти максимальных, минимальных или двойных максимальных значений.

Примечание: L1 обозначает лямбда 1, спектральный канал 1.

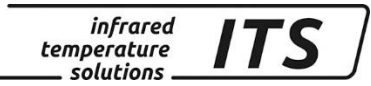

## **10.1.3 Конфигурация I/O «входы / выходы» (Кодовая страница:** C010**)**

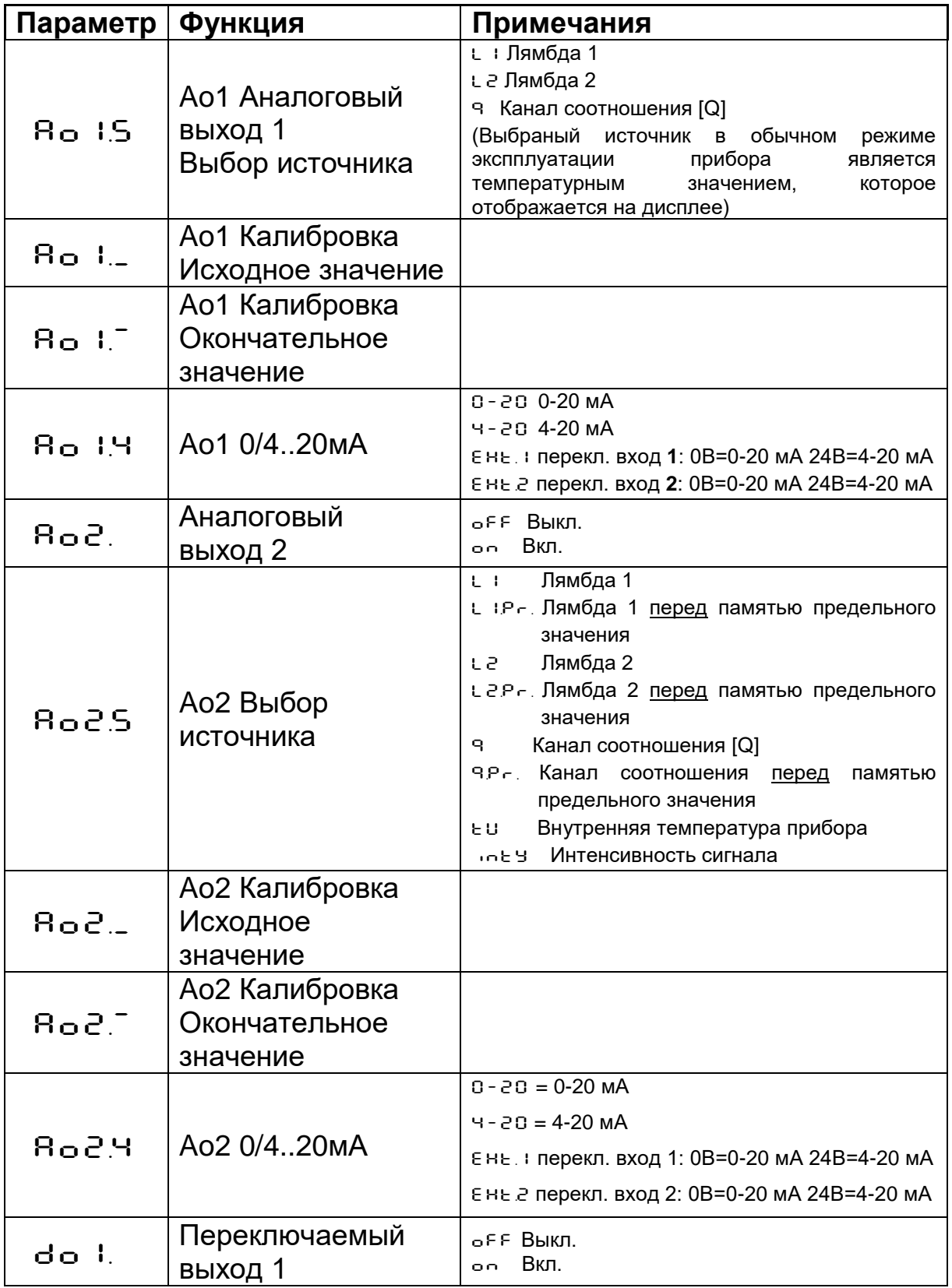

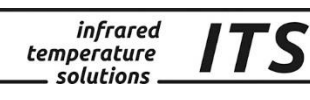

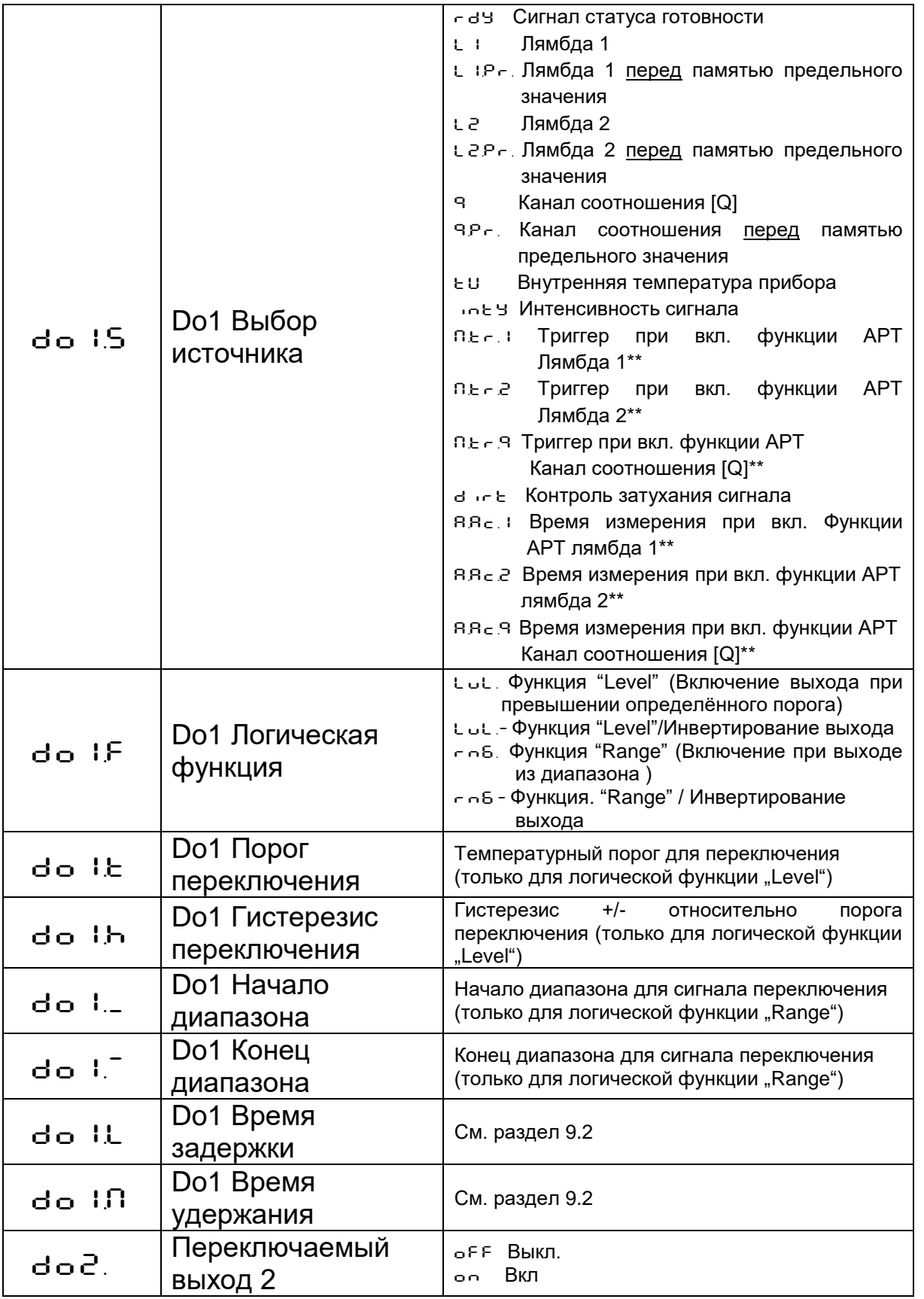

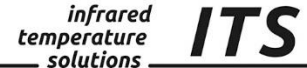

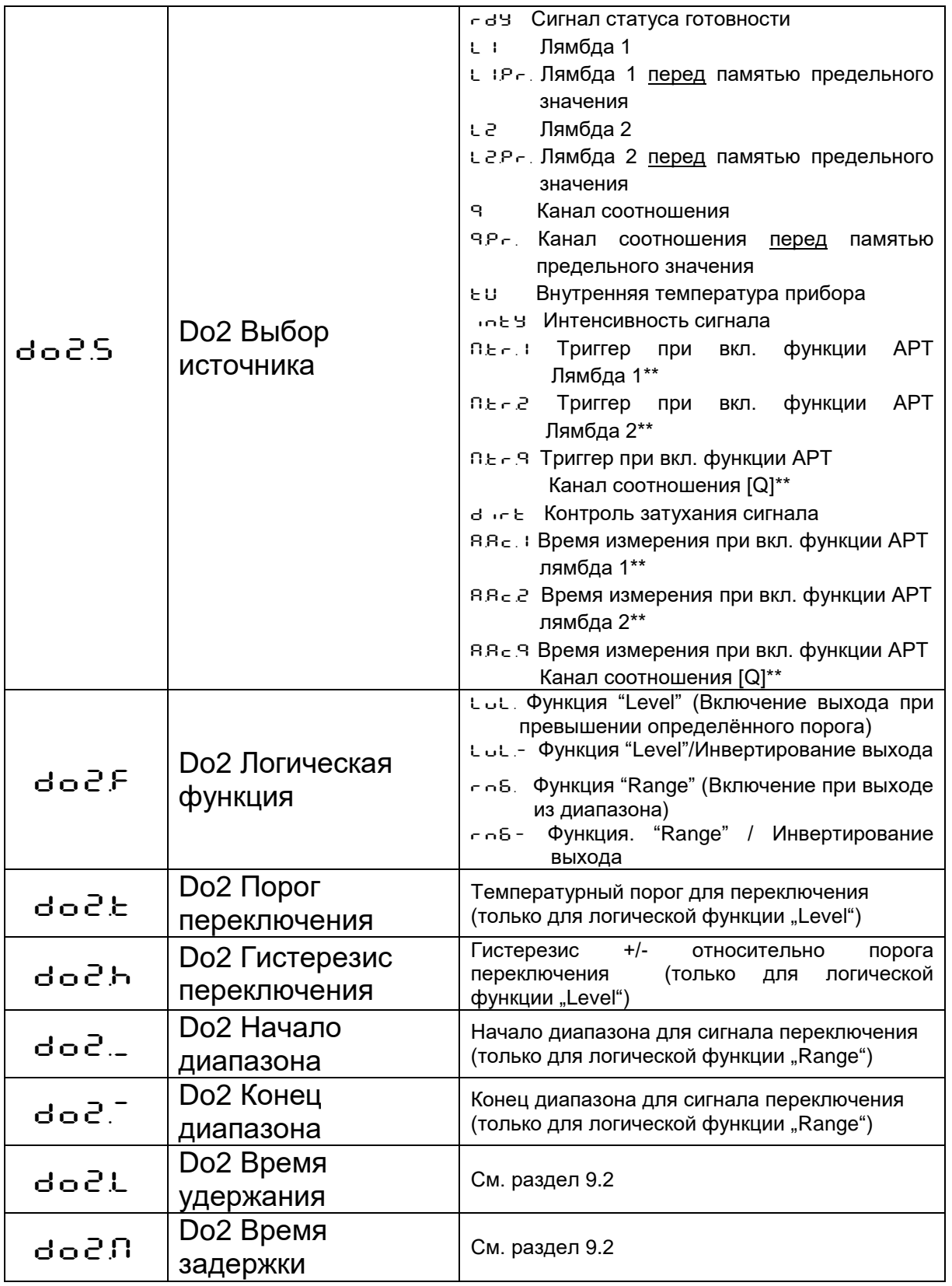

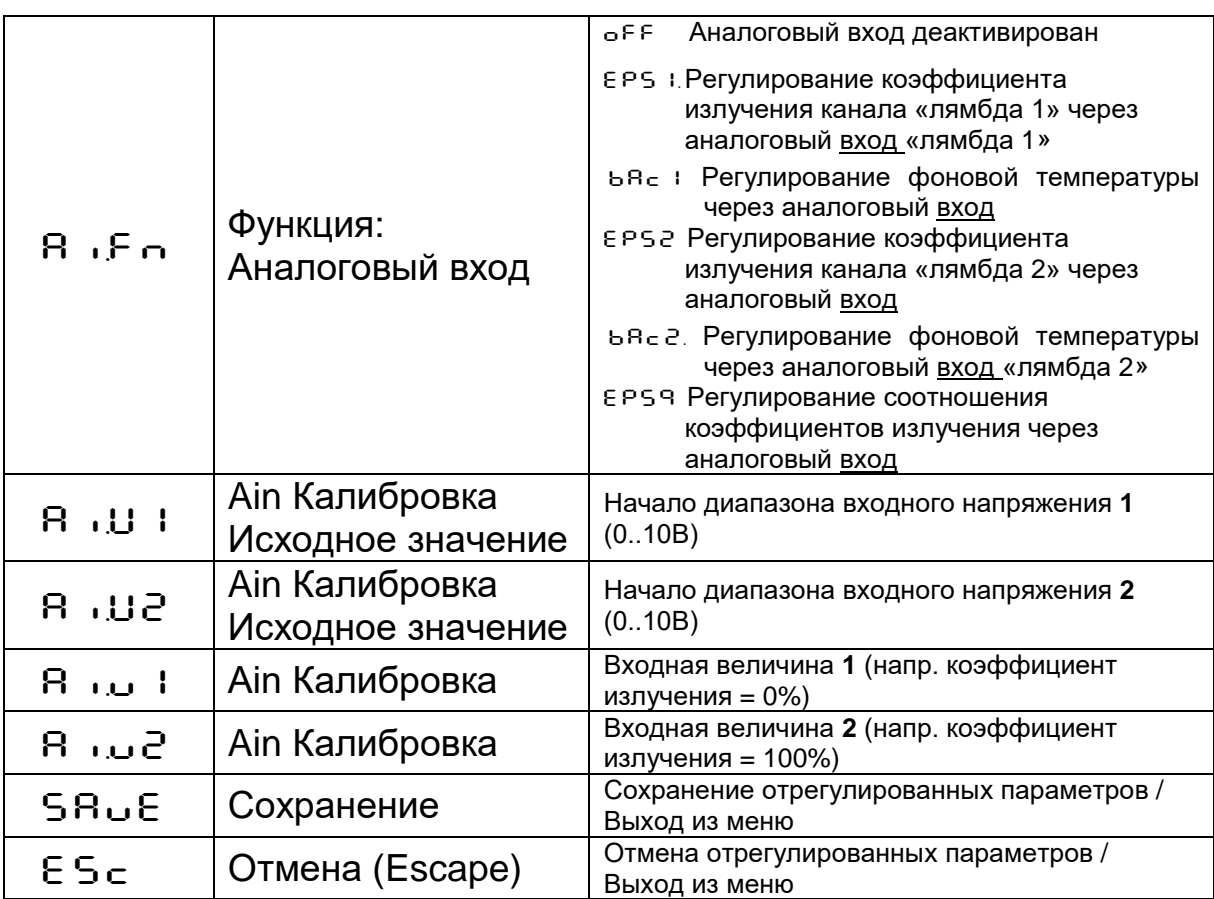

infrared<br>temperature<br>— solutions

ITS

Примечание:

Ao1 и Ao2 обозначают аналоговый выход 1 и 2 Do1 и Do2 обозначают цифровой (переключаемый) выход 1 и 2 Ain обозначает аналоговый вход.

## **10.1.4 Общие функции (Кодовая страница:** C011**)**

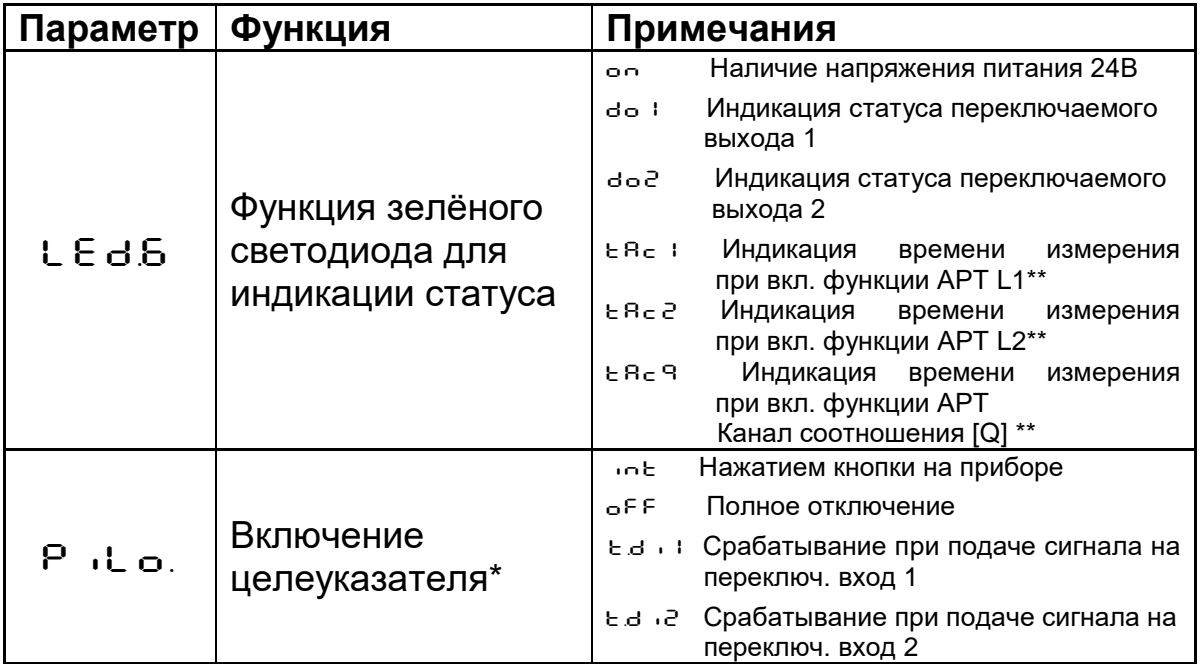

#### Макс. время P<sub>ILE</sub> действия :- : 5: Timeout в минутах целеуказателя\*  $oFF$ Передача данных на терминал компьютера отключена Передача данных на терминал บริธ Терминал  $E E - \Pi$ . компьютера через порт USB Присвоение  $-485$ Передача данных на терминал компьютера **RS485** через (полудуплексный) oFF Автоматическая Автоматическая выдача измерит. значений отключена  $B.5E.$ выдача измерит.  $\circ$   $\circ$ Включена выдача измерит. значений на значений терминал компьютера Цикл автоматической  $B<sub>5</sub>$ Время цикла в сек. выдачи измерит. значений Адрес прибора Адрес интерфейса для протоколирования **Rddr**. "on" "On" появляется на дисплее Дисплей d 15P. . В : Индикация температуры источника Ао1 Единица  $\circ$ <sub>c</sub> Градусы по Цельсию Un ib температуры • Градусы по Фаренгейту Изображение Вкл.  $"$ on"  $c.o.d.$ температуры\*\* "oFF" Выкл. ТВС Регулировка Измерение яркости пятна  $n^*$ oo"  $c.b.c.$ экспозиции\*\* ъ Е Е " Измерение средневзвешенной яркости Настройка баланса "ЗЯУС." Дневной свет  $c$ col. "RUE o": В автом. режиме белого\*\*  $5R<sub>u</sub>$ Сохранение отрегулированных параметров / Сохранение

*infrared* 

temperature solutions.

\* Только у пирометров с лазерным целеуказателем.

Выход из меню

Выход из меню

Отмена отрегулированных параметров

\*\* Параметры доступны только при наличии камеры.

#### 10.1.5 Индикация внутренних измеренных значений (Кодовая страница: с 020)

Отмена (Escape)

 $ES<sub>c</sub>$ 

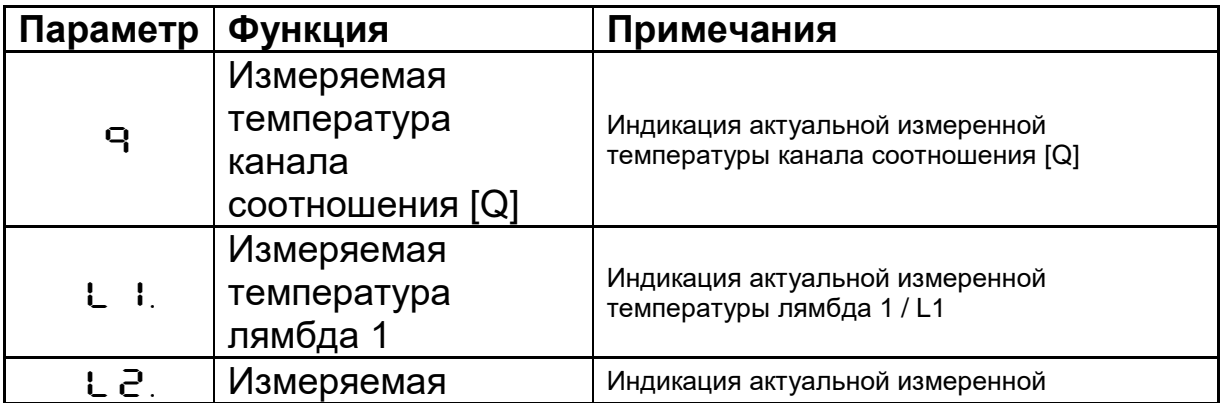

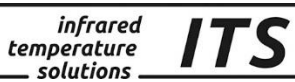

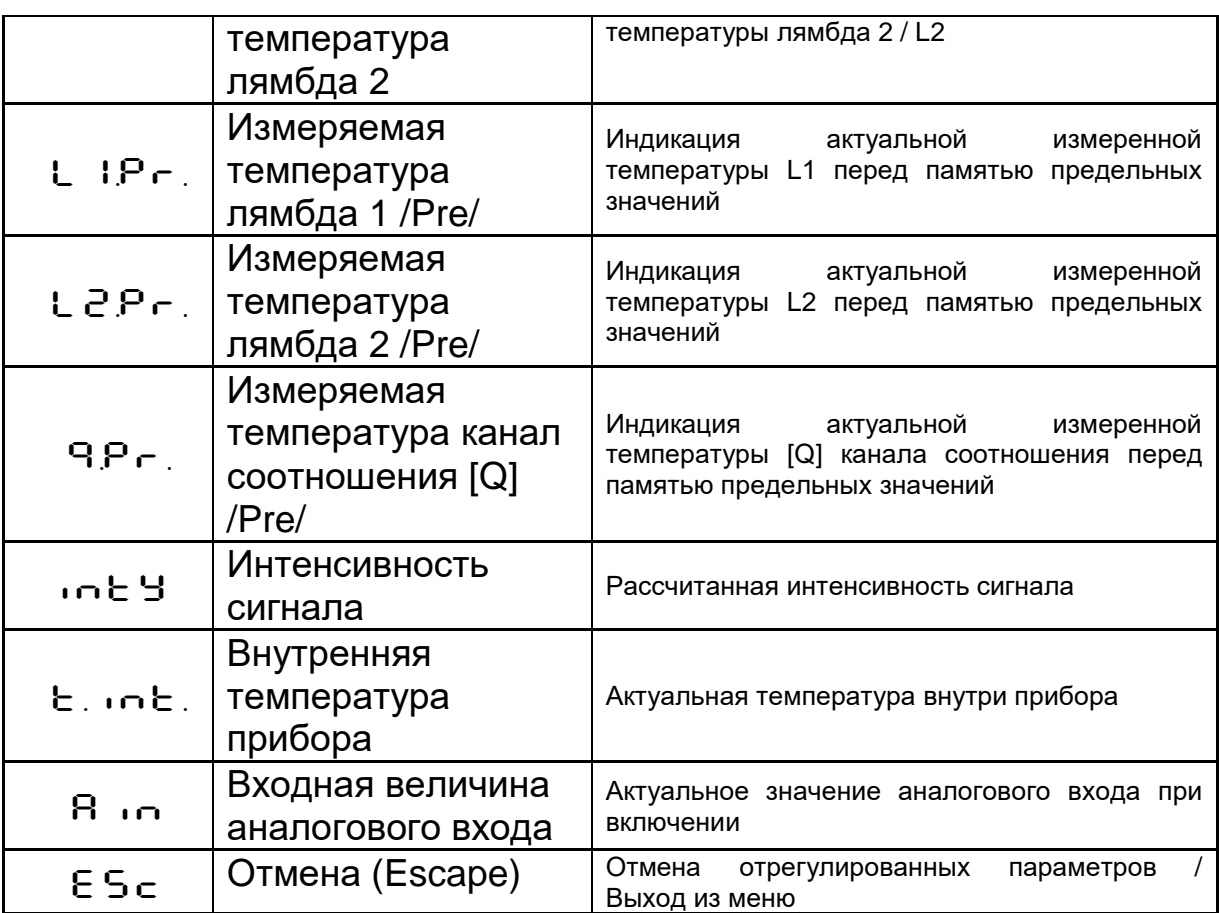

#### **10.1.6 Моделирование выходных сигналов Ao1 и Ao2 (Кодовая страница:** C100**)**

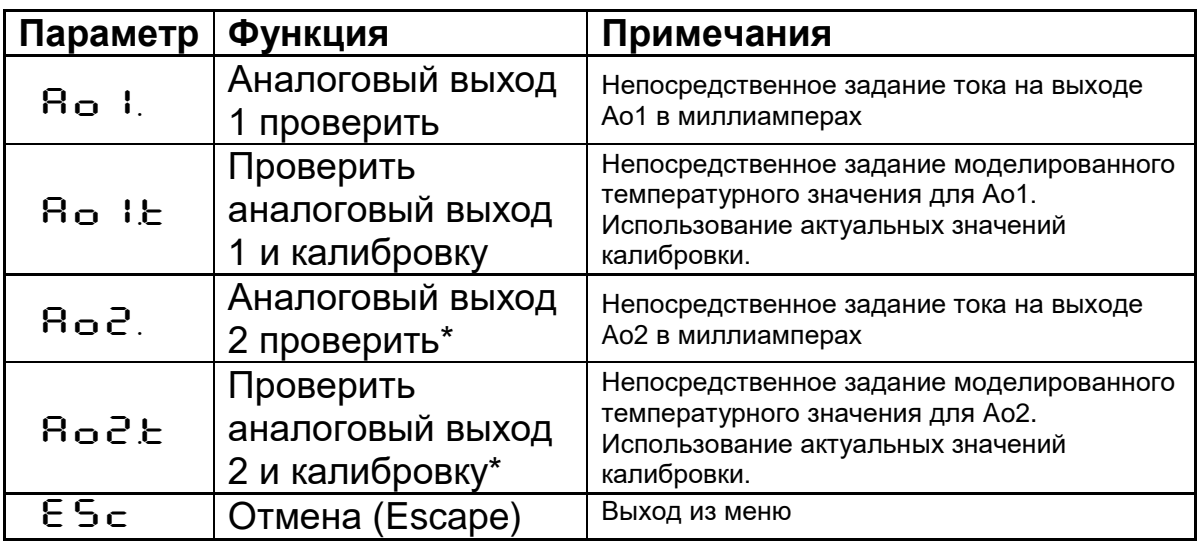

\*Функция доступна только при активировании аналогового выхода 2.

## **11 Программное обеспичение CellaView**

Новое программное обеспечение CellaView служит для подключения пирометра и анализа измеренных значений на персональном компьютере.

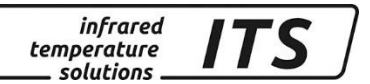

Её можно бесплатно скачать здесь:

#### www.keller.de/its/

Для этого нужно внести название компании, ФИО, свой адрес Email и страну в которой вы находитесь.

## 12 Установка параметров через терминал (последовательный интерфейс)

Конфигурация всех параметров, необходимых для регистрации результатов измерений или общей конфигурации пирометра, возможна через серийный интерфейс и терминал компьютера. Важнейшие настройки выполняются с помощью определённых кнопок. Остальные функции заложены в подчинённых «меню». Навигация внутри «меню» представлена на схеме.

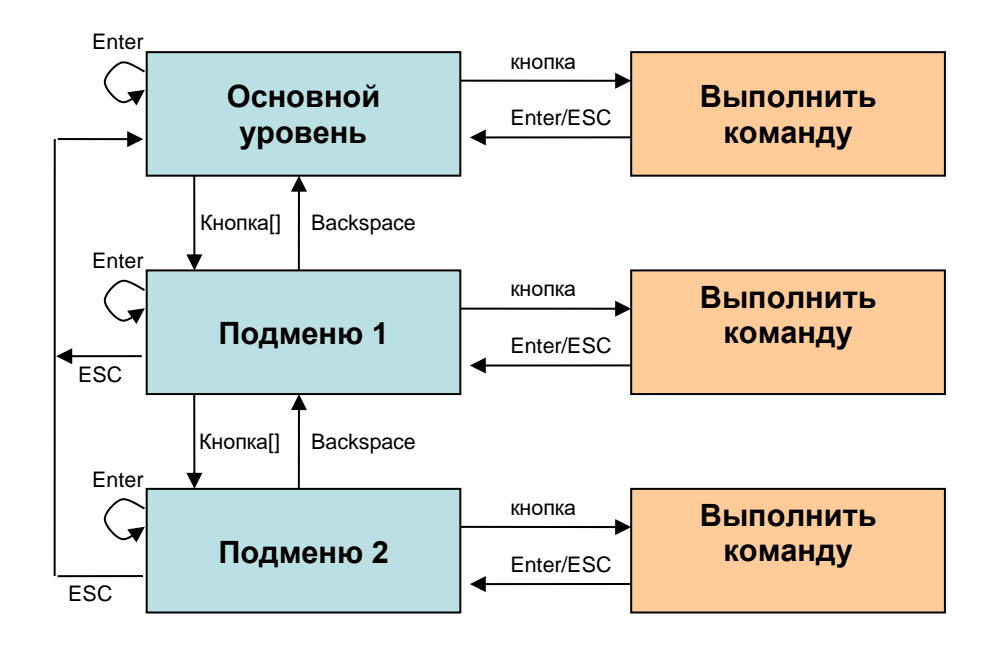

Для ввода пирометра в рабочий режим «Терминал» необходимо нажать на клавишу «CTRL» и одновременно дважды на клавишу «Е». На экране появляется меню помощи.

Команды передаются непосредственно через терминал Ha компьютер с помощью соответствующей кнопки, напр. «Е»: для настройки коэффициента излучения. «Подменю» представлены в квадратных скобках, напр. [QUOTIENT]

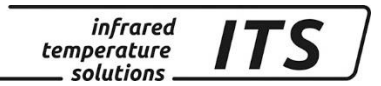

## **12.1 Основное меню Обзор**

После старта терминала или ввода «Н» появляется основное меню:

```
------------------------------------------------------------------
Mainmenu
------------------------------------------------------------------
0: [QUOTIENT] E: Quick access EPSILON<br>1: [LAMBDA 1] A: Quick access FILTER
                              A: Quick access FILTER
2: [LAMBDA 2] T: Quick access Ao1 SOURCE
C: [I/O] Y: Quick access Ao1 SCALE BEGIN
K: [CALIBRATION] Z: Quick access Ao1 SCALE END
H: Show this help-site J: Show diagnosis
W: Show ambient temperature Q: Show calibration data
X: Show measure temperatures P: Show channel parameters
------------------------------------------------------------------
>
```
### **12.2 Параметры / Обзор диагностики**

Обзор актуальных параметров / Команда «Р»:

------------------------------------------------------------------ PA40 AF1 650-1700C -PA40SW001/0 QP 0,95/1,05um Version 01.74 19.06.13 ------------------------------------------------------------------ Qu range .... 650.0 - 1700.0 C Ao 1 source .......... quotient Qu epsilon ratio ...... 100.0 % Ao 1 scale .. 650.0 - 1700.0 C Qu check L2 rel.limit 10.00 % Ao 1 current ...........4-20 mA Qu abs.limit 650 C @ 50.00 % Ao 2 source ............... off Qu linearization .......... off Qu filter .......... 0.10 s Qu memory type ............ off Do 1 source ...... ready-signal Do 1 function level/signal Unit .................. Celsius Do 1 delay time ...... 0.00 s Terminal assigned to ...... USB Do 1 hold time ...... 0.00 s Autoprint ................. off Do 2 source ............... off Print cycle time ...... 0.1 s Protocol address .......... 001 Display ................. active Key lock .................. off Status LED ... assigned to Do 1 Pilotl. ........ internal 2min ------------------------------------------------------------------

>

Слева в верхнем углу перечислены все параметры для регистрации измеренных значений канала соотношения [Quotient]. В правой колонке указана конфигурация I/O. Слева внизу представлен перечень общих настроек.

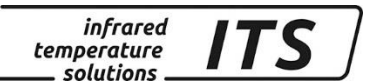

#### 12.3 Описание подчинённых меню («Подменю»)

12.3.1 Регистрация результатов измерений Канал соотношения коеффициентов излучения [Q]

Submenu QUOTIENT

```
Qu epsilon ratio ...... 100.0 %
Qu check L2 rel.limit 10.00 %
Qu abs.limit 650 C @ 50.00 %
Qu linearization .......... off
Qu filter .......... 0.10 s
Qu memory type ........... off
E: Epsilon
U: [Q-CHECK]
L: [LINEARIZATION]
F: Filter
M: [MEMORY]
P: Show parameter
Q: Show calibration data
O: Show signal intensity
X: Show measure temperatures
Y: Show premax measure temps.
ESC: Back to MAIN-MENU
```
>QUOTIENT >

#### 12.3.2 Регистрация результатов измерений Спектральный канал 1

Вызов всех параметров для регистрации результатов измерений спектрального канала 1 осуществляется с помощью кнопки "1".

Submenu LAMBDA 1 L1 epsilon ............ 99.6 % L1 transmission ....... 100.0 % L1 backc. .. .............. off L1 linearization .......... off L1 filter .......... automatic L1 memory type ........... off E: Epsilon T: Transmission B: Background-Compensation L: [LINEARIZATION] F: Filter M: [MEMORY] P: Show parameter 0: Show calibration data X: Show measure temperature Y: Show premax measure temps. ESC: Back to MAIN-MENU  $>$ LAMBDA 1  $>$ 

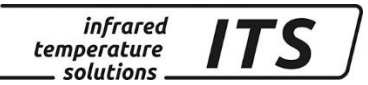

#### 12.3.3 Регистрация результатов измерений Спектральный канал 2

Вызов всех параметров для регистрации результатов измерений спектрального канала 2 осуществляется с помощью кнопки "2". Регулируемые параметры аналогичны спектральному каналу 1!

#### 12.3.4 Быстрое переключение Коэффициент излучения / Фильтр / Калибровка Ао 1

Команды «Е», «А», «Т», «Ү» и «Z» обеспечивают непосредственный доступ к функциям коррекции коэффициента излучения, функции сглаживания, источнику Ао1 и калибровке.

## 12.3.5 Конфигурация I/O

Настройка входов и выходов выполняется в «подменю» с помощью  $\langle (C) \rangle$ :

```
Submenu I/OA: [ANALOG OUT 1]
B: [ANALOG OUT 2]
C: [DIGITAL OUT 1]
D: [DIGITAL OUT 2]
I: [ANALOG IN]
M: [OPTIONS]
ESC: Back to MAIN-MENU
          >1/0 >
```
В данном «подменю» перечислены возможные варианты настройки ДЛЯ ОТДЕЛЬНЫХ ВХОДОВ И ВЫХОДОВ.

#### Аналоговый выход 1:

```
----------------------------------
Submenu ANALOG OUT 1
  Ao 1 source ......... quotient
Ao 1 scale .. 650.0 - 1700.0 C
Ao 1 current ..........4-20 mA
S: Set source
A: Set scale begin
B: Set scale end
C: Set scale 0-20/4-20mA
X: Set Ao 1 fix to mA value
Y: Set Ao 1 fix to temp value
ESC: Back to MAIN-MENU
 --------------------
                      >1/0 >ANALOG OUT 1 >
>1/O >ANALOG OUT 1 >S
Set Analog Out 1 SOURCE:
1: Lambda 1
```
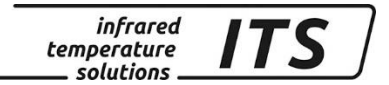

2: Lambda 2 3: Quotient

------------------------------------------------------------------ Your choice>

#### Переключаемый выход 1:

------------------------------------------------------------------ Submenu DIGITAL SWITCH OUT 1 ------------------------------------------------------------------ Do 1 source ...... ready-signal Do 1 function .... level/signal Do 1 delay time ....... 0.00 s Do 1 hold time ...... 0.00 s S: Set source F: Set function D: Set delay time O: Set hold time ESC: Back to MAIN-MENU ------------------------------------------------------------------ >I/O >DIGITAL SWITCH OUT 1 > >I/O >DIGITAL SWITCH OUT 1 >S Set Digital Switch Out 1 SOURCE: 0: Off 1: Ready-Signal 2: Lambda 1 3: Lambda 1 premax 4: Lambda 2 5: Lambda 2 premax 6: Quotient 7: Quotient premax 8: Signal intensity 9: Dirt Alert 10: Ambient Temperature ------------------------------------------------------------------

Your choice>

В подменю «OPTIONS» существует возможность, кроме прочего, отрегулировать функцию блокировки кнопок пирометра. Если блокировка активирована, то при нажатии одной из кнопок пирометра идёт опрос кода. Для полного доступа необходимо установить код P100. При неправильном вводе кода параметры можно увидеть, но изменить их нельзя.

```
------------------------------------------------------------------
Submenu OPTIONS
------------------------------------------------------------------
Status LED ... assigned to Do 1
Autoprint ................. off
Print cycle time ...... 0.1 s
Protocol address .......... 001
Display ................. active
Key lock .................. off
Unit ................... Celsius
Pilotl. ........ internal 2min
L: Set Status LED function
A: Set autoprint function
T: Set output cycle time
P: Set protocol-address
```
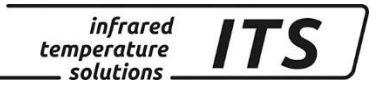

```
D: Set display function
E: Set key lock
G: Set pilot light function
H: Set pilot light timeout
F: Set unit Celsius/Fahrenheit
R: Restart Pyrometer
ESC: Back to MAIN-MENU
------------------------------------------------------------------
>I/O >OPTIONS >
```
#### **12.3.6 Автоматическая выдача измерительных значений:**

Для непрерывной передачи измерительных значений через серийный интерфейс необходимо включить режим автоматической выдачи измерительных значений.

В подменю «OPTIONS» функция подключается или отключается с помощью команды «А». С помощью команды «Т» регулируется время цикла, в течение которого будет происходить выдача актуальных измеренных значений через серийный интерфейс.

При автоматической выдаче измеренных значений параметры прибора не переносятся; пирометр переносит актуальные температурные значения непосредственно в течение отрегулированного времени цикла.

#### **12.3.7 Дополнительная калибровка в лаборатории**

При необходимости существует возможность дополнительной калибровки пирометра через меню калибровки. Для этого после ввода команды «К» следует задать пароль «100».

Вход в меню калибровки:

```
------------------------------------------------------------------
Submenu CALIBRATION
 ------------------------------------------------------------------
Name .... "Pyrometer PA Series"
0: [QUOTIENT CALIBRATION]
1: [LAMBDA 1 CALIBRATION]
2: [LAMBDA 2 CALIBRATION]
A: Reset settings to factory default
S: Set pyrometer name
Z: End Calibration-Mode
ESC: Back to MAIN-MENU
------------------------------------------------------------------
>CALIBRATION >
------------------------------------------------------------------
Submenu QUOTIENT
------------------------------------------------------------------
Qu range .... 650.0 - 1700.0 C
Qu User calibration ....... off
Qu User def. offset +0.00000
Qu User def. factor +1.00000
A: Set Qu - extended-range
```
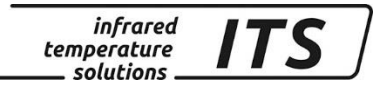

B: Set Qu User-Cal. On/Off C: Set Qu User-Cal. Offset D: Set Qu User-Cal. Factor ESC: Back to MAIN-MENU ------------------------------------------------------------------ >CALIBRATION >QUOTIENT >

Все выполненные настройки можно отменить. Возврат к регулировкам изготовителя осуществляется с помощью команды «А». То же самое касается параметрирования при регистрации измеренных значений, а также входов и выходов.

Через «B», «C» и «D» возможен непосредственный доступ в программу юстировки значений спектрального канала 1.

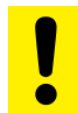

Внимание**:**

Для юстировки необходимы лабораторная печь и эталон для сравнения.

При неудачной попытке юстировки следует снова задать «*offset*=0.0» и «*factor*=1.0», или установить «*User-Cal*.» на "*Off*".

Команда «A» позволяет изменить весь измерительный диапазон пирометра, настроив его на более крупный или более мелкий по сравнению с диапазоном, отрегулированным изготовителем. При выполнении юстировки данного пирометра следует *удостовериться в том, что пирометр в состоянии выполнять измерения в пределах нового диапазона, а также проверить правильность установки новых предельных значений пирометров.* С помощью «S» можно ввести короткий текст с описанием места измерения пирометра. При необходимости данный текст можно вызвать из основного меню с помощью «Q».

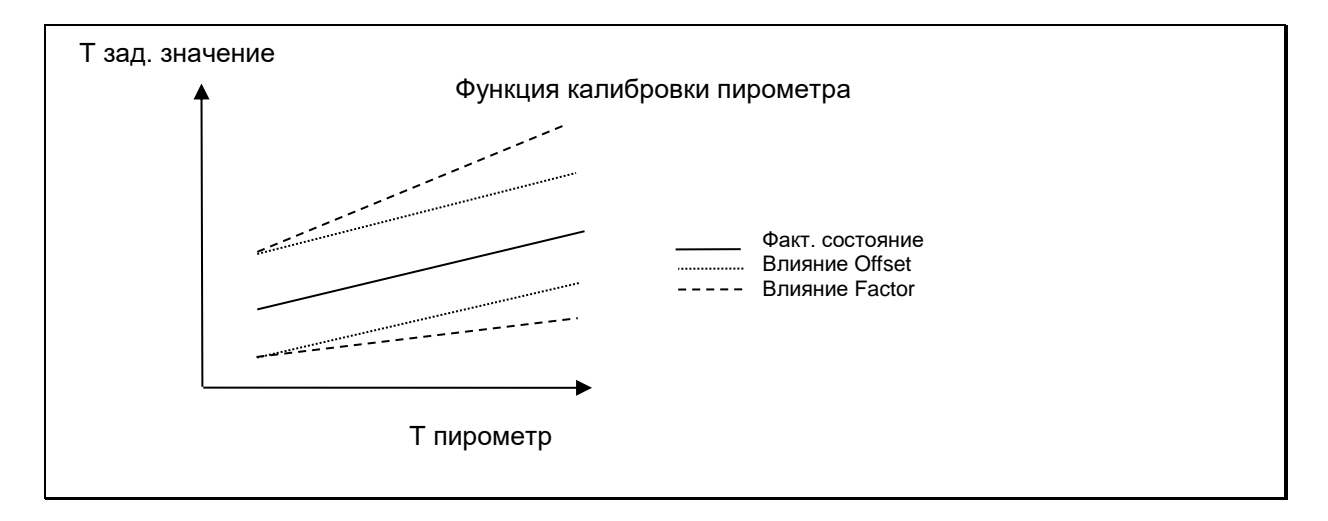

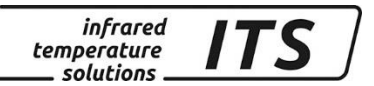

#### **13 Экранирование и заземление**

#### **13.1 Выравнивание потенциала**

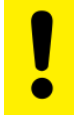

**Внимание:**

**Строгое соблюдение существующих Директив и Предписаний обязательно.**

**Корпус пирометра соединён с экраном с помощью соединительного штекера!**

**При разнице потенциалов между точками заземления по присоединённому с двух сторон экрану возможно прохождение переходного тока.** 

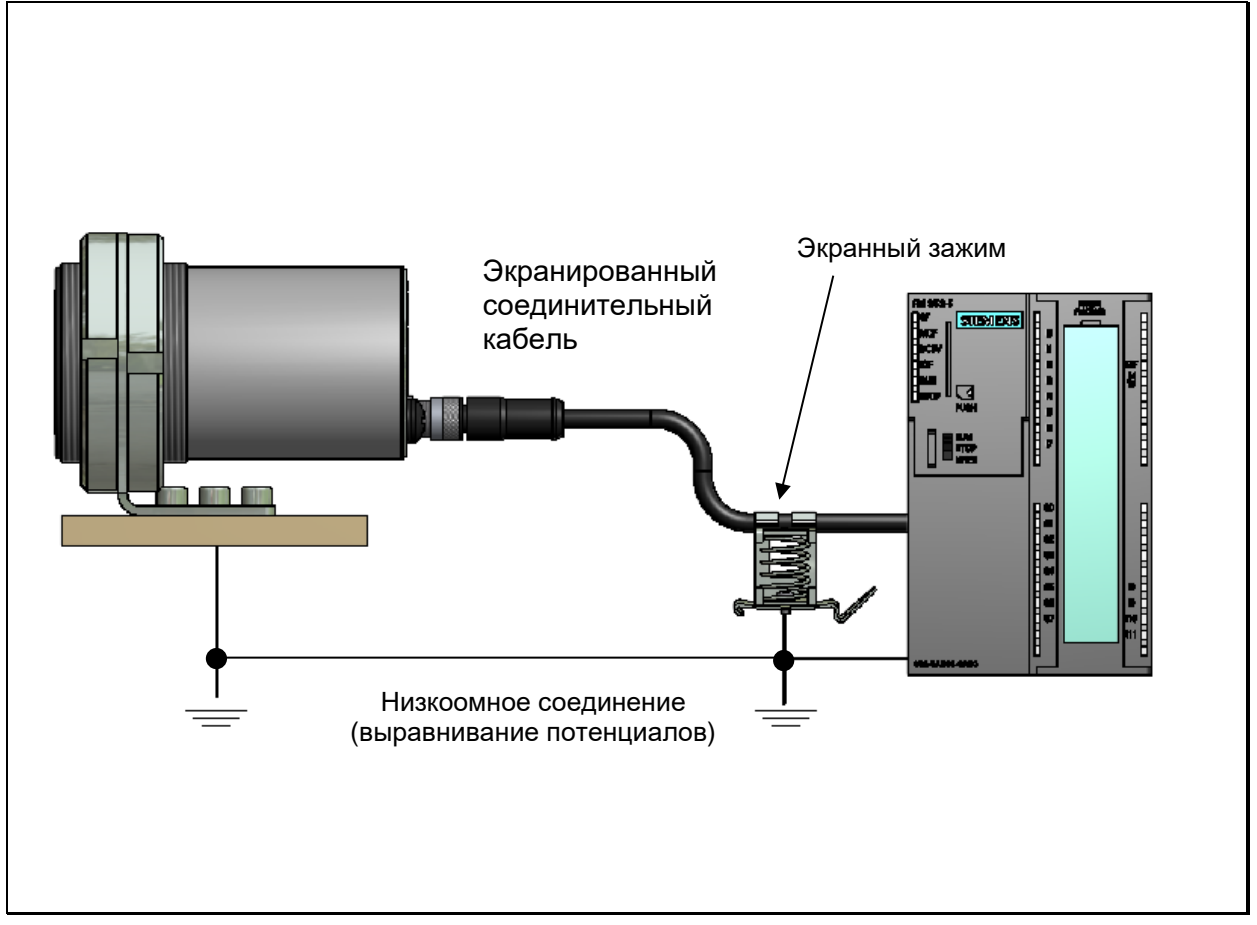

### **В таком случае для выравнивания потенциалов следует проложить дополнительный провод.**

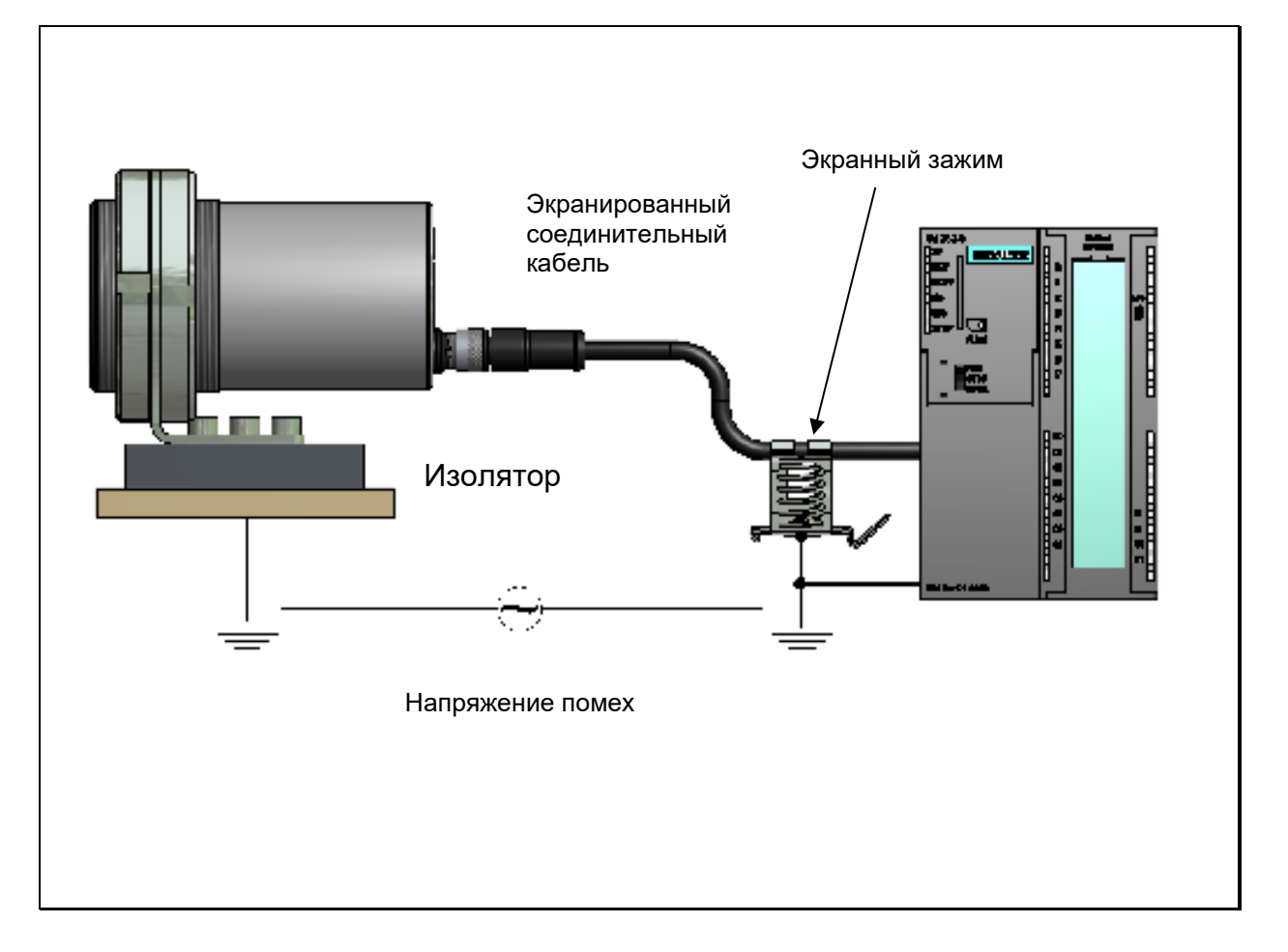

*infrared* 

temperature solutions.

**ITS** 

**Во избежание прохождения переходного тока можно выполнять монтаж пирометра изолированно. Экран должен быть соединён с заземлением**

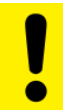

**Внимание:**

**Без изолированного монтажа и без выравнивания потенциалов максимальное напряжение помех допустимо до 48 В.**

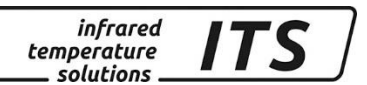

## **14 Примеры контактных выводов**

#### **14.1 Соединение с помощью кабеля Тип VK 02/A**

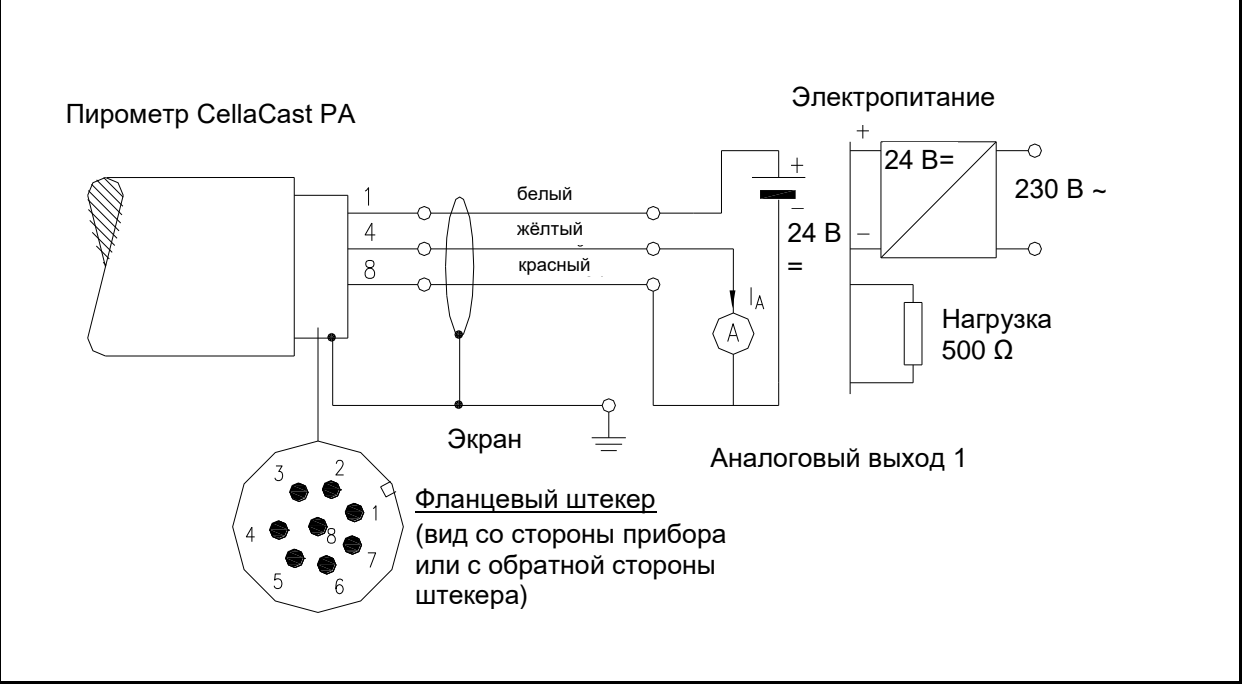

Пример контактных выводов PA

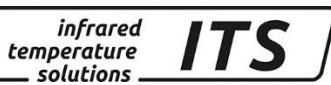

## **15 Принцип бесконтактного измерения температуры**

Каждое вещество в любом своём физическом состоянии с температурой выше абсолютного нуля излучает тепло в окружающее пространство. Излучение возникает в результате колебаний атомов или молекул.

В рамках широкого спектра электромагнитного излучения диапазон такого теплового излучения ограничен. Он простирается от диапазона видимого света 0,5 µм до диапазона инфракрасного излучения с длиной волн больше 40 µм. Пирометры серии CellaCast PA используют это излучение для бесконтактного измерения температуры.

#### **15.1 Преимущества бесконтактного измерения температуры**

Бесконтактное измерение температуры означает экономически выгодный принцип измерения температуры, позволяющий вкладывать денежные средства только в измерительный прибор без расходов на дополнительные материалы, такие как, например, термоэлементы.

Кроме того, существует возможность быстрого измерения температуры движущихся объектов в автоматическом режиме – в диапазоне миллисекунд (мс), например, при процессах сварки.

Измерения малогабаритных предметов в пределах средних и высоких температур также не представляют собой никаких проблем.

При бесконтактном измерении температуры, по сравнению с контактным, у измерительных объектов с маленькой теплоёмкостью искажений из-за теплоотдачи не возникает. Кроме того, бесконтактное измерение температуры возможно у расплавов агрессивных материалов в тех случаях, когда использование термоэлементов ограничено.

И, наконец, существует возможность измерения температуры объектов, находящихся под напряжением.

### **15.2 Измерения температуры абсолютно чёрного тела**

Шкалу пирометра градуируют для измерения температуры с помощью абсолютно чёрного тела, так как интенсивность излучения чёрного тела зависит не от свойств материала, а только от температуры. Интенсивность теплового излучения чёрного тела при любой длине волны для соответствующей температуры является максимальной. Реальные физические тела такой способностью не обладают. Другими словами, чёрное тело поглощает все падающие на него лучи, не теряя их по причине отражения или трансмиссии.

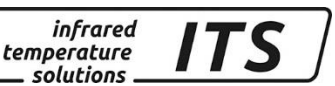

Спектральный коэффициент излучения  $\varepsilon(\lambda)$  чёрного тела равен 1 или 100 %.

Коэффициент излучения обозначает соотношение излучения реально существующего объекта измерения и интенсивности излучения идеального абсолютно чёрного тела.

$$
\varepsilon(\lambda) = \frac{M}{M_s}
$$

 $\varepsilon(\lambda)$ : коэффициент излучения объекта при длине волны  $\lambda$ 

- *M:* специфическая интенсивность излучения любого теплового излучателя (измеряемого объекта)
- *MS:* специфическая интенсивность излучения абсолютно чёрного тела

Большинство печей (обжигательные, закалочные или нагревательные) испускают излучение, которое практически равно '1', что соответствует условиям абсолютно чёрного тела в том случае, если измерения проводятся через сравнительно небольшое отверстие.

#### **15.3 Измерения температуры реально существующих объектов**

Реальные излучатели характеризуются соотношением испускаемого излучения к интенсивности излучения абсолютно чёрного тела такой же температуры. При измерениях объектов вне печи измеренная температура оказывается слишком низкой. Значительные погрешности измерений могут возникать у объектов с отражающей, блестящей или светлой поверхностью, у свободных от окислов металлов и расплавов, а также у керамических материалов. Для достижения точности результатов измерений у пирометра серии

CellaCast PA необходимо отрегулировать значения излучательной способности.

Спектральный коэффициент излучения любого тела не является точной константой материала, поскольку зависит от свойств его поверхности.

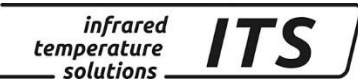

## <span id="page-66-0"></span>**16 Коммуникационные интерфейсы**

#### **16.1 Последовательный интерфейс USB 2.0**

Прибор CellaCast PA оснащён серийным интерфейсом, который соответствует нормам USB 2.0. Его можно подключить к компьютеру через обычный серийный порт Для обслуживания в качестве программного обеспечения достаточно программы терминала, поскольку коммуникационное программное обеспечение уже интегрировано в каждом приборе. В некоторых версиях Windows программа обслуживания терминала является стандартом.

- Windows<sup>®</sup> 95 / 98 / NT / XP: Пуск / Программы / Принадлежности / Гипертерминал / Задать название / Прямое соединение через Com / Установка
- параметров Windows<sup>®</sup> Vista / Windows<sup>®</sup> 7: Гипертерминал в комплект поставки не включён. Альтернативой гипертерминала является программа PuTTY. PuTTY является программным обеспечением с открытым исходным кодом «Open Source». Для загрузки доступ к ней возможен через ссылку: [www.putty.org](file:///D:/Keller%20MSR/Tscheprassow/Anleitung%20Serie%20PA%20ru/russisch/www.putty.org) .

CellaCast PA подключается к интерфейсу компьютера с помощью стандартного кабеля USB, который входит в комплект поставки. В автоматическом режиме операционная система Windows® не способна узнавать пирометр. Необходимый драйвер для загрузки можно найти под следующей ссылкой:

[www.prolific.com.tw/eng/downloads.asp?ID=31](http://www.prolific.com.tw/eng/downloads.asp?ID=31) готова к скачиванию. (PL2303 Prolific Driverinstaller.zip vxx)

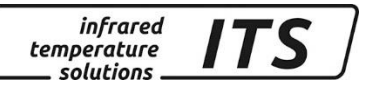

## **16.2 Виртуальный порт COM**

При использовании адаптера USB // RS232 Microsoft WINDOWS автоматически присваивает ему определённый порт COM. Для того, чтобы было понятно, какой порт COM имеется в виду, следует при нажатой кнопке Windows нажать кнопку «R», набрать в появившемся окне приказ "devmgmt.msc"

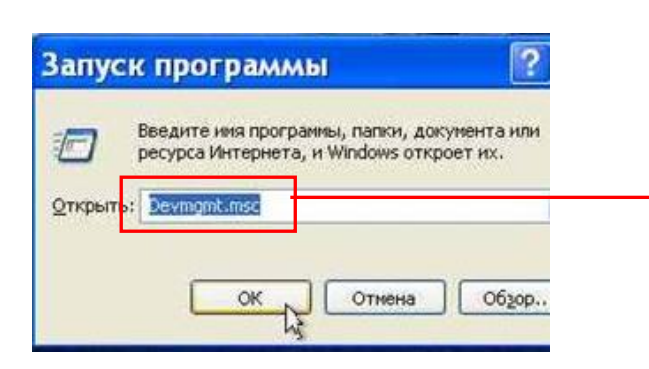

#### и подтвердить ОК. Включается диспетчер устройств. После нажатия на<br>「≞дислетчер устройств Диспетчер устройств  $\Leftrightarrow$   $\Leftrightarrow$   $\lbrack \mathbf{m} \rbrack$   $\lbrack \mathbf{m} \rbrack$   $\lbrack \mathbf{m} \rbrack$   $\lbrack \mathbf{m} \rbrack$   $\lbrack \mathbf{m} \rbrack$   $\lbrack \mathbf{m} \rbrack$  $\Box$   $\blacksquare$  PC01 — В DVD и CD-ROM дисководы **Е. Са IDE ATA/ATAPI контроллеры** ∄. Видеоадаптеры Дисководы гибких дисков والصرابة **Дисковые устройства Е. 4 Звуковые, видео и игровые устройства E** *CONS* **K**лавиатуры **E** Компьютер <u>н</u>і. С Контроллеры запоминающих устройств - Намина и Сентроллеры универсальной последовательной шины USB <u>∄</u> Мониторы **EN DE LA DE LA DE LA DE LA DE LA DE LA DE LA DE LA DE LA DE LA DE LA DE LA DE LA DE LA DE LA DE LA DE LA DE LA** <sub>ф</sub>. Гарты (СОМ и LPT) **Letter Theoreticopa В. Ф. Сетевые адаптеры MA Rhine II Fast Ethernet Adapte E-1-1** Системные устройства

+ - знак портов (COM и LPT) подключённые интерфейсы появляются на дисплее. Адаптер RS232 // USB появляется в качестве порта *USB-to-Serial Comm*. Например, если данному адаптеру присвоен COM Port 5, необходимо настроить его в качестве интерфейса в используемом программном обеспечении.

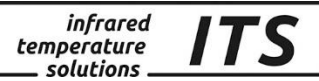

## **16.3 Серийный интерфейс RS 485**

CellaCast PA имеет совместимый со стандартом RS485 интерфейс, позволяющий непосредственное соединение «точки к точке», поскольку в пирометре уже интегрированы необходимые согласующие нагрузочные резисторы. Линия связи является помехоустойчивой и может достигать несколько сотен метров. Для подключения к компьютеру необходима интерфейсная плата RS485 или преобразователь уровня RS232 - RS485. Для удлинения линии связи в данном случае рекомендуется преобразователь с интегрированной гальванической развязкой для того, чтобы избежать проблем с контурами заземления. Подключение описано в 4 разделе.

В соответствии с нормами RS485 максимальное расстояние линии связи допускается до 1200 м (при 57600 бод). При длинах, превышающих 100 м, следует учитывать падение напряжения в том случае, если оно подведено по одному и тому же проводу.

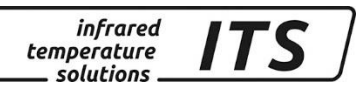

#### **16.4 Последовательная передача измеренных значений**

Параметры интерфейса:

#### **57600 бод / 8 битов данных / Odd паритет / 1 стоп бит / без подтверждения;**

#### Формат температуры (1 цикл): состоит из: Канал соотношения - лямбда 1 - лямбда 2

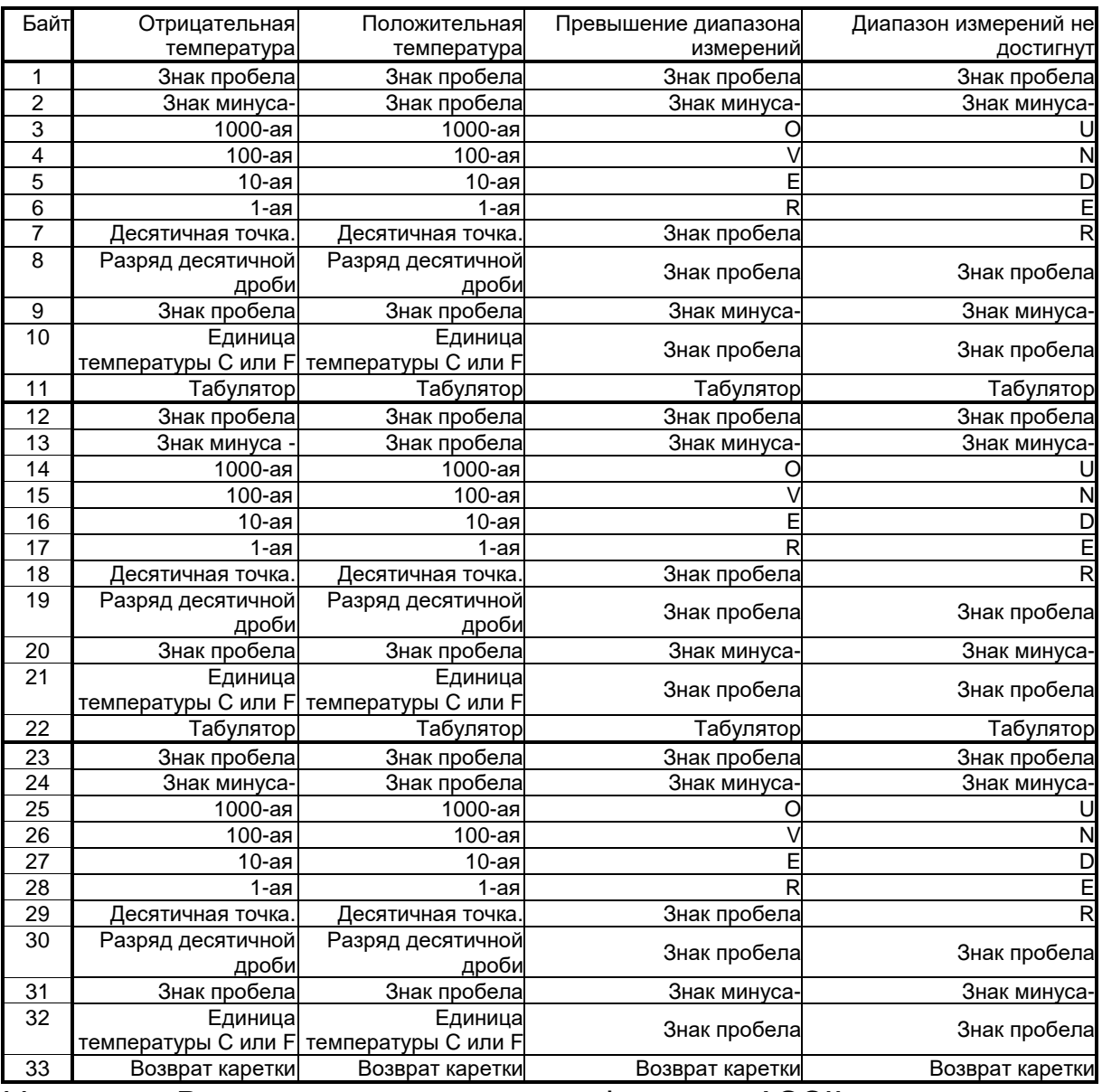

Указание: Все знаки кодированы в формате ASCII; ведущие нули переносятся

Время цикла передачи температуры можно отрегулировать через терминал (мин. длительность цикла 0,1 сек.).

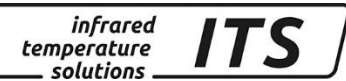

#### **16.5 Последовательный интерфейс RS 485**

Во время протокольной эксплуатации к шине RS 485 можно подключить максимально 31 пирометров. Мастер, например, программа CellaView управляет коммуникацией на шине и заставляет подключенные пирометы посылать или принамать данные. Каждый участник имеет свой определённый адрес, с помощью которого ведётся коммуникация между мастером и прибором. Адрес устнавливается с момощью кнопок во время пусконаладочной настройки.

#### **Кодовая страница:** C011

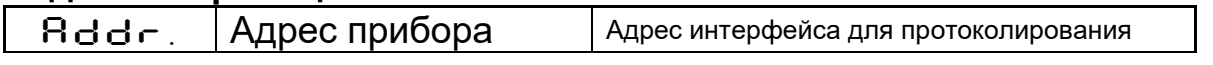

Шина интерфейса RS 485 состоит из двужильного кабеля с максимальной длиной 1200 м. и участников, которые связаные с помощью макс. 5-ти метровых тупиковых кабелей с главной шиной.

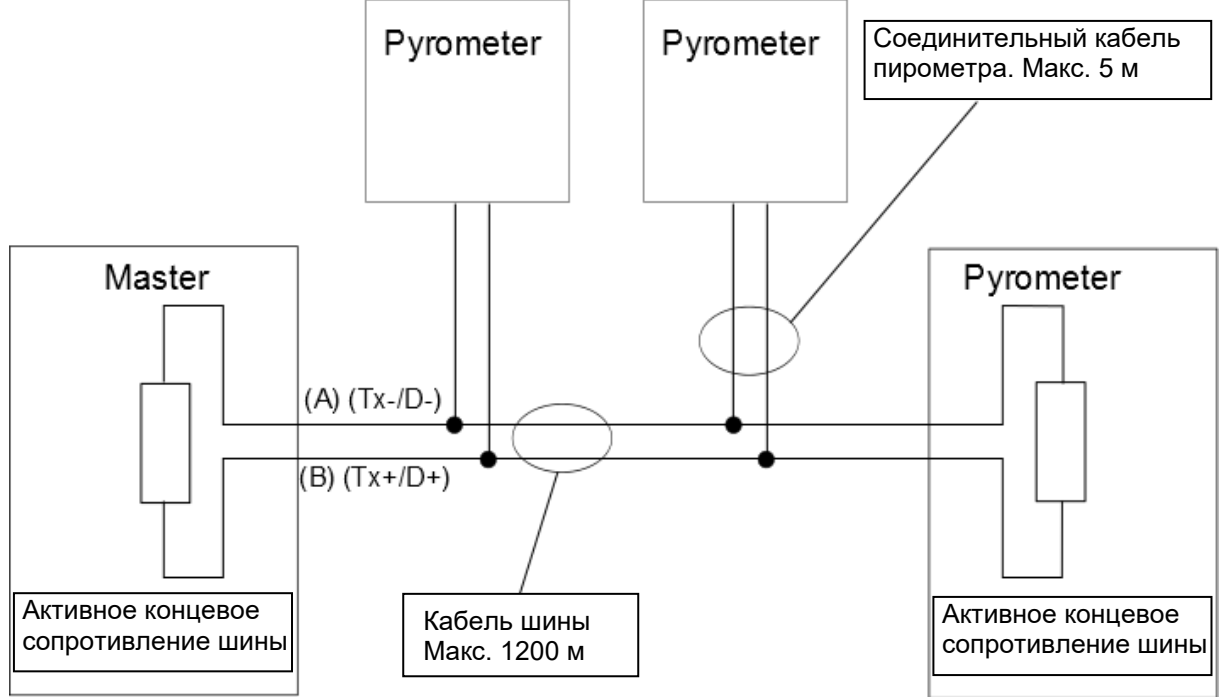

**На соответствующем конце шины следует активировать концевое сопротивление. Для этого нужно переставить DIPпереключатели на позицию "ON". У остальных пирометров окончательное сопротивление должно быть отключено.**

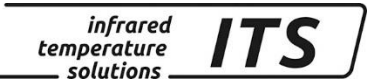

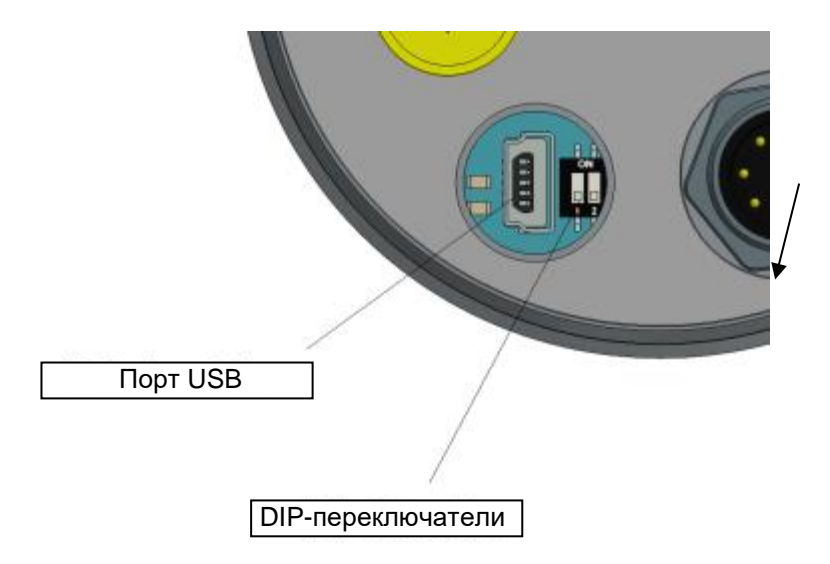

## **17 Уход и техническое обслуживание**

#### **17.1 Чистка линзы объектива**

Загрязнение линзы объектива приводит к погрешности измерения. Поэтому линзы необходимо постоянно проверять и при необходимости чистить.

Пыль необходимо сдувать или сметать при помощи мягкой кисточки. Для чистки линзы можно использовать также имеющиеся в продаже специальные салфетки. Пригодны для этой цели и другие чистые и мягкие ткани без ворсинок.

Сильные загрязнения можно удалять с помощью специального средства для мытья посуды или жидкого мыла, которые затем необходимо осторожно смыть чистой водой; пирометр при этом следует держать линзой вниз.

Во избежание нанесения на поверхность линзы царапин при чистке следует избегать сильного давления на линзу.

Следует следить за тем, чтобы при отвинчивании присоединяемой оптики или объектива для чистки и их повторном привинчивании пирометр был выключен. В противном случае возможно повреждение прибора!

#### **Примечание:**

Необходимо предохранять пирометр от перегрева, попадания влаги, высокого напряжения и сильных электромагнитных полей. Объектив ни в коем случае нельзя направлять на солнце.
### **18 Технические характеристики PA 80 AF 6**

**Диапазон измеряемых температур (свободно настраиваемый):**  750 ... 2400 °C

**Сенсор:** фотодиод

#### **Спектральный диапазон:**  0,95 / 1,05 мкм

**Диапазон фокусирования:** 1,2 м ... ∞ (Телеоптика)

**Показатель визирования:** 240 : 1 при 1200 мм (Телеоптика 20.06)

#### **Цифровой выход:**

периодическая выдача измеренного значения с настраиваемым периодом цикла

#### **Аналоговый выход 1 + 2:**

0(4) ... 20 мА линейные, переключаемые, калибрумые **(4...20 мА стандарт)**

**Вторичная нагрузка:** макс. 500  $\Omega$ 

#### **Время настройки tgg:**

 $≤ 10$  мс T> 650 °C)

### **Разрешающая**

- **способность: Аналоговый выход:** 0,2 K + 0,03 % настроенного диапазона
- **Дисплей:** 1 K
- **Интерфейс USB / RS 485:** 0,1 K через терминал компьютера

#### **Погрешность**

**измерения:**

1 % измеряемой величины (при  $\varepsilon$ =1 и Т<sub>А</sub>=23 °С)

**Линеаризация:** цифровая, через микроконтроллер

#### **Воспроизводимость:** 2 K

#### **Визирное устройство:**

- сквозной видоискатель,
- лазерный целеуказатель
- встроенная цветная видеокамера

**Температура окружающей среды:** 0 – 65 °C (без охлаждения)

**Сигнализация перегрева:** при температуре > 80 °C происходит переключение аналогового выхода на > 20,5 мА!

**Температура хранения:** -20 ... 80 °C

**Допустимая влажность воздуха:** 95 % относительной влажности (без конденсата)

**Температурный коэффициент:** ≤ 0,05 % / K от измеряемого значения [°C]

**Интерфейс:** USB / RS 485 интегрированными указаниями для пользователя

(отклонение от 23 °C)

по вводу параметров и опросу измеряемых значений

**Аналоговый вход:**  $0 - 10 B$ 

**Переключаемый выход:** 2 х открытый коллектор 24 В,  $\leq$  30 мА

**Переключаемый вход:** 2 на 24 В

#### **Источник питания:**

24 В пост. тока +10% / -20% Потребление тока  $\leq 135$  мА (150 мA при включённом лазерном целеуказателе или 175 мА со встроенной цветной видеокамерой) Пульсация 200 мВ

**Размеры:**  Ø 65 x 220 мм (включая

штекер)

**Корпус:** нержавеющая сталь

**Вес:** примерно 0,9 кг

#### **Подключение:** через контактное гнездо

**Степень защиты:** IP65 по норме DIN 40050 при навинченном штекере

#### *Регулируемые параметры:*

**Диапазон измерений:** 

начальное значение и<br>диапазон измерения измерения регулируются

**Аналоговый выход 1+2:** источник / калибровка

**Переключаемый выход 1+2:** источник / точки переключения

**Коэффициент трансмиссии:**  $\lambda_{_1}$  и  $\lambda_{_2}$ 

**Компенсация фонового излучения:**  $\lambda_1$  u. $\lambda_2$ 

#### **Таблица линеаризации:**

измеренную температуру можно линеаризовать по свободно настраиваемой таблице

#### **Соотношение коэффициента излучения:**

 $\varepsilon_{\text{\tiny 2}}$  $\frac{\mathcal{E}_1}{\mathcal{E}}$  : 80 ... 120 % Ширина шага 0,1 %

#### **Коэффициент излучения :**

 $\lambda_{_1}$  и  $\lambda_{_2}$ : 10,0 до 110 % Ширина шага 0,1 %

**Сглаживающая функция t98:** 0 - 999 сек. адаптивное усреднение

#### **Режимы хранения данных:**

-мин./макс. память предельных значений -память двойных макс. значений с настраиваемым временем хранения данных

**Комплектующее оборудование:** сертификат калибровки ISO 9001 или DKD

Широкий выбор дополнительных принадлежностей (арматура, цифровые дисплеи и т.д.)

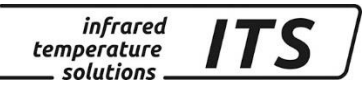

### **18.1 Диаграмма поля зрения PA 80 AF 6**

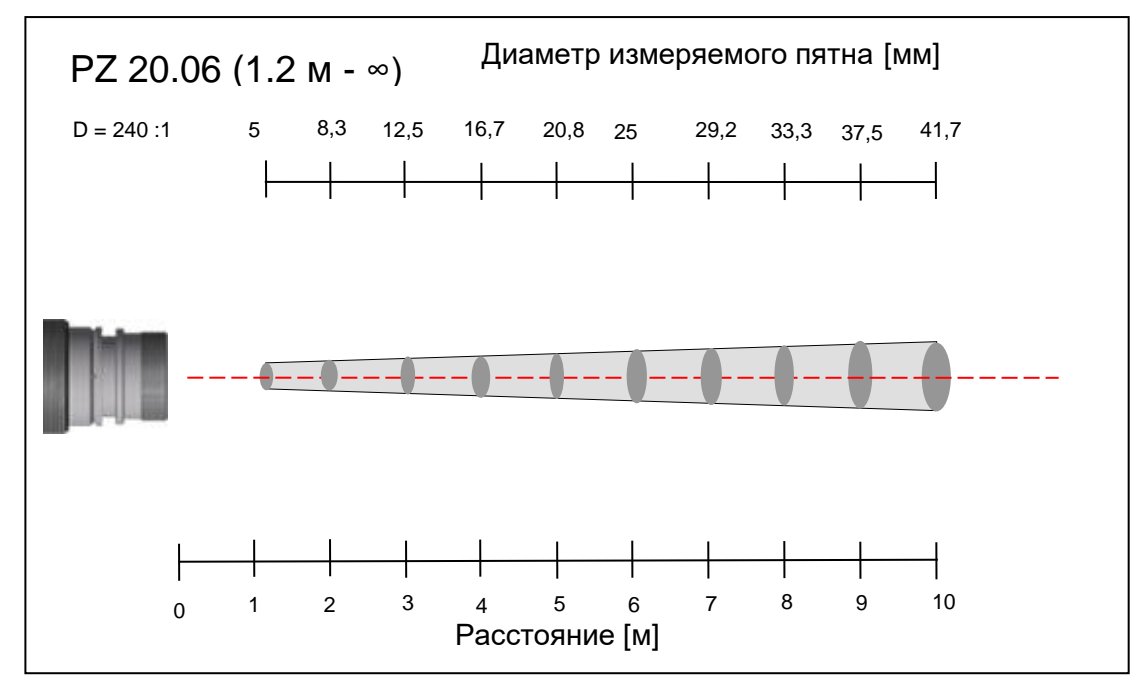

### **19 Технические характеристики PA 81 AF 11**

**Диапазон измеряемых температур (свободно настраиваемый):**  800 ... 2400 °C

**Сенсор:** фотодиод

**Спектральный диапазон:** 0,95 / 1,05 мкм

**Диапазон фокусирования:** 0,2 м...∞ (Стандартная оптика РА 41.01 М 30)

**Показатель визирования:** 190 : 1 (стандартная PА 40.01)

### **Цифровой выход:**

периодическая выдача измеренного значения с настраиваемым периодом цикла

**Аналоговый выход 1 + 2:** 0(4) ... 20 мА линейные, переключаемые, калибруемые **(4...20 мА стандарт)**

**Вторичная нагрузка:** макс. 500  $\Omega$ 

#### **Время настройки tgg:**

 $\leq$  20 мс T> 950 °C)

#### **Разрешающая способность:**

- **Аналоговый выход:**  $0.2$  K +  $0.03$ настроенного диапазона
- **Дисплей:**1 K
- **Интерфейс USB / RS 485:** 0,1 K через терминал компьютера

#### **Погрешность измерения:**

1,5 % измеряемой величины **Источник питания:** (при  $\varepsilon$ =1 и Т<sub>А</sub>=23 °С)

**Линеаризация:** цифровая, через микроконтроллер

#### **Воспроизводимость:** 3 K

#### **Визирное устройство:**

лазерный целеуказатель

**Температура окружающей среды:** Головка: -20 – 250 °С Оптоволокно: -20 – 250 °C Электроника: 0 – 65 °C

**Сигнализация перегрева:** при температуре > 80 °C происходит переключение аналогового выхода на > 20,5 мА

**Температура хранения:** Головка: -20 – 250 °C Оптоволокно: -20 – 250 °C Электроника: -20 – 80 °C

**Допустимая влажность воздуха:** 95 % относительной влажности (без конденсата)

#### **Температурный коэффициент:**

≤ 0,05 %/K от измеряемого значения [°C] (отклонение от 23 °C)

**Интерфейс:** USB / RS 485 интегрированными указаниями для пользователя по вводу параметров и опросу измеряемых значений

**Аналоговый вход:** 0 – 10 В

**Переключаемый выход:** 2 х открытый коллектор 24 В,  $\leq$  30 мА

**Переключаемый вход:** 2 на 24 В

24 В пост. тока +10% / -20% Потребление тока  $\leq 135$  мА (150 мA при включённом лазерном целеуказателе) Пульсация 200 мВ

**Размеры:**  Ø 65 x 220 мм (включая штекер)

**Корпус:** нержавеющая сталь

**Вес:** примерно 0,9 кг

**Подключение:** через контактное гнездо

*infrared* temperature solutions

**Степень защиты:** IP65 по норме DIN 40050 при навинченном штекере

#### *Регулируемые параметры:*

#### **Диапазон измерений:**

начальное значение и диапазон измерения регулируются

**Аналоговый выход 1+2:** источник / калибровка

**Переключаемый выход 1+2:** источник / точки переключения

**Коэффициент трансмиссии:**  $\lambda_{_1}$  и  $\lambda_{_2}$ 

**Компенсация фонового излучения:**  $\lambda_{_1}$  u. $\lambda_{_2}$ 

**Таблица линеаризации:**

измеренную температуру можно линеаризовать по свободно настраиваемой таблице

**Соотношение коэффициента излучения:**

 $\varepsilon_{\text{\tiny 2}}$  $\frac{\mathcal{E}_1}{\mathcal{E}_2}$ : 80 ... 120 % Ширина шага 0,1 %

**Коэффициент излучения :**

 $\lambda_{_1}$  и  $\lambda_{_2}$ : 10,0 до 110 % Ширина шага 0,1 %

**Сглаживающая функция t98:** 0 - 999 сек. адаптивное усреднение

**Режимы хранения данных:**

-мин./макс. память предельных значений -память двойных макс. значений с настраиваемым временем хранения данных

**Комплектующее оборудование:** сертификат калибровки ISO 9001 или DKD

Широкий выбор дополнительных принадлежностей (арматура, цифровые дисплеи и т.д.)

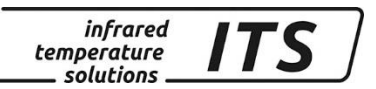

### **19.1 Диаграмма поля зрения PA 81 AF 11 (Стандартная оптика РА 41.01 М30)**

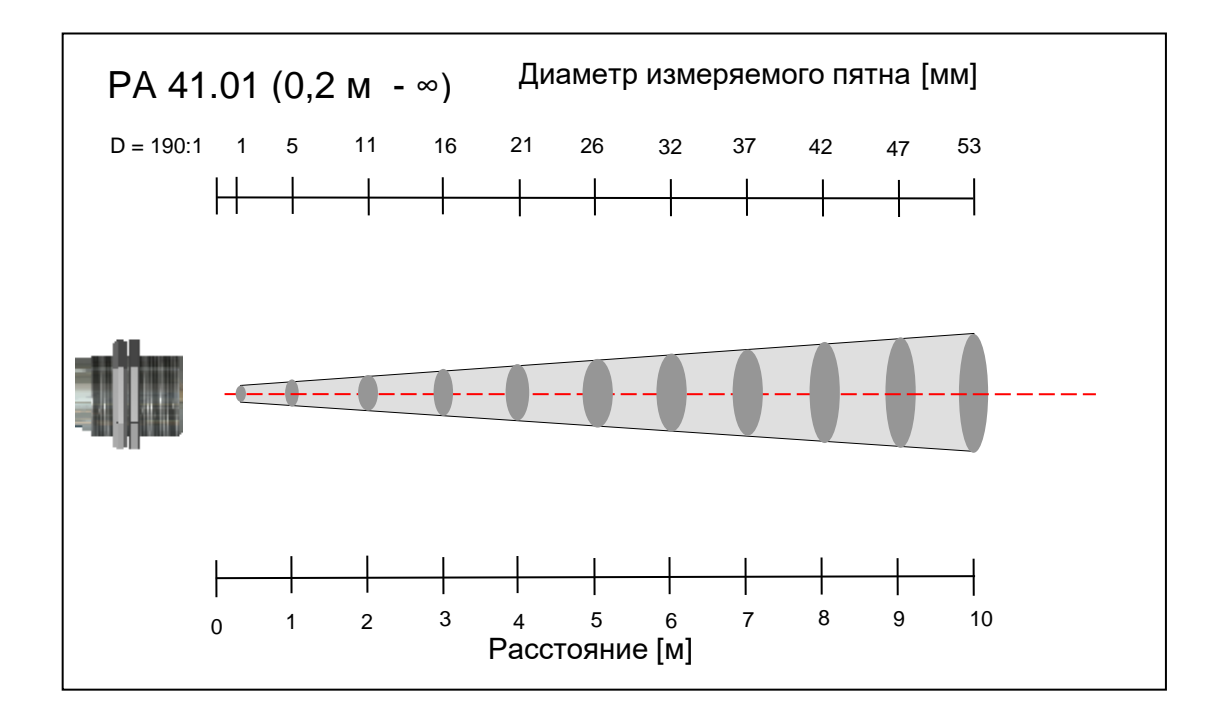

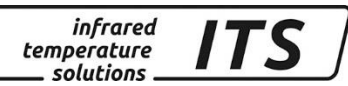

### **20 Общие технические характеристики РА 83**

**Диапазон измеряемых Визирное устройство: температур (свободно настраиваемый):**  650 ... 1700 °C

**Сенсор:** фотодиод

**Спектральный диапазон:**  0,95 / 1,05 мкм

#### **Диапазон фокусирования:**

 $0,4$  м  $\ldots$   $\infty$  (стандартная) 0,3 … (oптика F50) 1,2 м ...  $\infty$  (телеоптика) 0,2 м ... (широкоугольная)

#### **Показатель визирования: Стандартная иптика x AF 1 (20.01)**

Горизонтально 45 : 1 Вертикально 230 : 1 **Оптика F50 х AF 13 (20.08)** Горизонтально 30 : 1 Вертикально 150 : 1 **Tелеоптика x AF 3 (20.06)** Горизонтально 75 : 1 Вертикально 375 : 1 **Широкоугольная оптика х AF 10 (20.05)** Горизонтально 10 : 1 Вертикально 55 : 1

#### **Цифровой выход:**

периодическая выдача измеренного значения с настраиваемым периодом цикла

**Аналоговый выход 1 + 2:** 0(4) ... 20 мА линейные,

переключаемые,<br>калибруемые (4...20 калибруемые **(4...20 мА стандарт)**

#### **Вторичная нагрузка:**

макс. 500  $\Omega$ 

#### **Время настройки tgg:**

 $\leq 10$  мс

#### **Разрешающая способность:**

- **Аналоговый выход:** 0,2 K + 0,03 % настроенного диапазона
- **Дисплей:** 1 K
- **Интерфейс USB / RS 485:** 0,1 K через терминал компьютера

#### **Погрешность измерения:**

1,5 % измеряемой величины (при  $\varepsilon=1$ и Т<sub>А</sub>=23 °С)

**Воспроизводимость:** 3 K

сквозной видоискатель,

- лазерный целеуказатель
- встроенная цветная видеокамера

#### **Температура окружающей среды:**

0 – 65 °C (без охлаждения)

#### **Сигнализация перегрева:**

при температуре > 80 °C происходит переключение аналогового выхода на > 20,5 мА

**Температура хранения:**  $-20...80 °C$ 

#### **Допустимая влажность воздуха:**

95 % относительной влажности (без конденсата)

### **Температурный**

**коэффициент:** ≤ 0,05 % / K от измеряемого значения [°C] (отклонение от 23 °C)

#### **Интерфейс:**

USB / RS 485 с интегрированными указаниями для пользователя по вводу параметров и опросу измеряемых значений

**Аналоговый вход:** 0 – 10 В

#### **Переключаемый выход:**

2 х открытый коллектор 24 В,  $\leq 30$  мА

**Переключаемый вход:** 2 на 24 В

#### **Источник питания:**

24 В пост. тока +10% / -20% Потребление тока  $\leq 135$  мА (150 мA при включённом лазерном целеуказателе или<br>175 мА со встроенной мА со встроенной цветной видеокамерой) Пульсация 200 мВ

#### **Размеры:**

Ø 65 x 220 мм (включая штекер)

**Корпус:** нержавеющая сталь

**Вес:** примерно 0,9 кг

#### **Подключение:**

через контактное гнездо

#### **Степень защиты:**

IP65 по норме DIN 40050 при навинченном штекере

#### *Регулируемые параметры:*

#### **Диапазон измерений:**

начальное значение и диапазон измерения регулируются

**Аналоговый выход 1+2:** источник / калибровка

**Переключаемый выход 1+2:** источник / точки переключения

**Коэффициент трансмиссии:**   $\lambda_{_1}$  и  $\lambda_{_2}$ 

**Компенсация фонового излучения:**  $\lambda_{_1}$  u. $\lambda_{_2}$ 

#### **Таблица линеаризации:**

измеренную температуру можно линеаризовать по свободно настраиваемой таблице

#### **Соотношение коэффициента излучения:**

 $\varepsilon_{2}$  $\frac{\mathcal{E}_1}{\mathcal{S}}$  : 80 ... 120 %

Ширина шага 0,1 %

#### **Коэффициент излучения :**

 $\lambda_{_1}$  и  $\lambda_{_2}$ : 10,0 до 110 % Ширина шага 0,1 %

**Сглаживающая функция t98:** 0 - 999 сек. адаптивное усреднение

### **Режимы хранения данных:**

-мин./макс. память предельных значений -память двойных макс. значений с настраиваемым временем хранения данных

#### **Комплектующее оборудование:**

сертификат калибровки ISO 9001 или DKD

Широкий выбор дополнительных принадлежностей (арматура, цифровые дисплеи и т.д.)

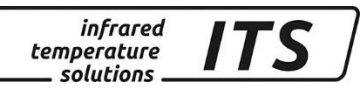

### **20.1 Диаграмма поля зрения PA 83 (750 – 2400 °C)**

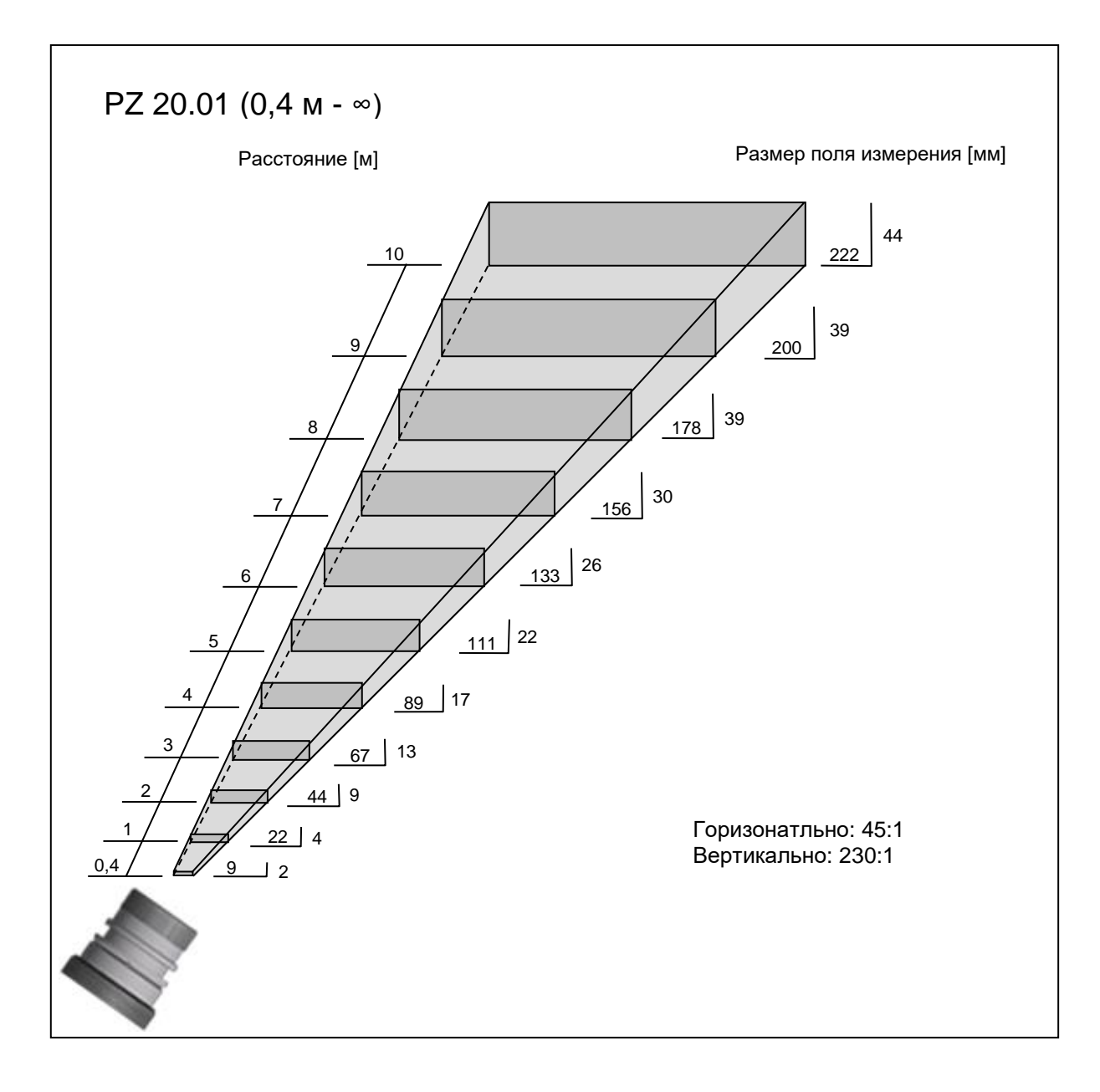

infrared<br>temperature<br>ــ solutions **ITS** 

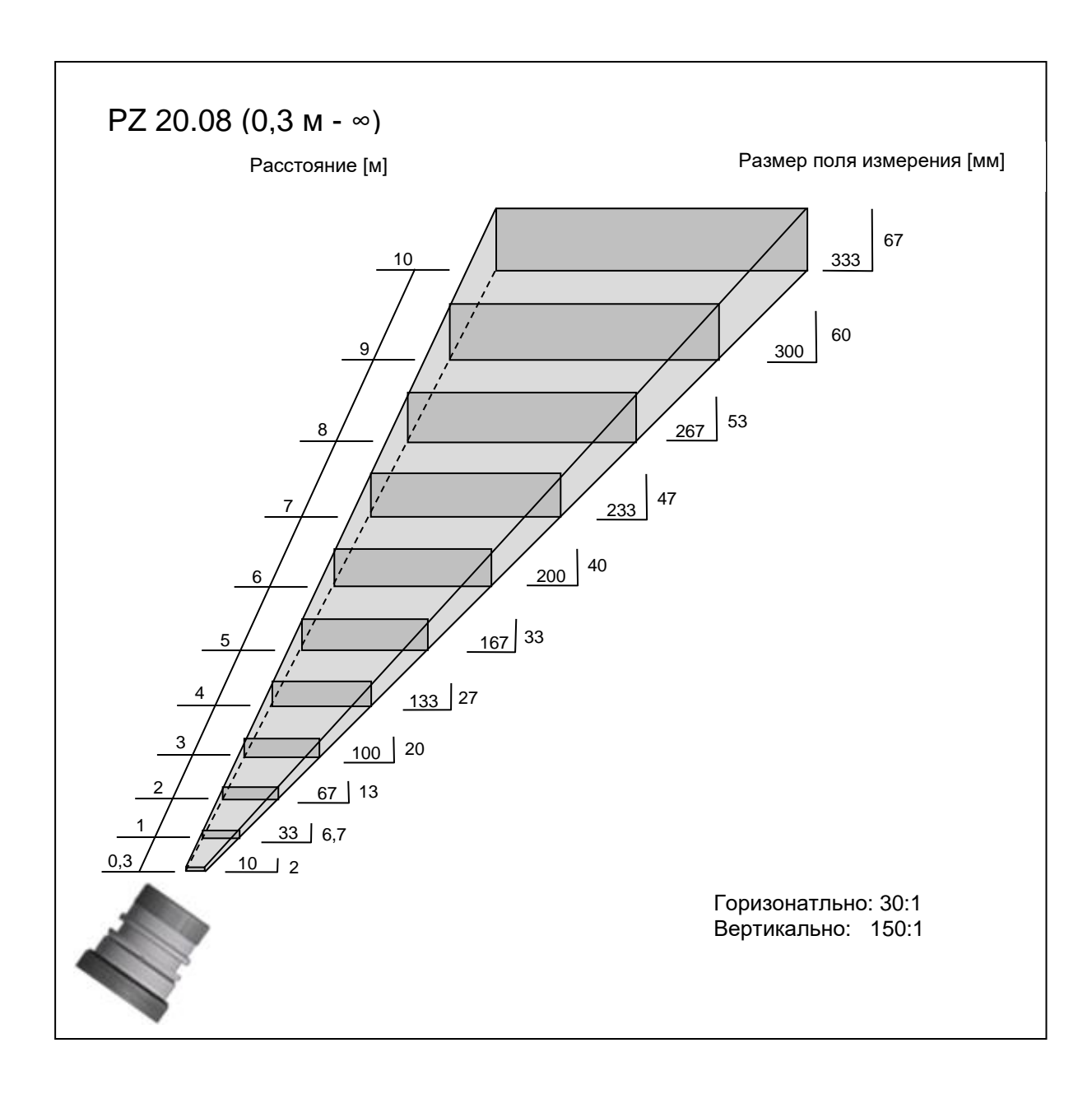

infrared<br>temperature<br>ــ solutions **ITS** 

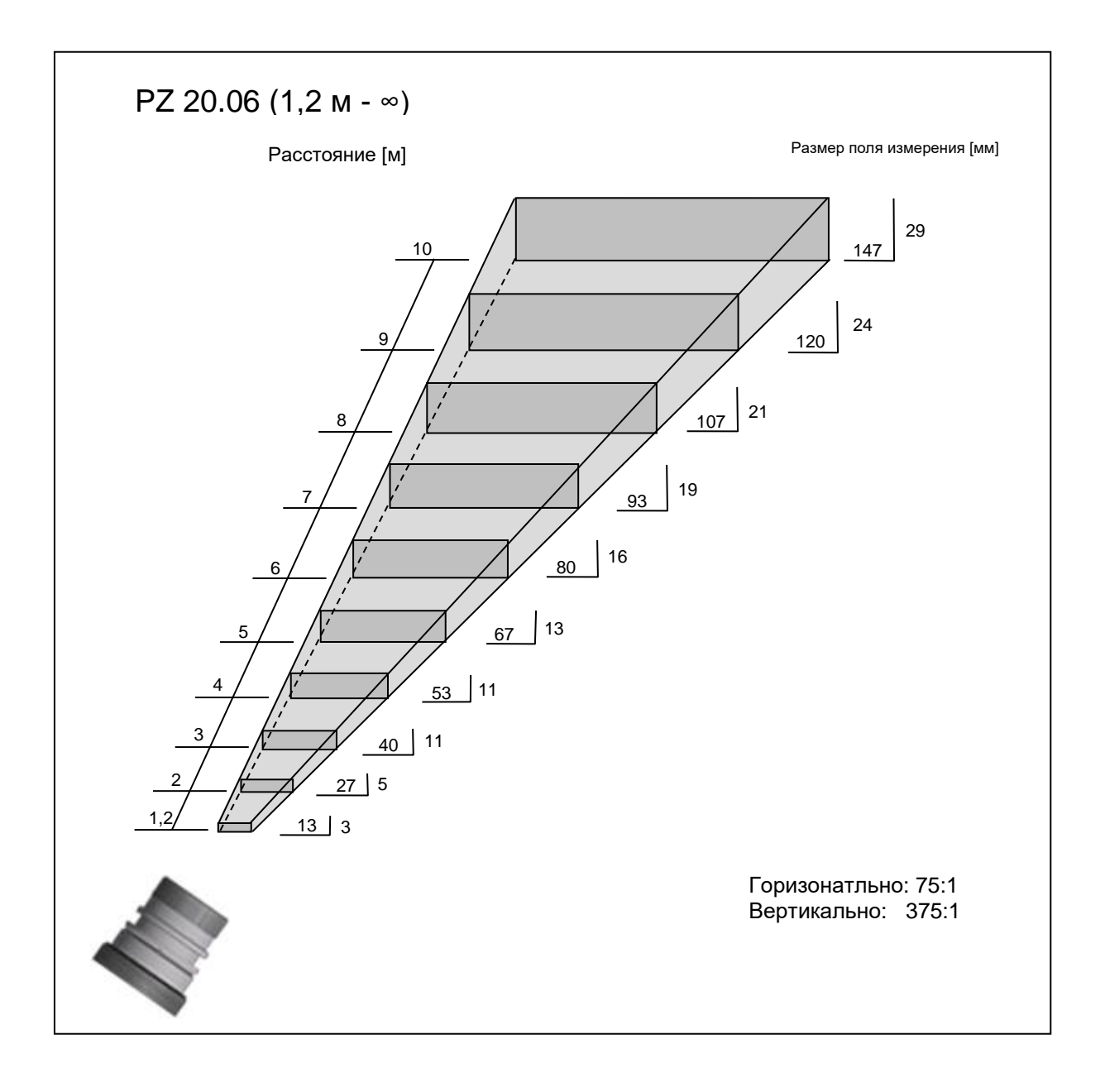

infrared<br>temperature<br>ــ solutions **ITS** 

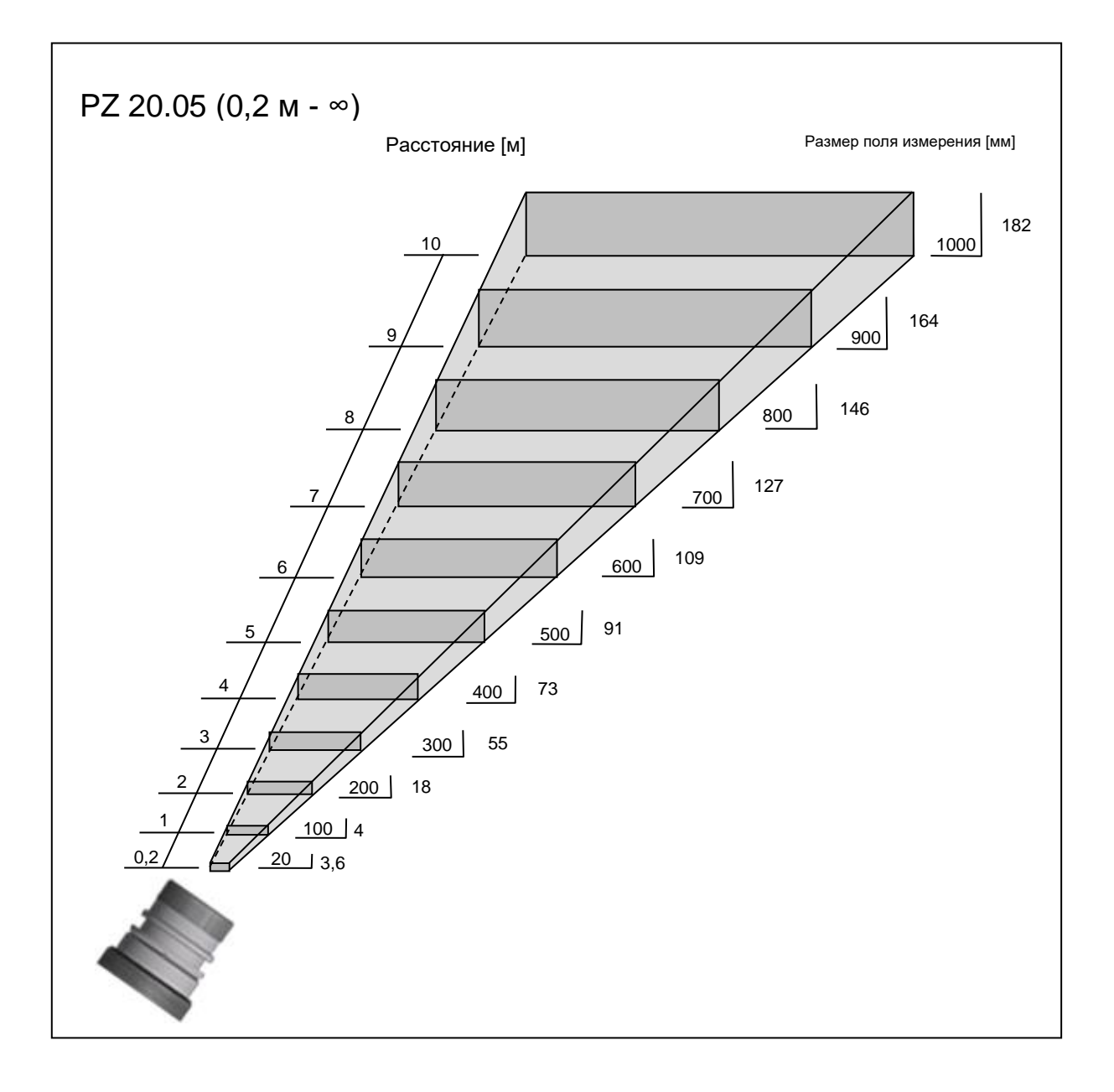

infrared<br>temperature<br>— solutions **ITS** 

### **21 Габариты**

### **21.1 Пирометр РА 80 / 83**

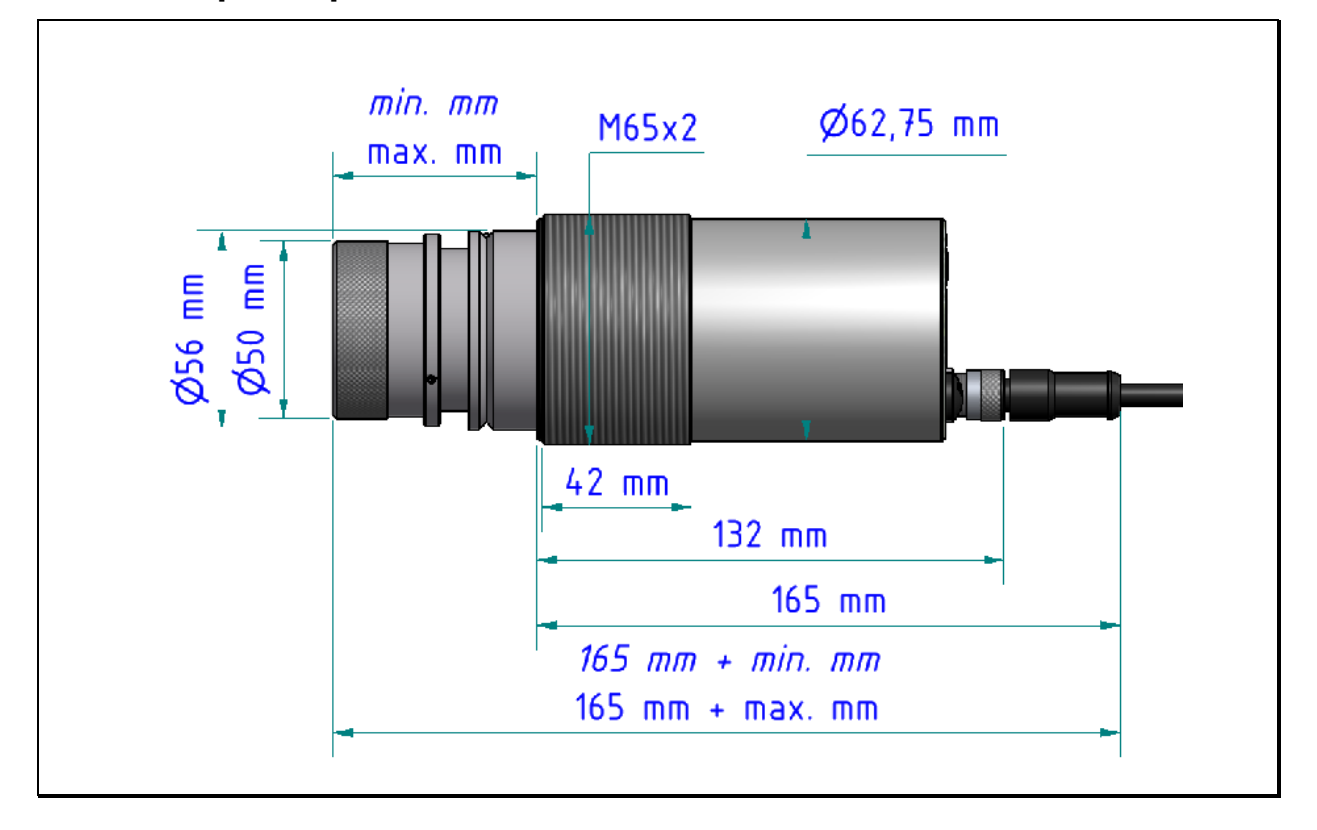

### **21.2 Пирометр PA 81**

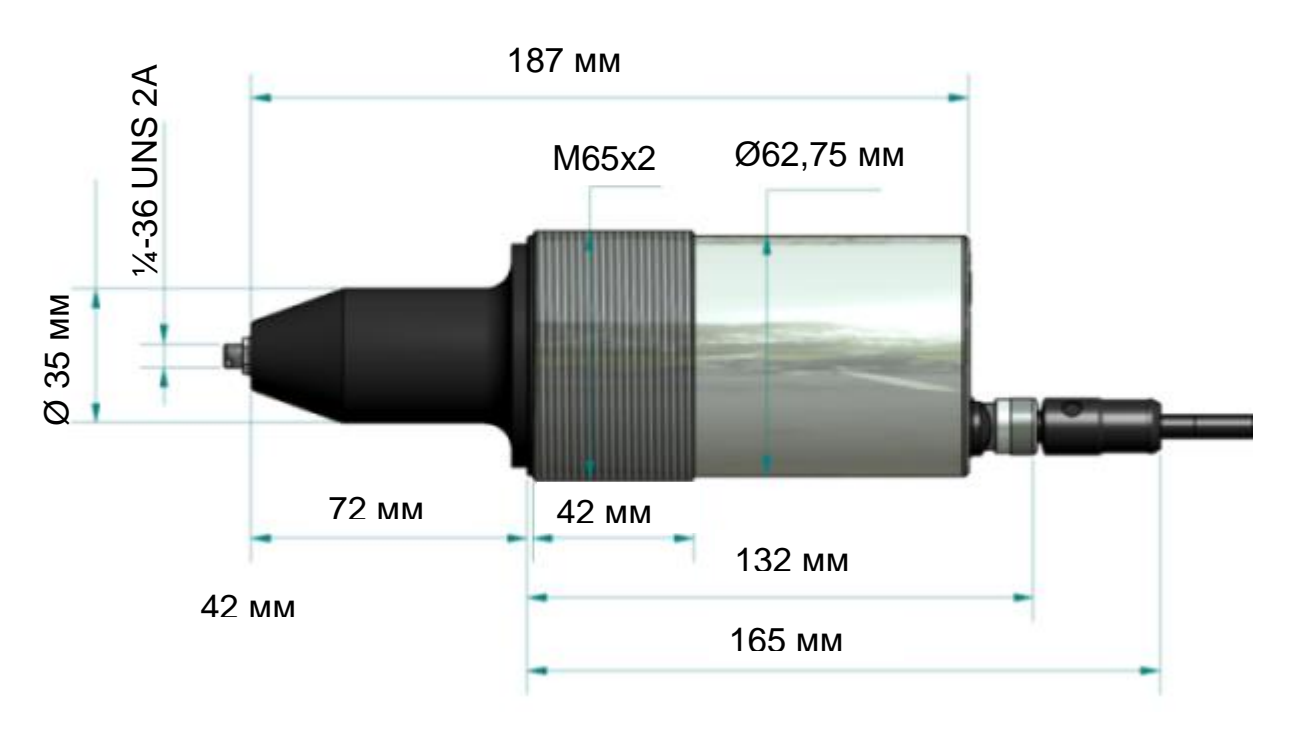

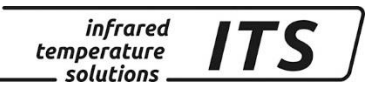

### **21.4 Измерительная головка PA 41.01 (M 30)**

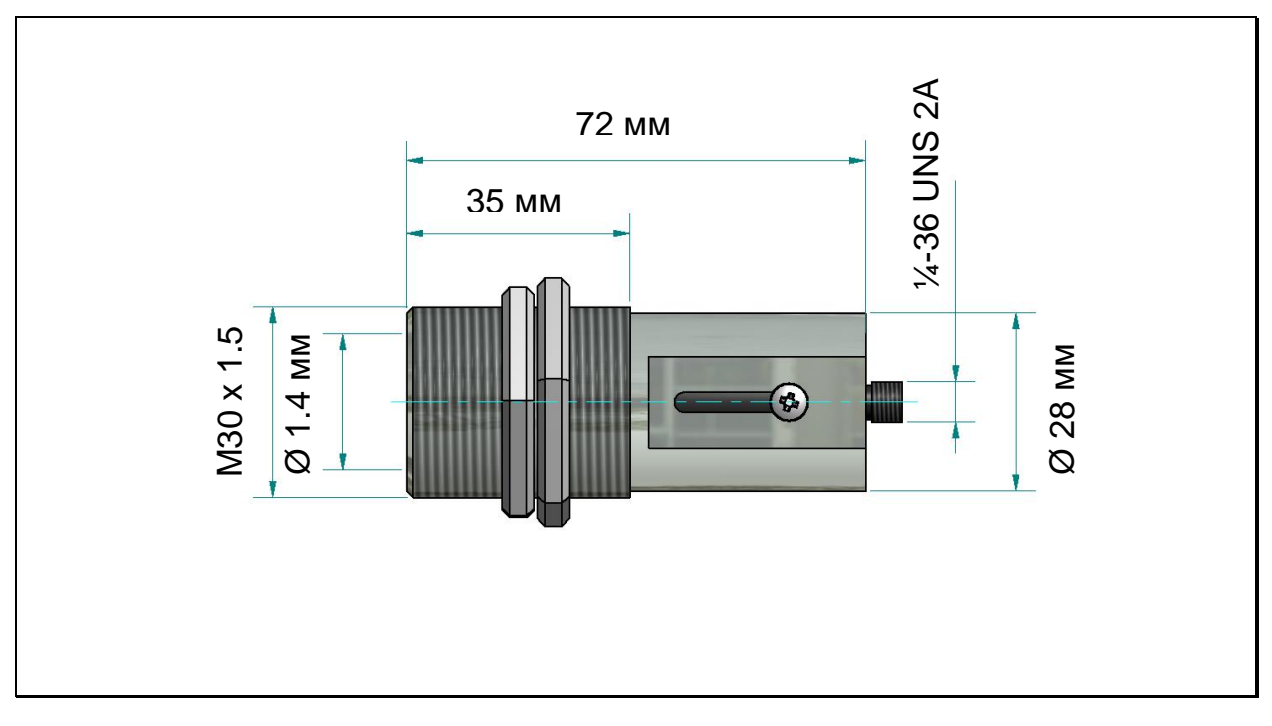

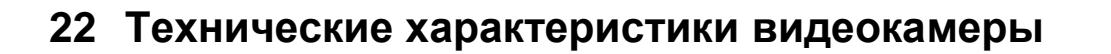

- Система ТВ: Composite Video PAL, 1 Vpp, 75 Ом
- Подключение: пирометр -> TNC гнездо, монитор-> Chinch или BNC (видеокабель VK 02/F), потенциально развязанный от электропитания пирометра.

*infrared* temperature solutions.

- Разрешение: 722 х 576 пиксель
- Изображение температуры: маркировка поля измерения
- «TBC»: регулировка экспозиции

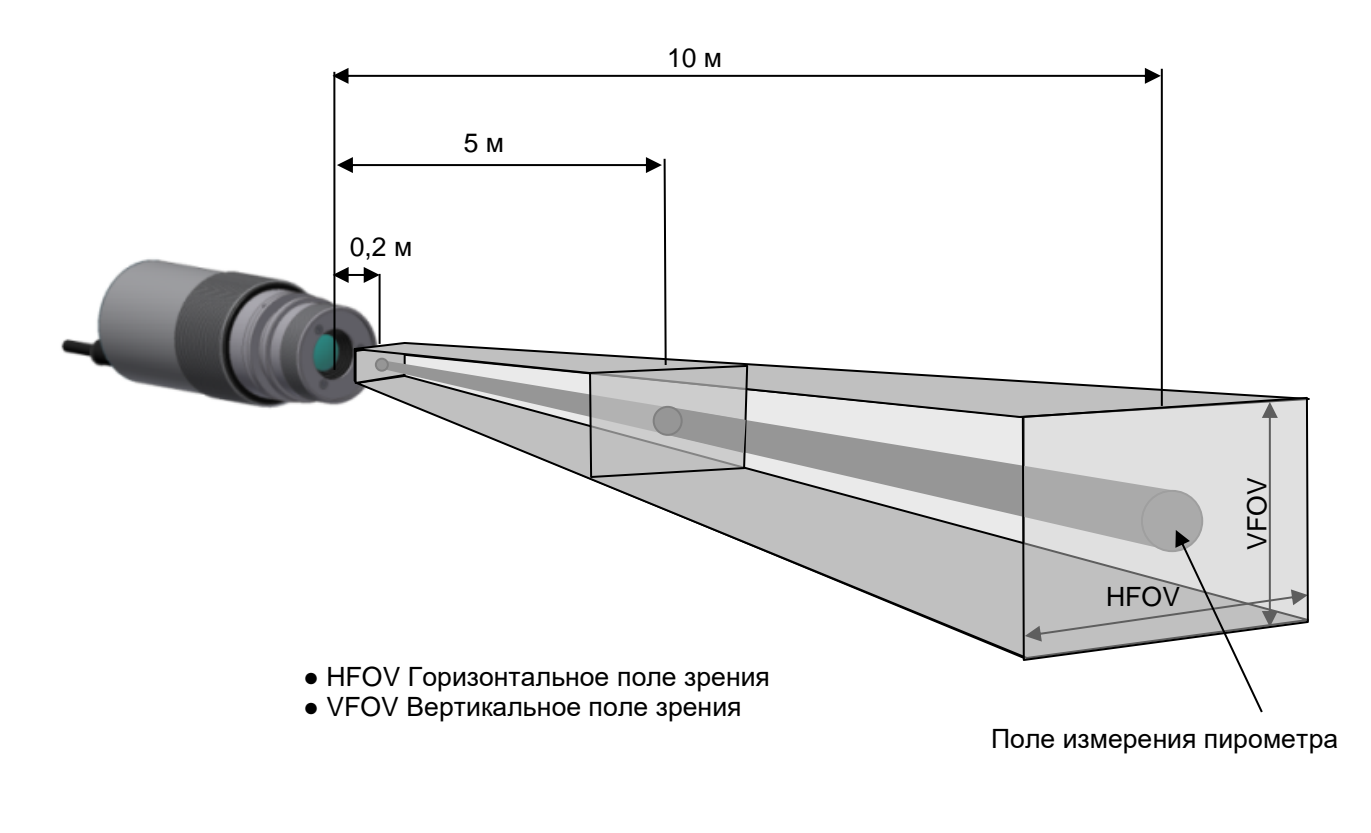

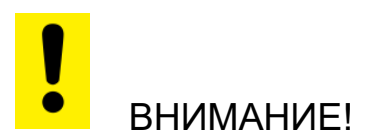

При подключении видеокабеля VK 02/F следует обращать внимание на плотное прикручивание штекера.

### Инструкция по эксплуатации CellaCast PA

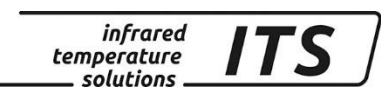

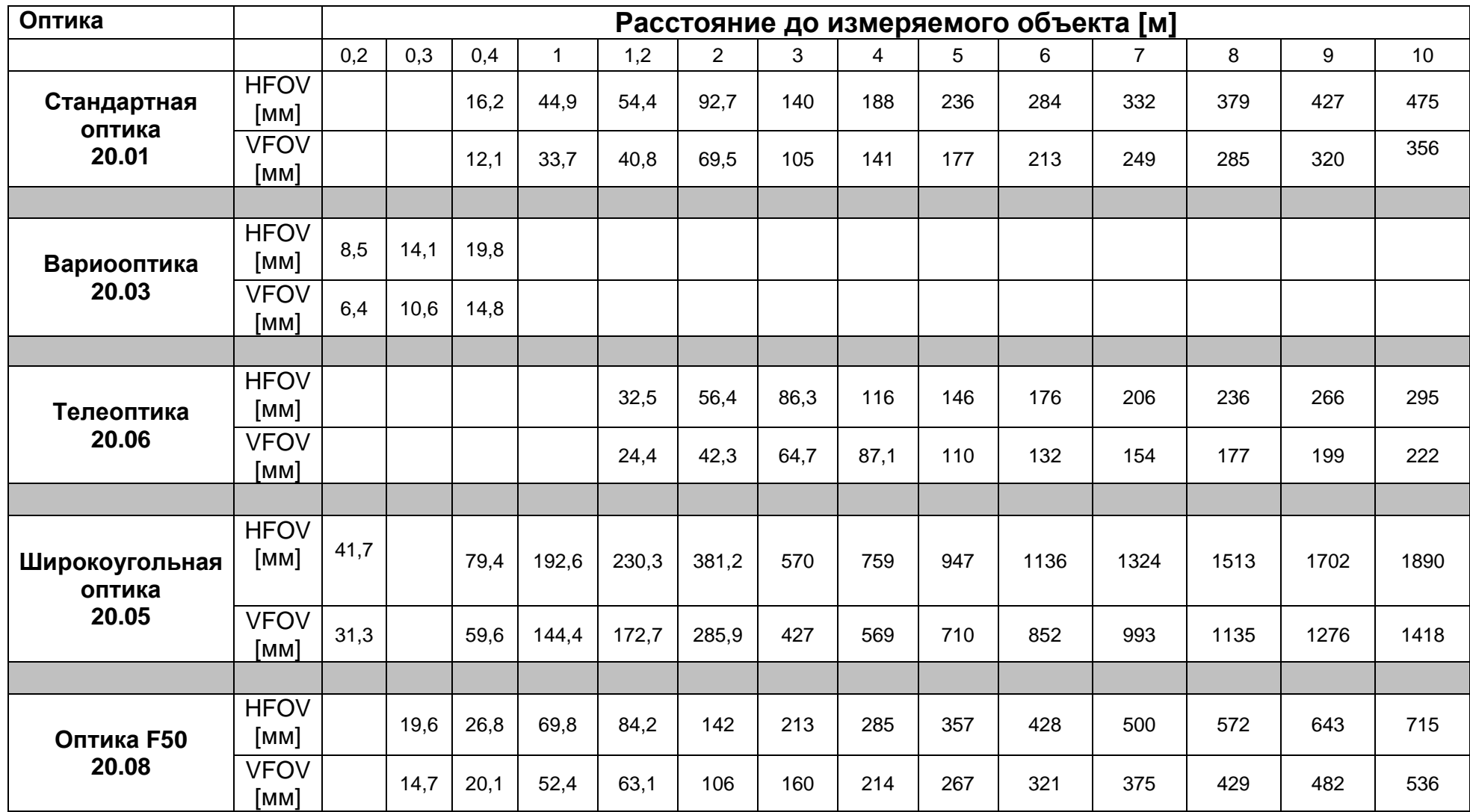

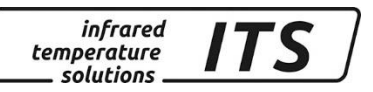

### **23 Дополнительное оборудование**

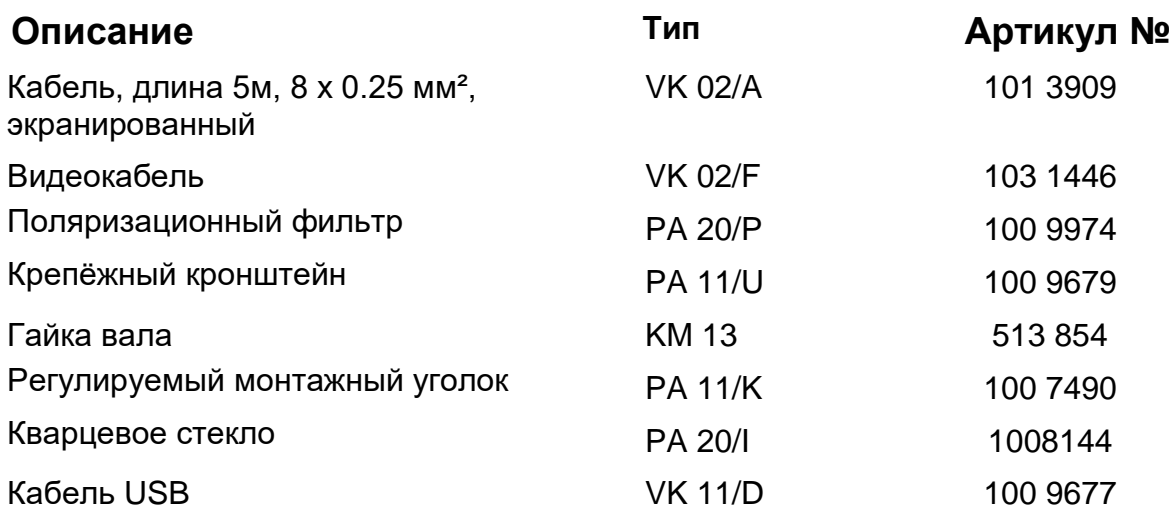

### **23.1 Регулируемый монтажный уголок PA 11 / K**

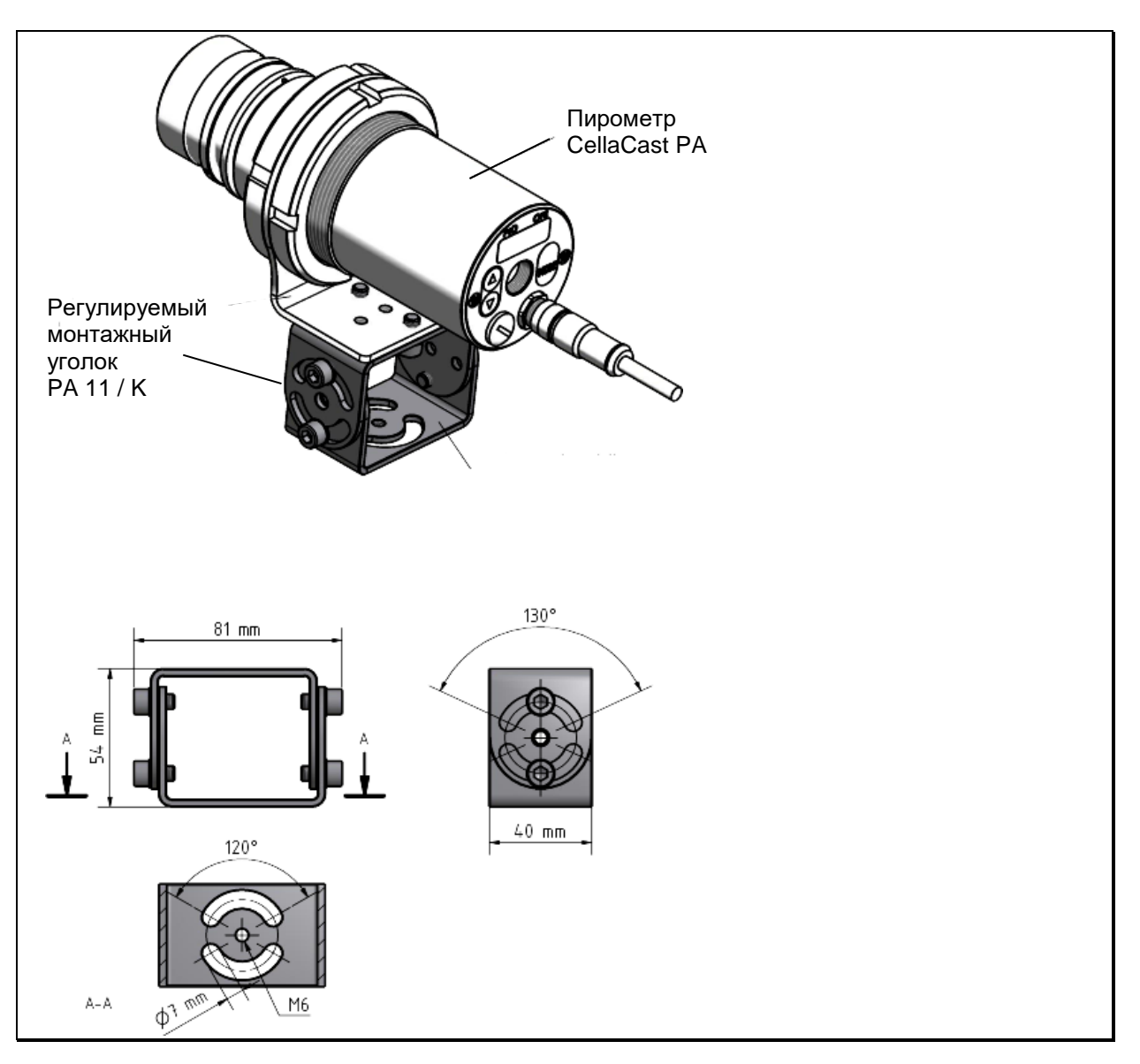

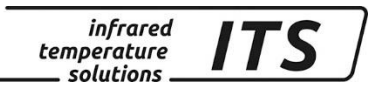

### **23.2 Крепёжный кронштейн PA 11 / U**

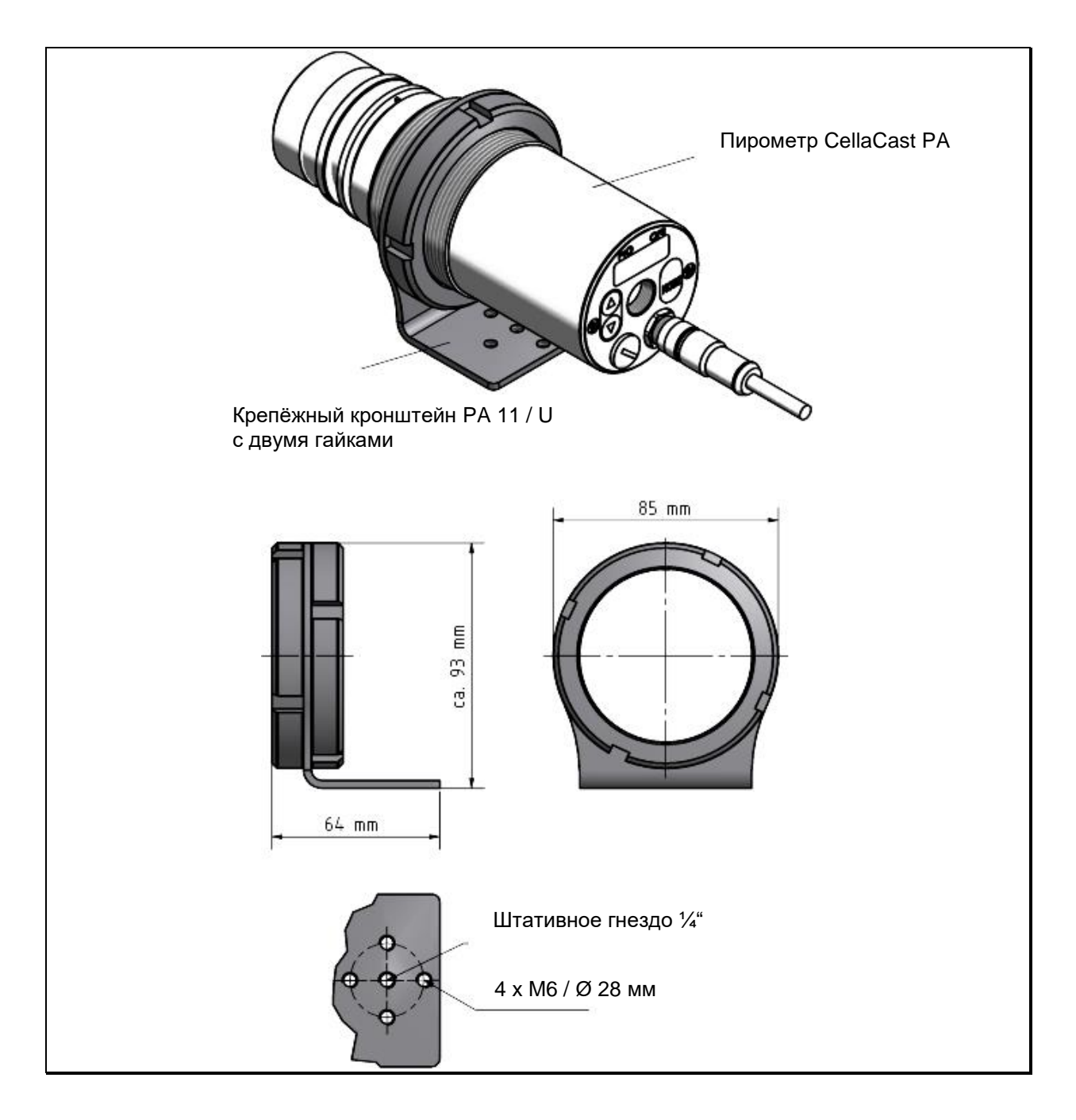

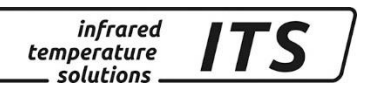

### **23.4 Прозрачная насадка с кварцевым стеклом PA 20 / I**

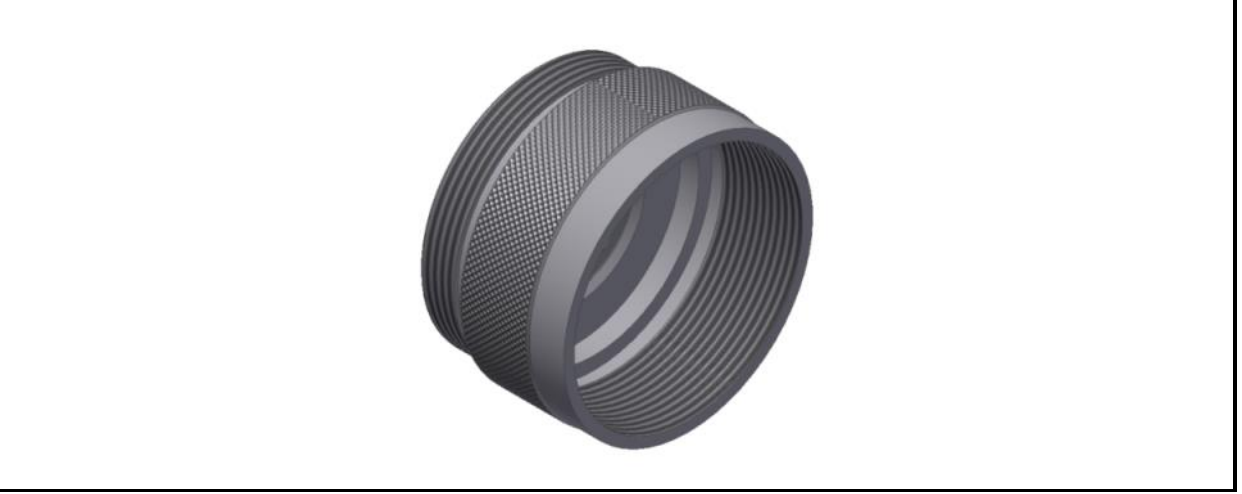

Прозрачная насадка с кварцевым стеклом для пирометра PA 40, PA 50, PA 60

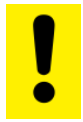

ВНИМАНИЕ!

Замена защитного стекла разрешена только компетентным специалистам. При снятии защитного стекла следует носить **защитные очки и защитные перчатки**.

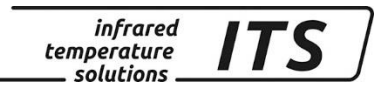

### **23.5 Кабель VK 02 / A**

Артикул № 101 3909

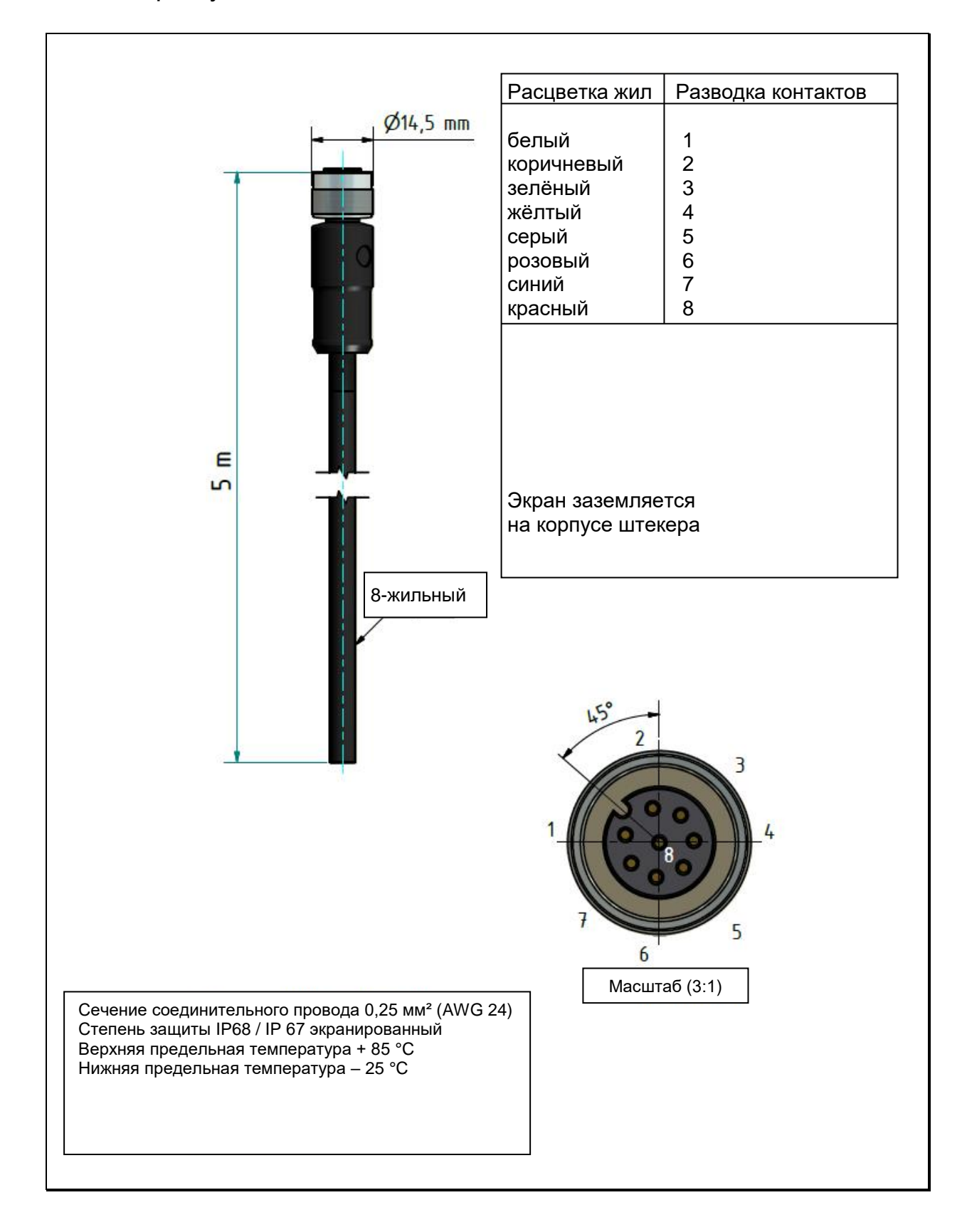

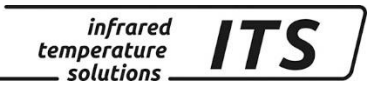

### **23.6 Видеокабель VK 02 / F**

Артикул № 103 1446

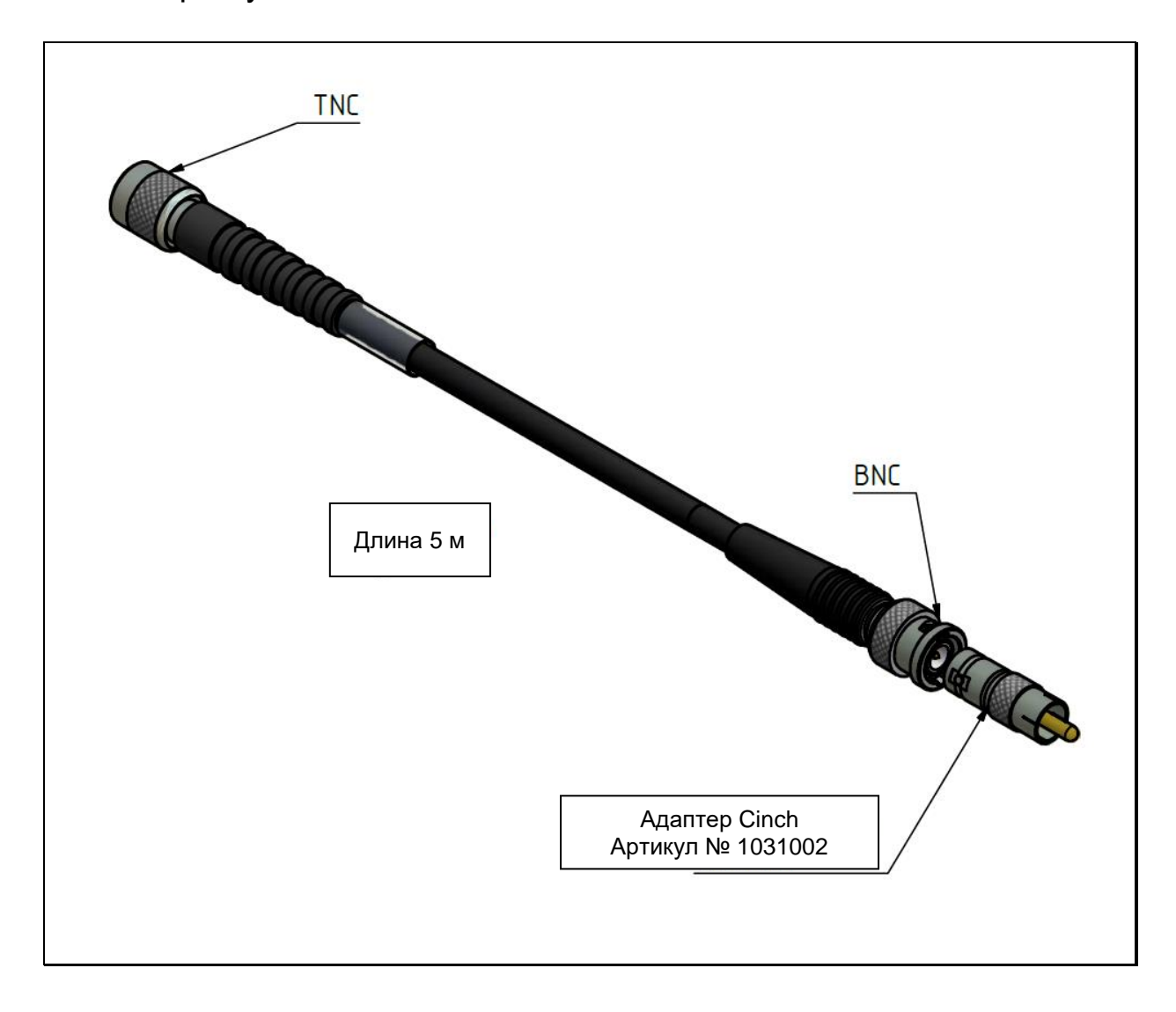

**infrared** ITS temperature solutions.

### **24 Монтажные комплекты**

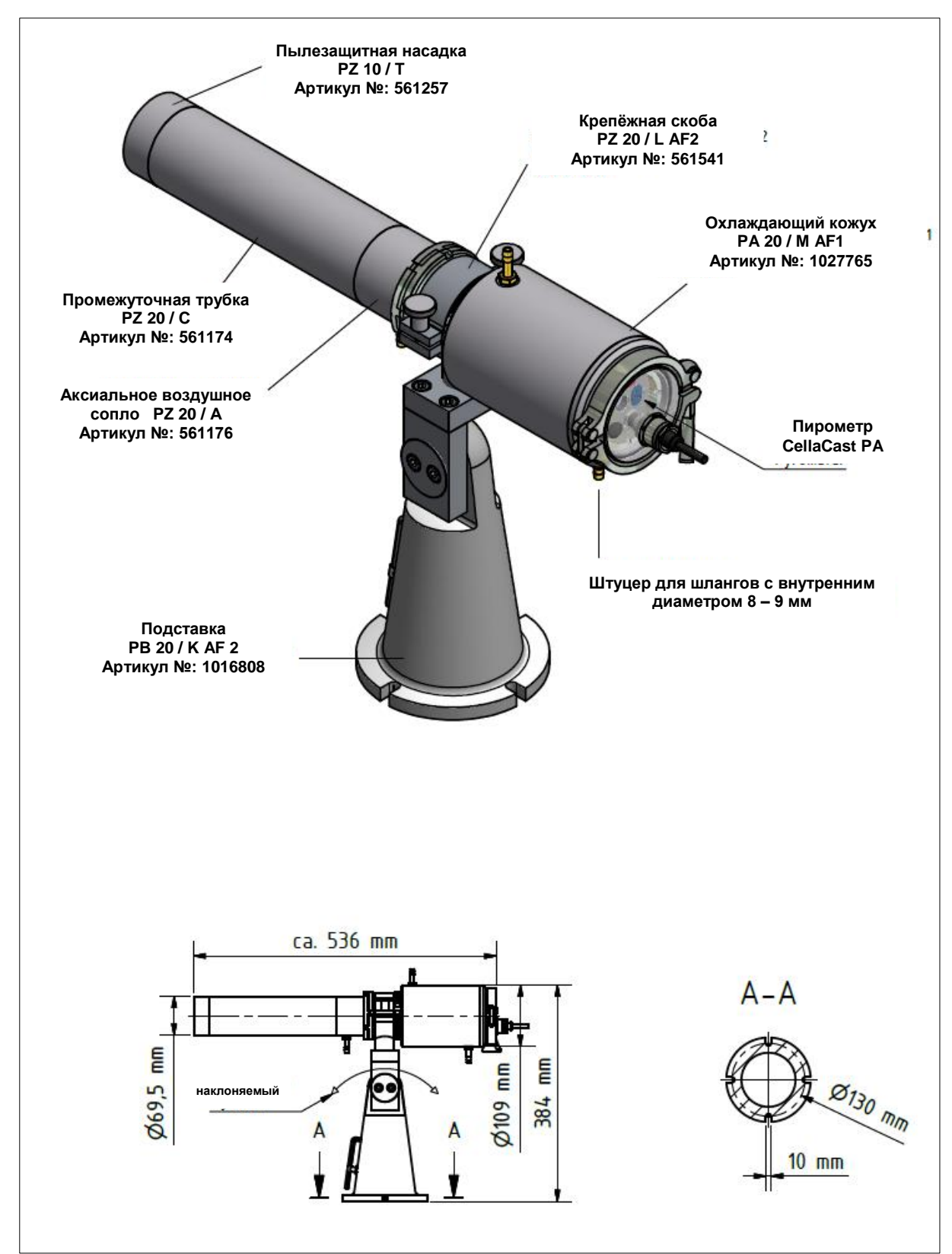

#### **24.1 Монтажный комплект PA 83-002**

**infrared** ITS temperature solutions.

### **24.2 Монтажный комплект PA 83-003**

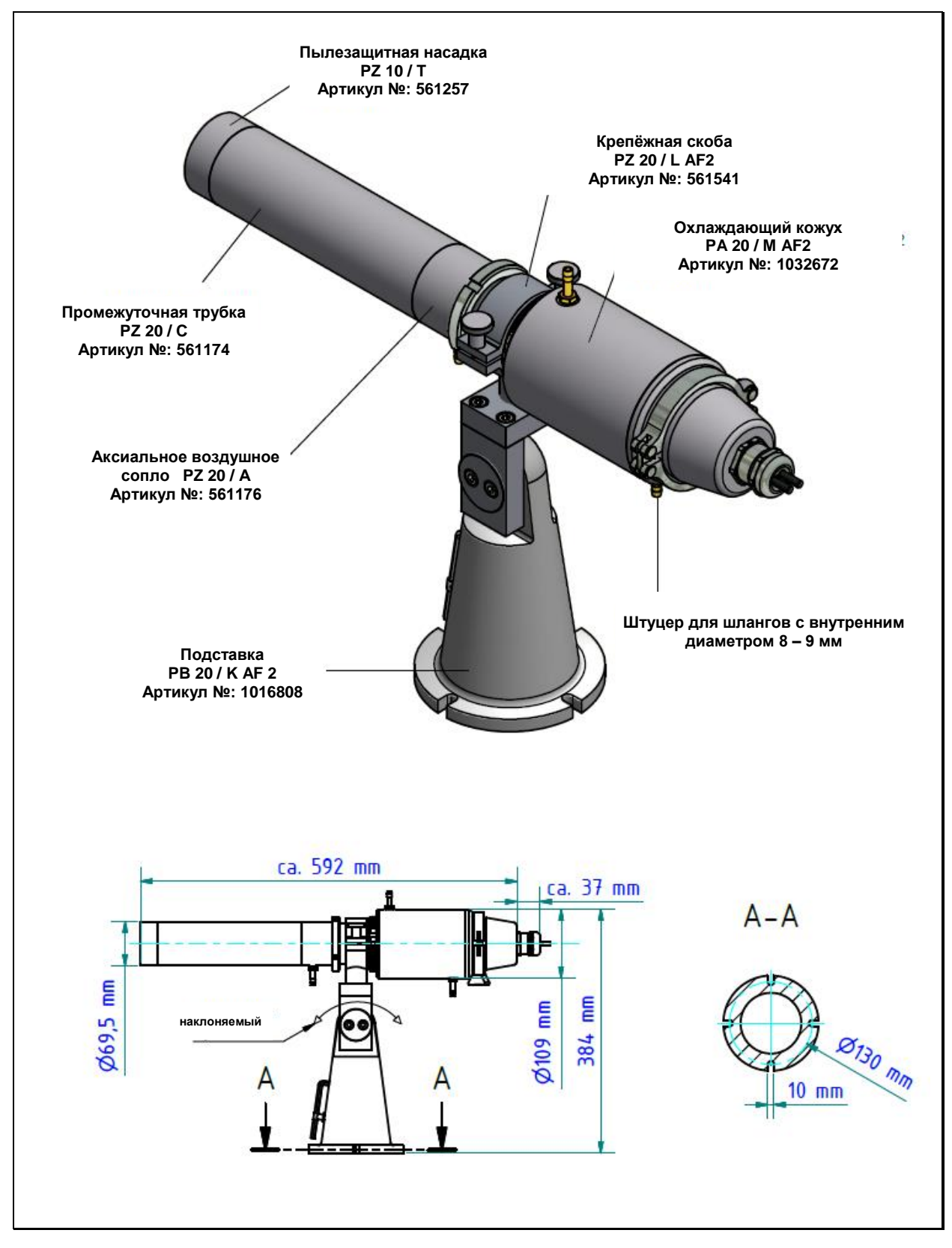

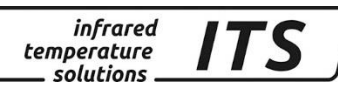

### **25 Глоссарий**

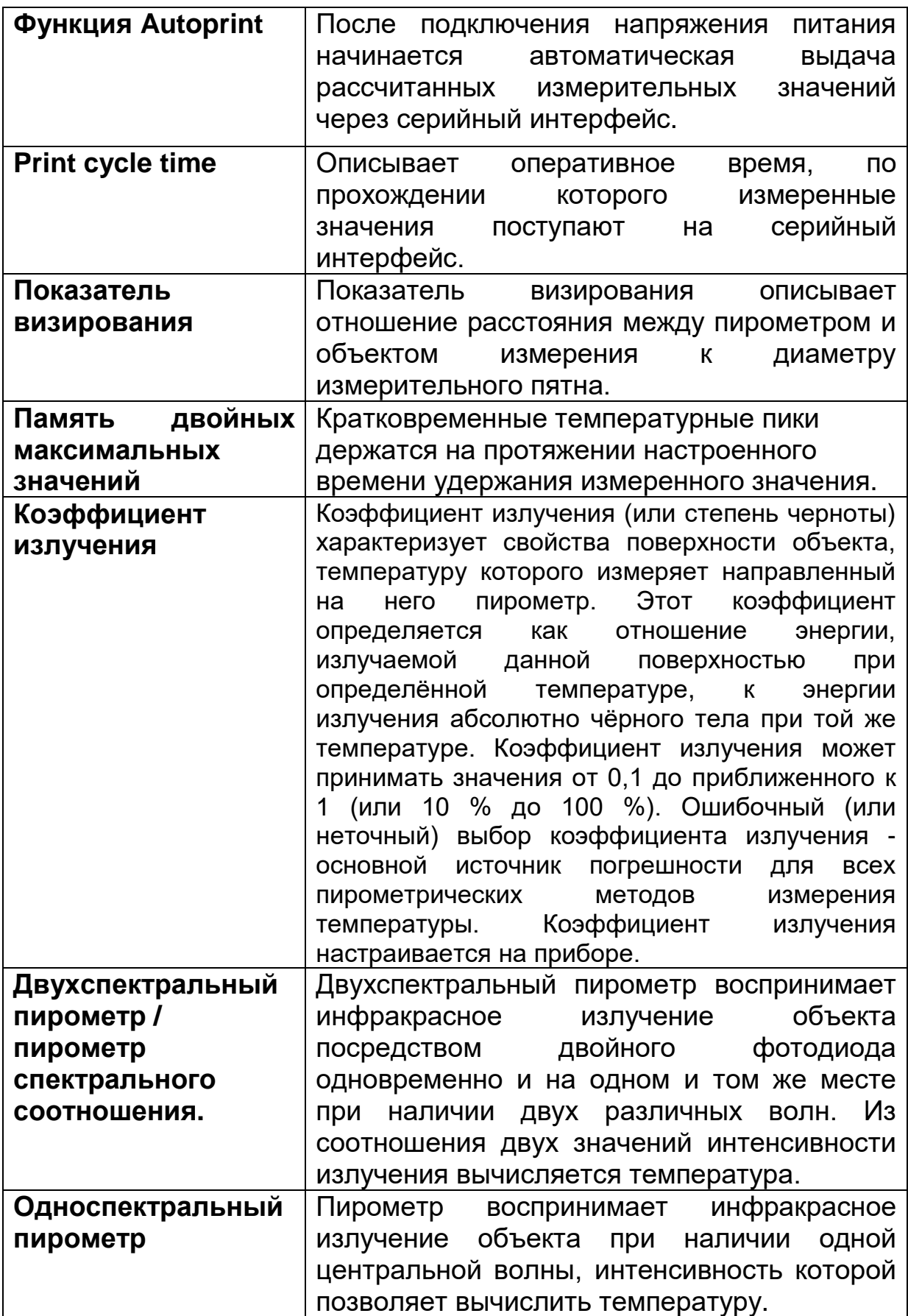

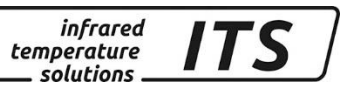

### **26 Транспортировка, упаковка и утилизация**

### **26.1 Доставка / Осмотр**

При получении прибора необходимо проверить его комплектацию согласно сертификату, а также наличие повреждений при транспортировке.

При обнаружении видимых повреждений поставка не принимается или принимается с условием. В товарно - транспортно накладных следует отметить степень повреждения и предъявить рекламацию. Скрытые дефекты необходимо рекламировать сразу после их обнаружения, поскольку требования о возмещении ущерба могут быть поданы только в срок, предусмотренный для предъявления рекламаций.

### **26.2 Упаковка**

Для упаковки используются только экологически чистые упаковочные материалы, соответствующие требованиям утилизации и, следовательно, подлежащие вторичной переработке.

Упаковка подлежит сохранению или утилизации с соблюдением мер безопасности для окружающей среды.

### **26.3 Утилизация старых приборов**

Утилизированные электрические и электронные приборы часто содержат ценные материалы.

Эти устройства могут быть возвращены производителю для утилизации или должны быть утилизированы пользователем надлежащим образом.

За утилизацию приборов пользователем производитель ответственности не несет.

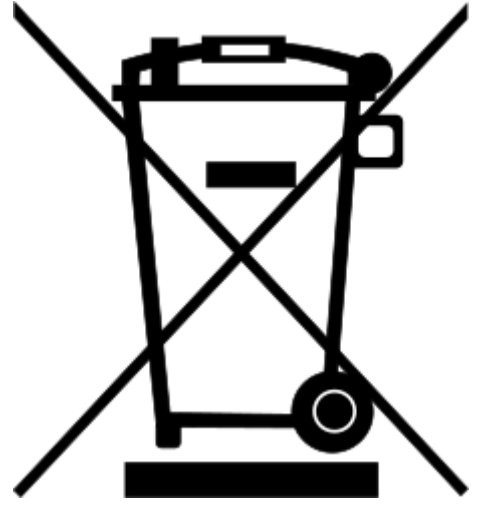

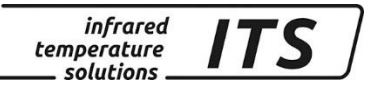

### **27 Информация о лицензиях**

Portions of avr-libc are Copyright (c) 1999-2007 Keith Gudger, Bjoern Haase, Steinar Haugen, Peter Jansen, Reinhard Jessich, Magnus Johansson, Artur Lipowski, Marek Michalkiewicz, Colin O'Flynn, Bob Paddock, Reiner Patommel, Michael Rickman, Theodore A. Roth, Juergen Schilling, Philip Soeberg, Anatoly Sokolov, Nils Kristian Strom, Michael Stumpf, Stefan Swanepoel, Eric B. Weddington, Joerg Wunsch, Dmitry Xmelkov, The Regents of the University of California. All rights reserved.

 Redistribution and use in source and binary forms, with or without modification, are permitted provided that the following conditions are met:

- \* Redistributions of source code must retain the above copyright notice, this list of conditions and the following disclaimer.
- \* Redistributions in binary form must reproduce the above copyright notice, this list of conditions and the following disclaimer in the documentation and/or other materials provided with the distribution.
- \* Neither the name of the copyright holders nor the names of contributors may be used to endorse or promote products derived from this software without specific prior written permission.

 THIS SOFTWARE IS PROVIDED BY THE COPYRIGHT HOLDERS AND CONTRIBUTORS "AS IS" AND ANY EXPRESS OR IMPLIED WARRANTIES, INCLUDING, BUT NOT LIMITED TO, THE IMPLIED WARRANTIES OF MERCHANTABILITY AND FITNESS FOR A PARTICULAR PURPOSE ARE DISCLAIMED. IN NO EVENT SHALL THE COPYRIGHT OWNER OR CONTRIBUTORS BE LIABLE FOR ANY DIRECT, INDIRECT, INCIDENTAL, SPECIAL, EXEMPLARY, OR CONSEQUENTIAL DAMAGES (INCLUDING, BUT NOT LIMITED TO, PROCUREMENT OF SUBSTITUTE GOODS OR SERVICES; LOSS OF USE, DATA, OR PROFITS; OR BUSINESS INTERRUPTION) HOWEVER CAUSED AND ON ANY THEORY OF LIABILITY, WHETHER IN CONTRACT, STRICT LIABILITY, OR TORT (INCLUDING NEGLIGENCE OR OTHERWISE) ARISING IN ANY WAY OUT OF THE USE OF THIS SOFTWARE, EVEN IF ADVISED OF THE POSSIBILITY OF SUCH DAMAGE.

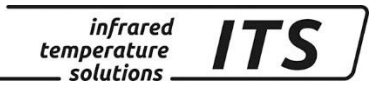

#### Стандартная конфигурация РА 83 28

#### 28.1 Регистрация результатов измерений Канал соотношения коэффициентов излучения [Q] (Кодовая страница: с ОО 1)

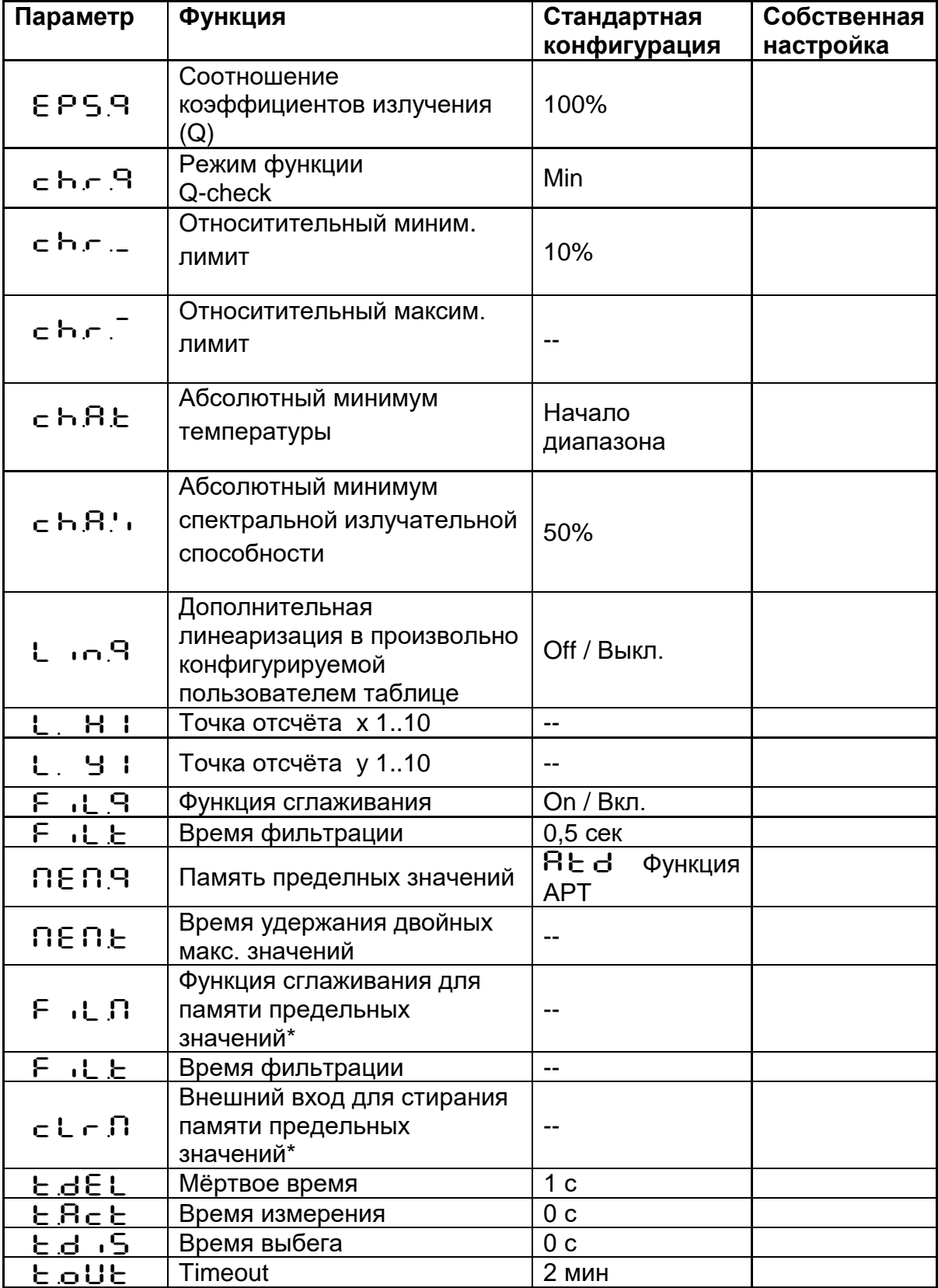

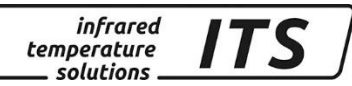

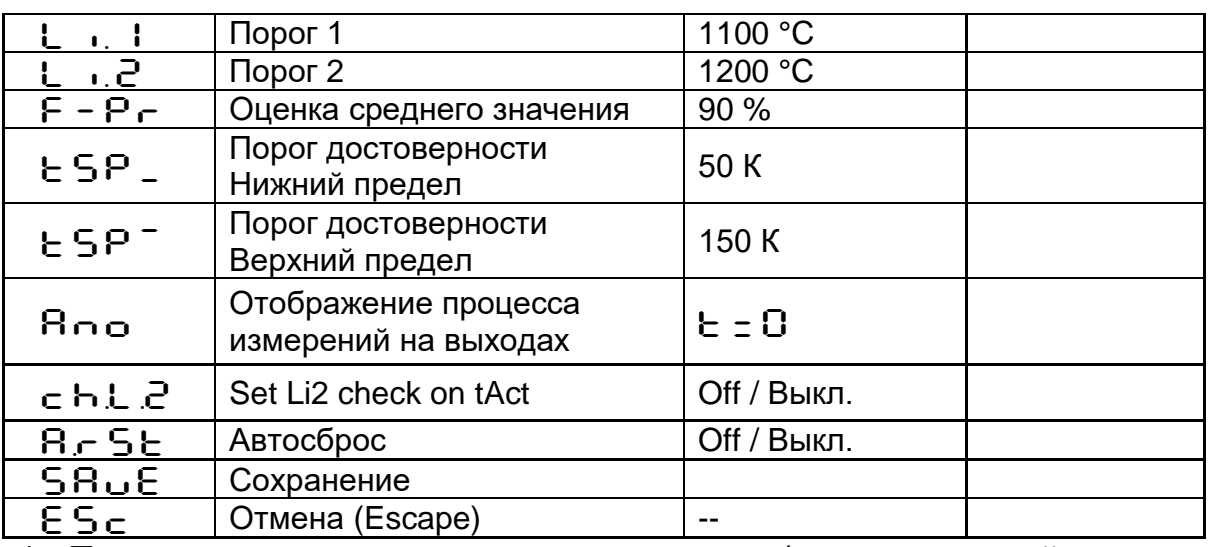

Параметры, доступные при памяти мин. / макс. или двойных  $\star$ максимальных значений

## 28.2 Регистрация результатов измерений<br>Спектральный канал 1 и 2 (Кодовая страница: с ОО2 и с ООЗ)

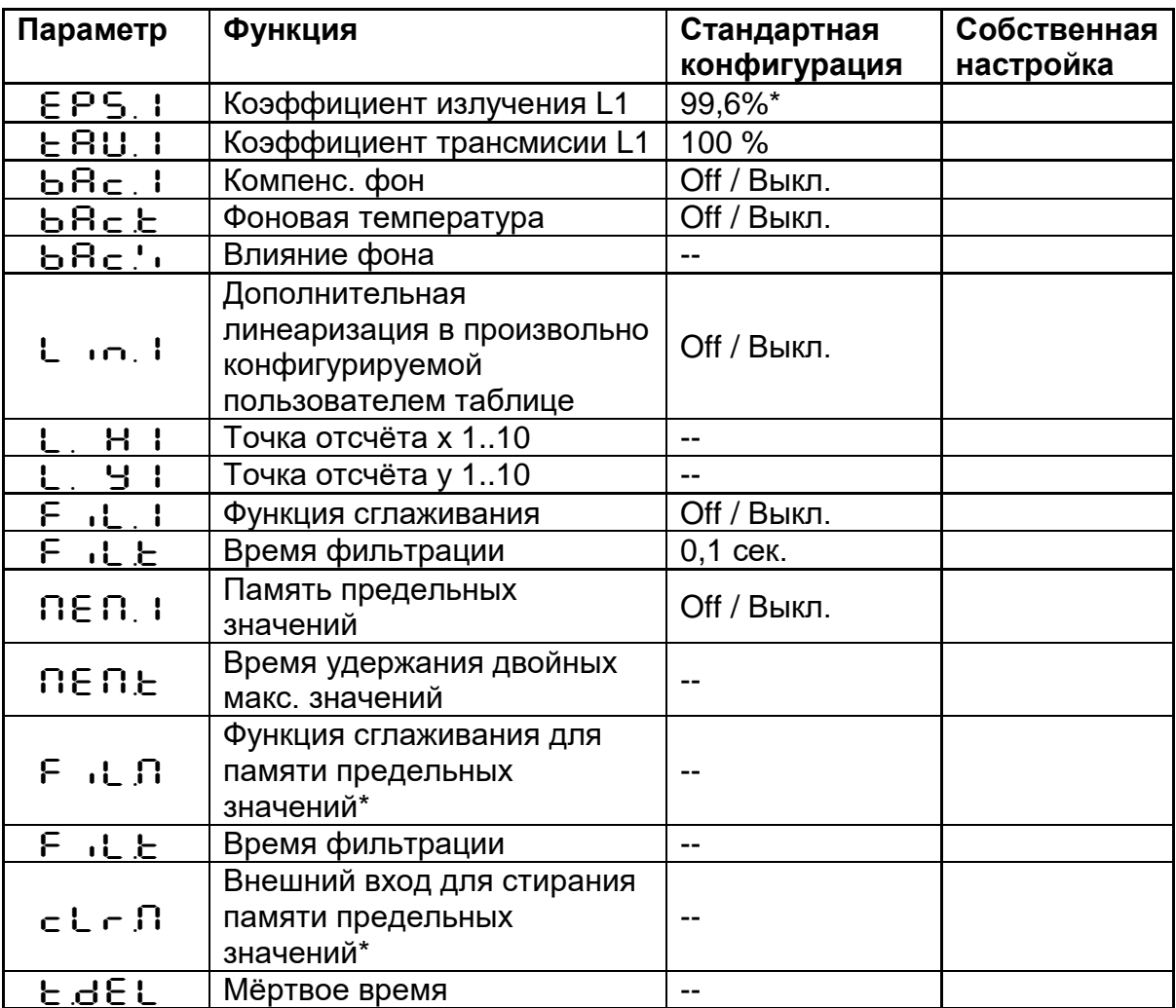

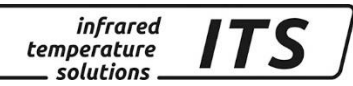

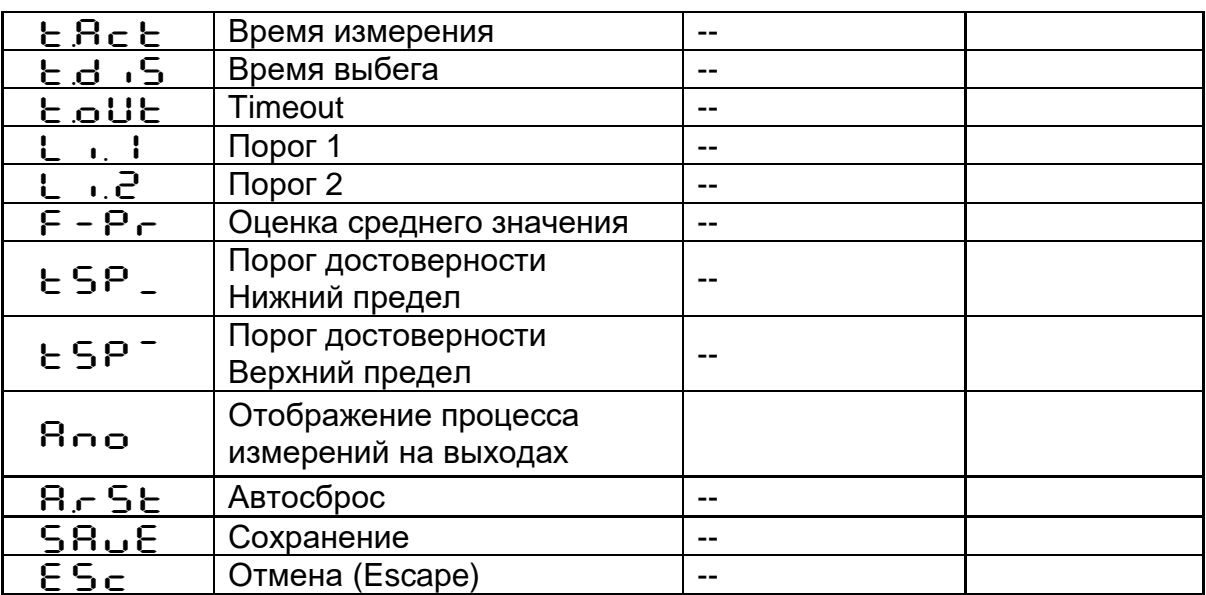

Параметры, доступные при памяти мин. / макс. или двойных  $\star$ максимальных значений

# 28.3 Конфигурация I/O ввод / вывод<br>(Кодовая страница: с 0 10)

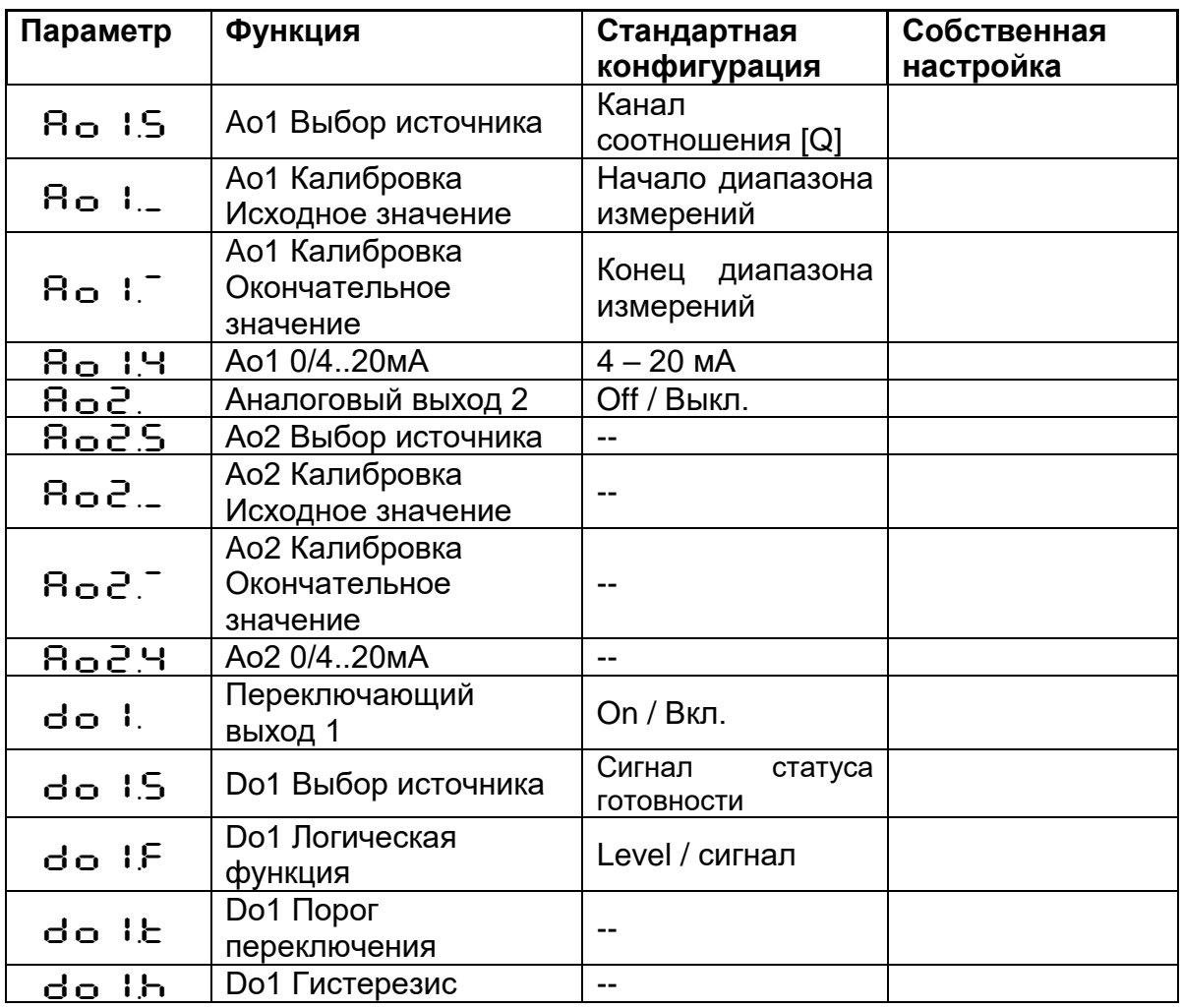

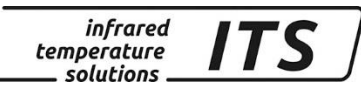

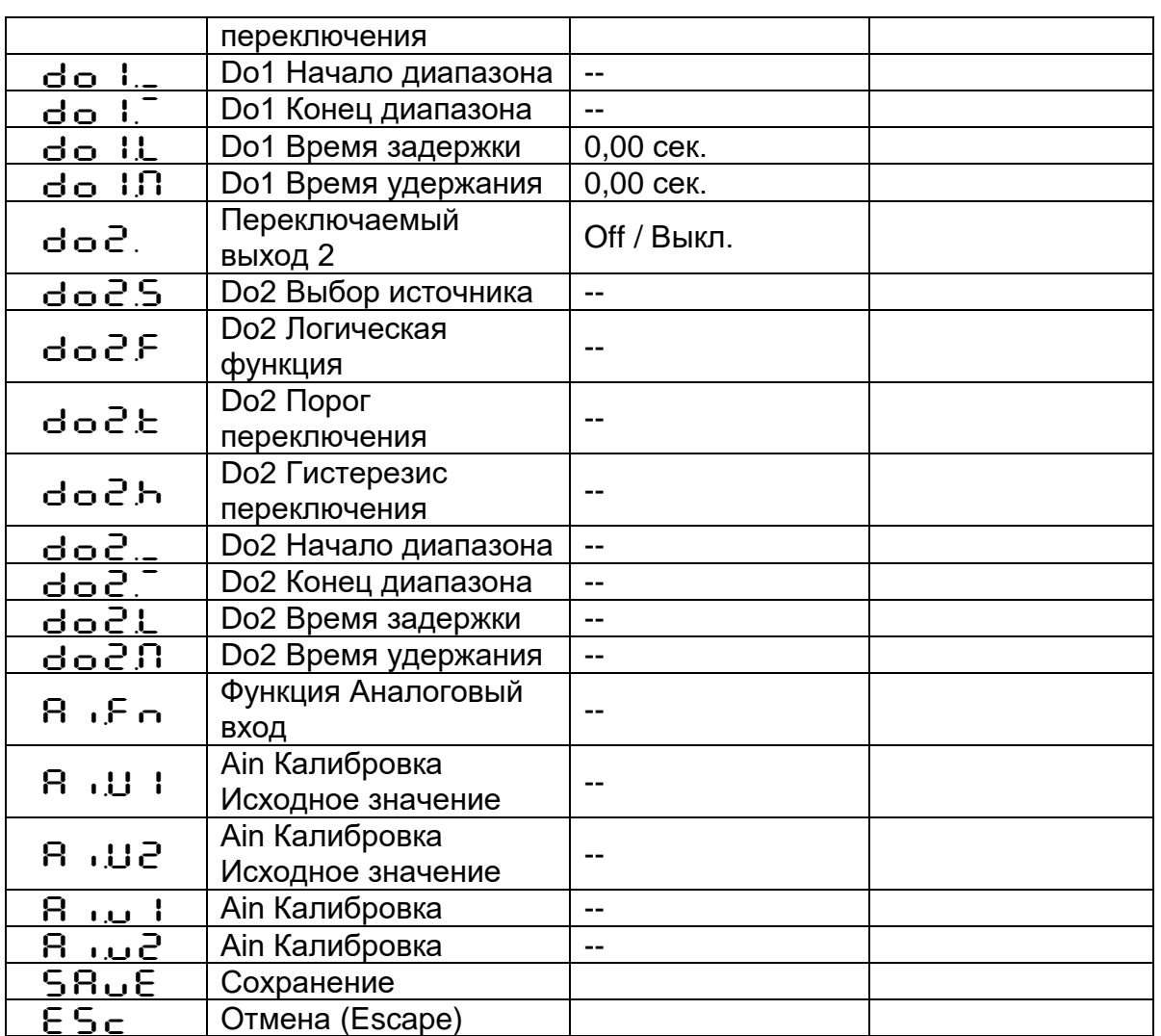

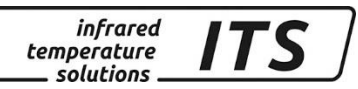

### 28.4 Общие функции (Кодовая страница: с  $0$  | |)

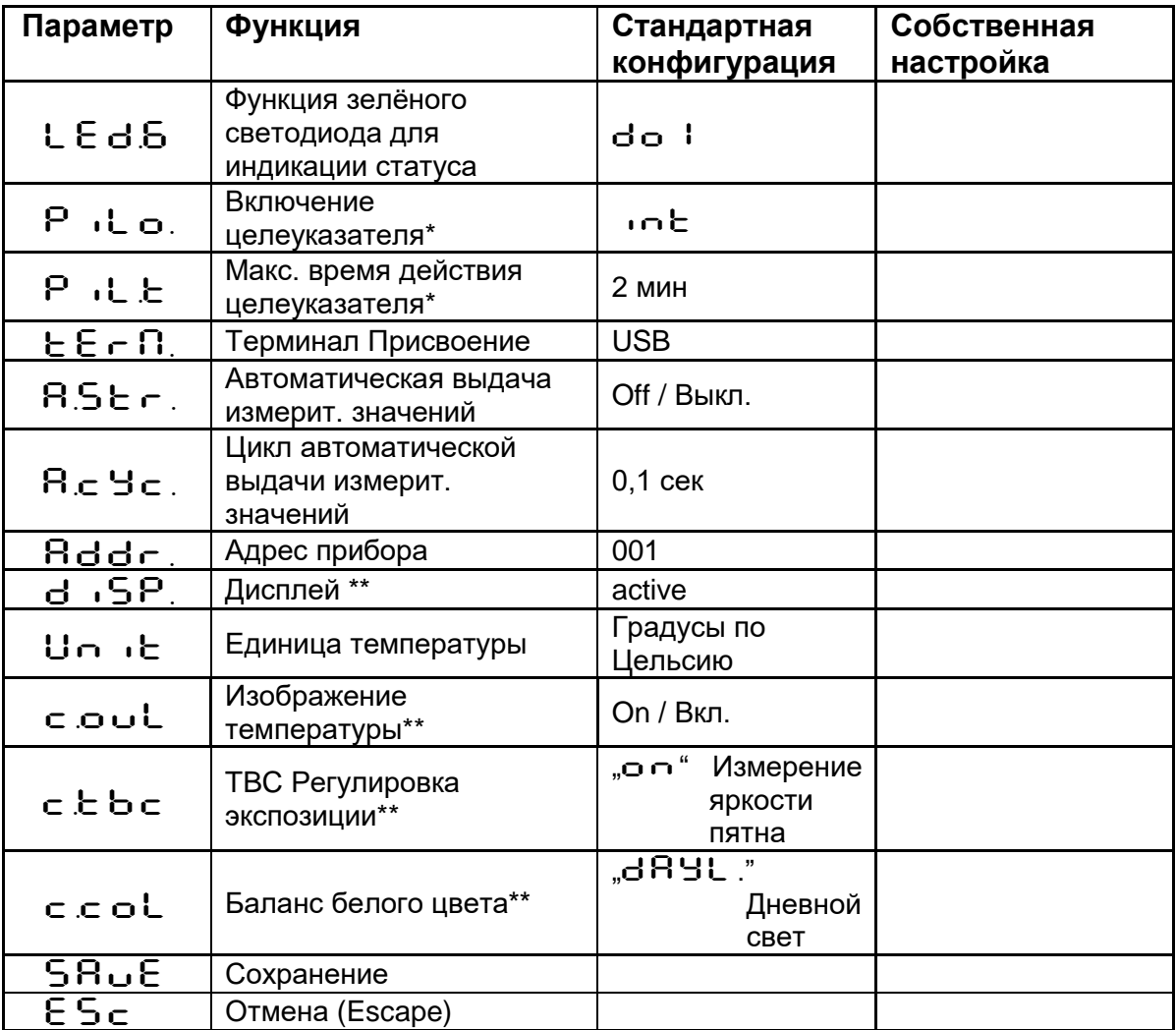

\* Только у пирометров с лазерным целеуказателем<br>\* Только у пирометров с лазерным целеуказателем

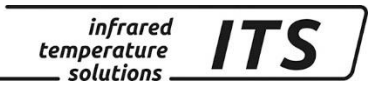

### 29 Стандартная конфигурация РА 80 / 81

#### $29.1$ Регистрация результатов измерений Канал соотношения коэффициентов излучения [Q] (Кодовая страница: с ОО 1)

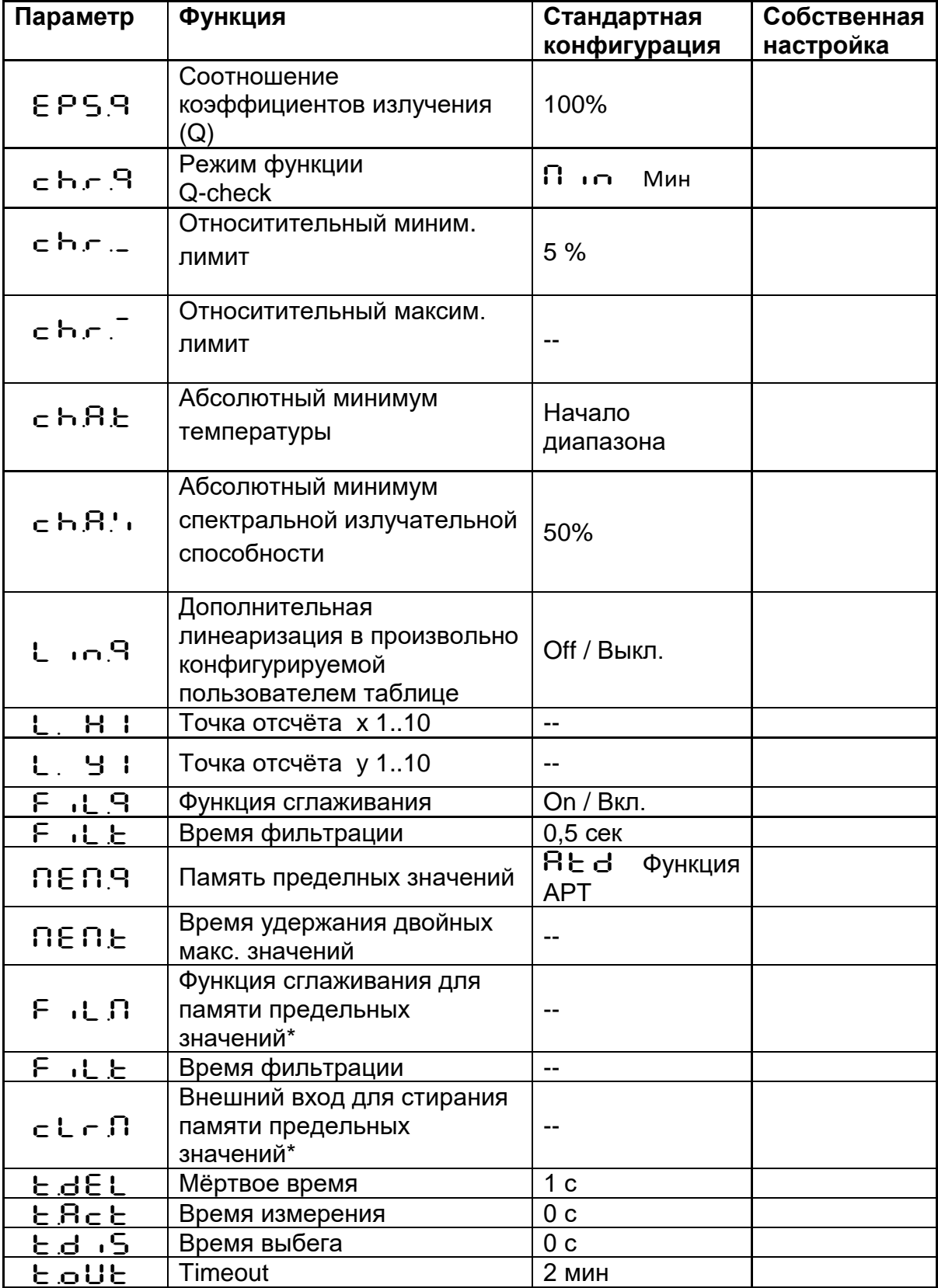

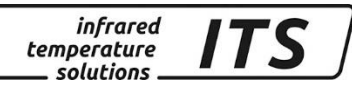

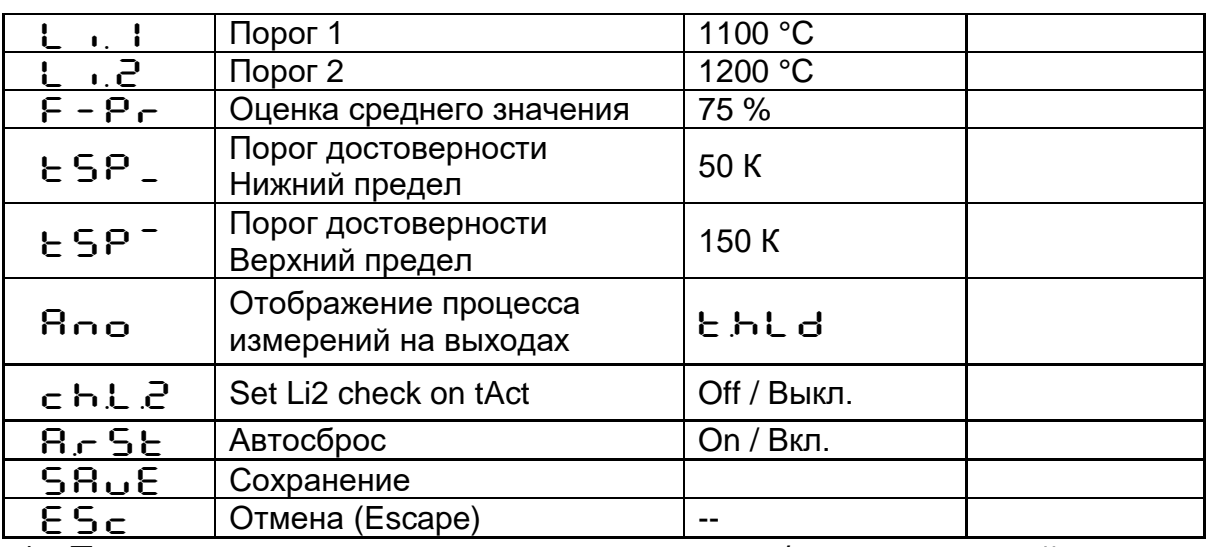

Параметры, доступные при памяти мин. / макс. или двойных  $\star$ максимальных значений

## 29.2 Регистрация результатов измерений<br>Спектральный канал 1 и 2 (Кодовая страница: с ОО2 и с ООЗ)

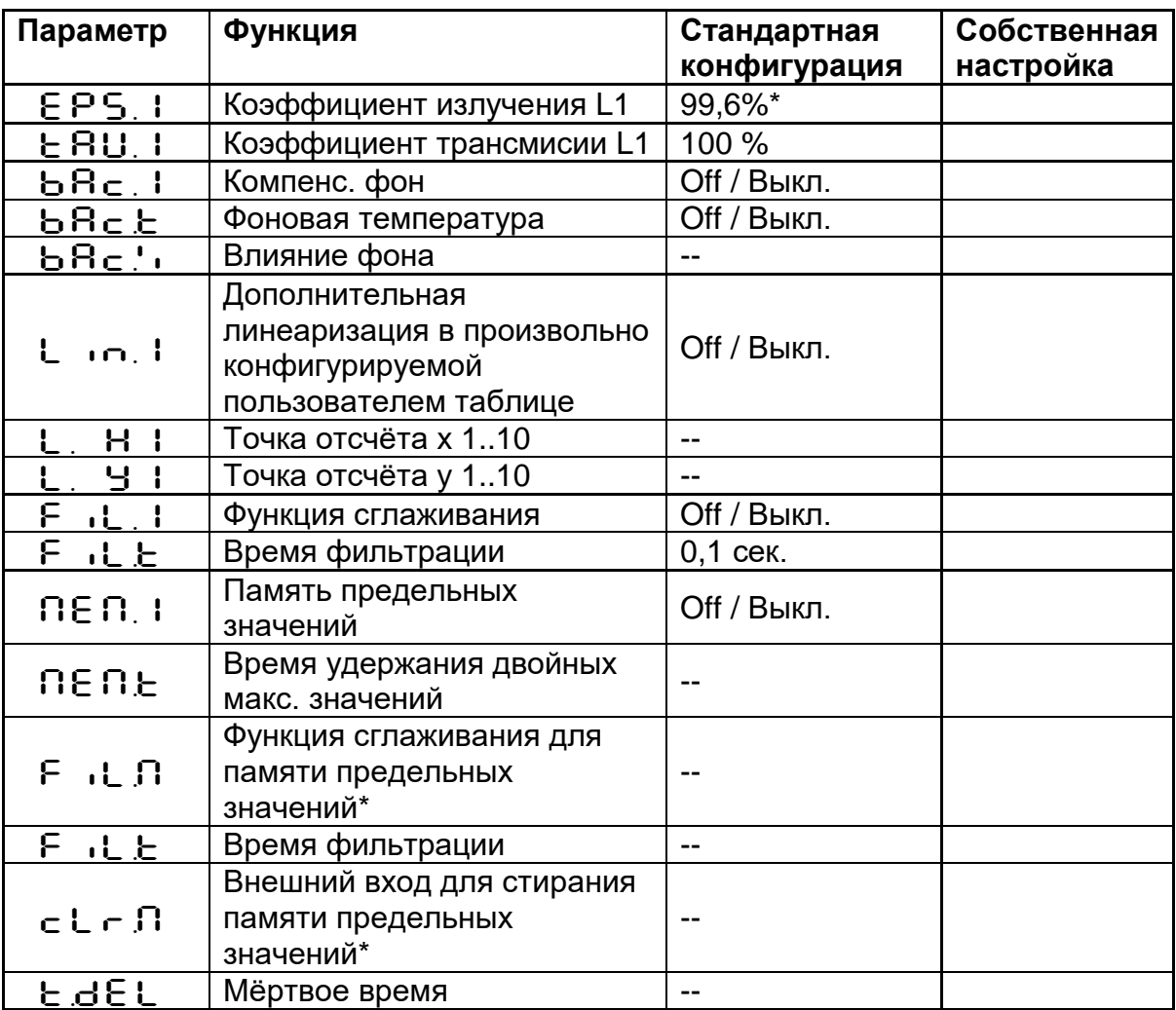

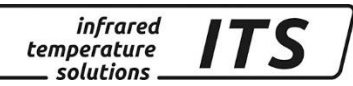

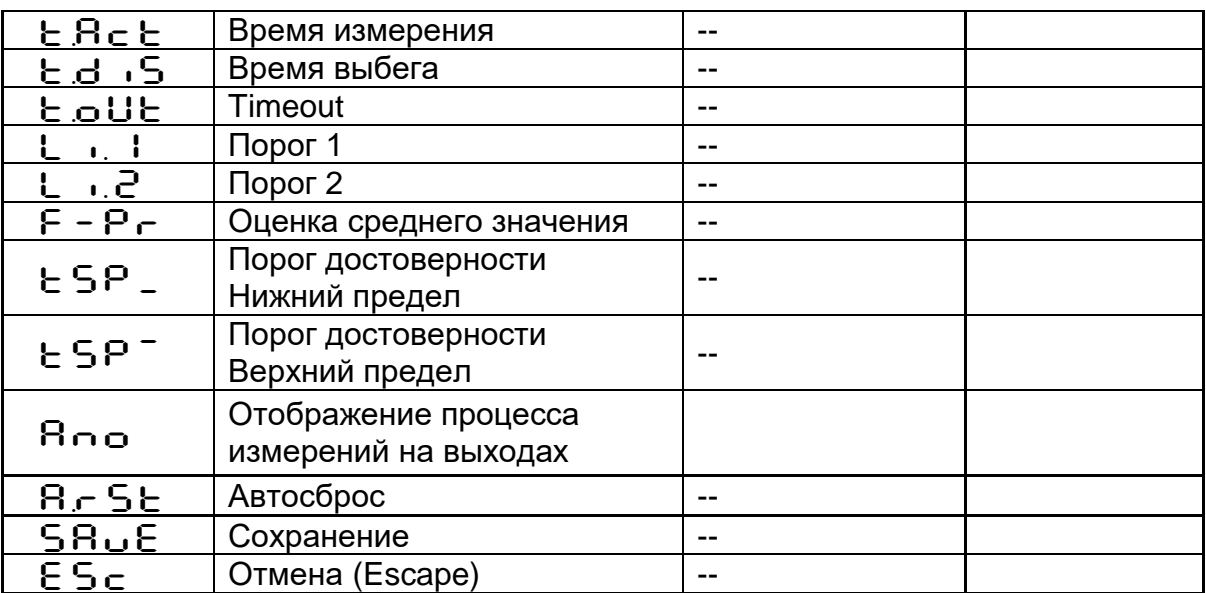

Параметры, доступные при памяти мин. / макс. или двойных  $\star$ максимальных значений

# 29.3 Конфигурация I/O ввод / вывод<br>(Кодовая страница: с 0 10)

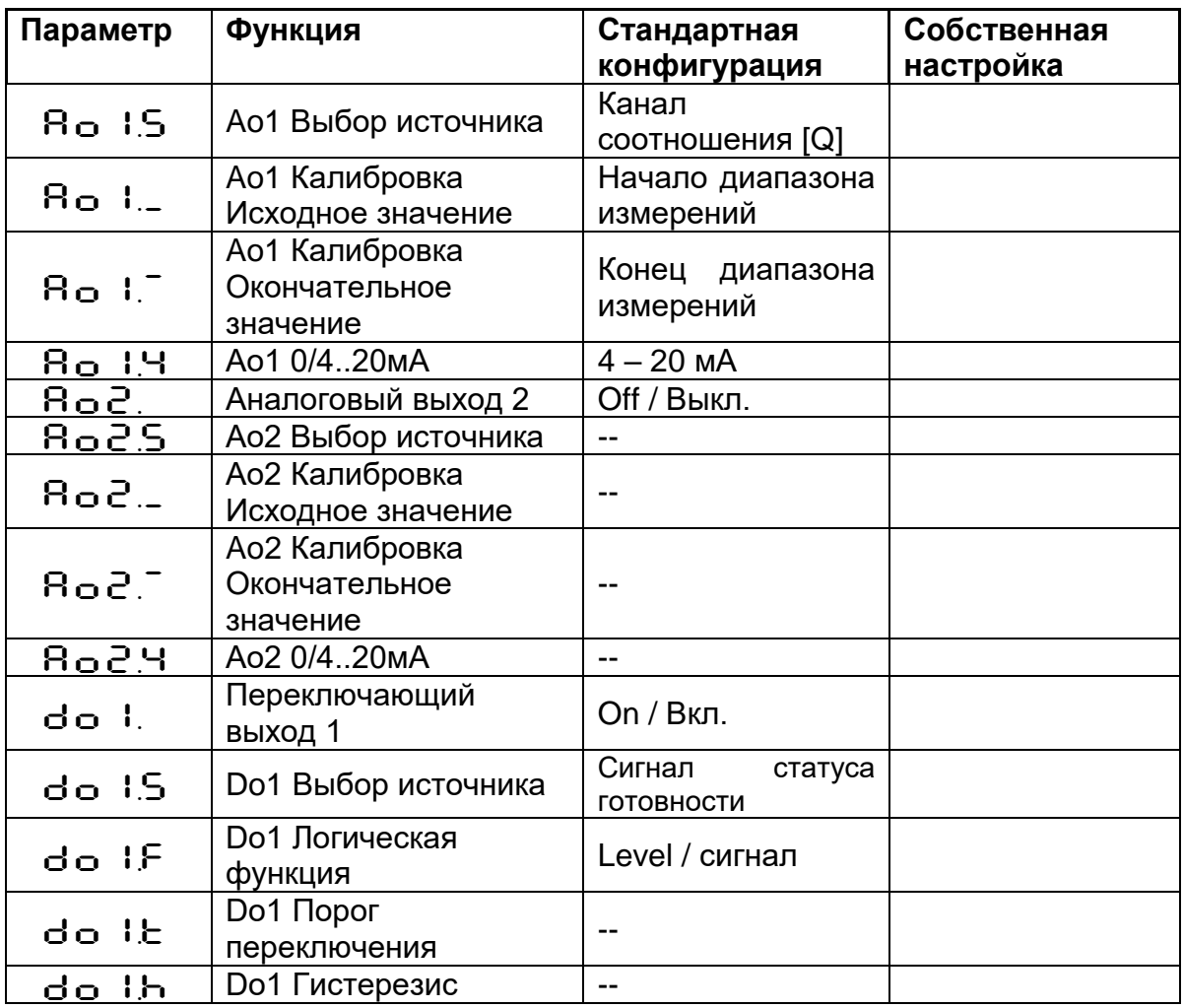

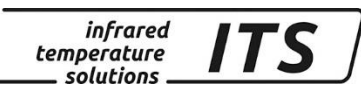

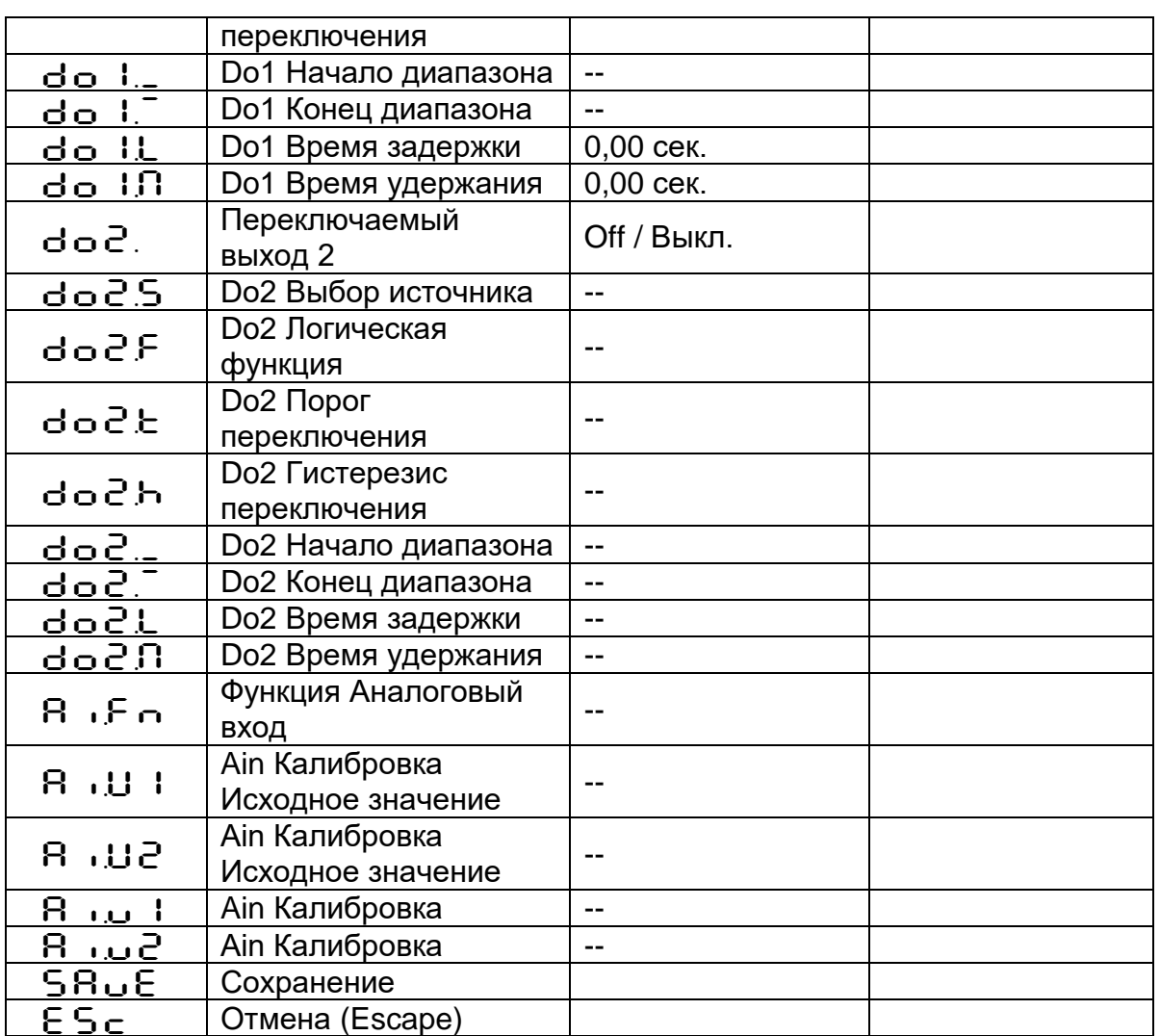

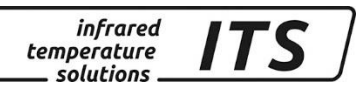

### 29.4 Общие функции (Кодовая страница: с  $0$  | |)

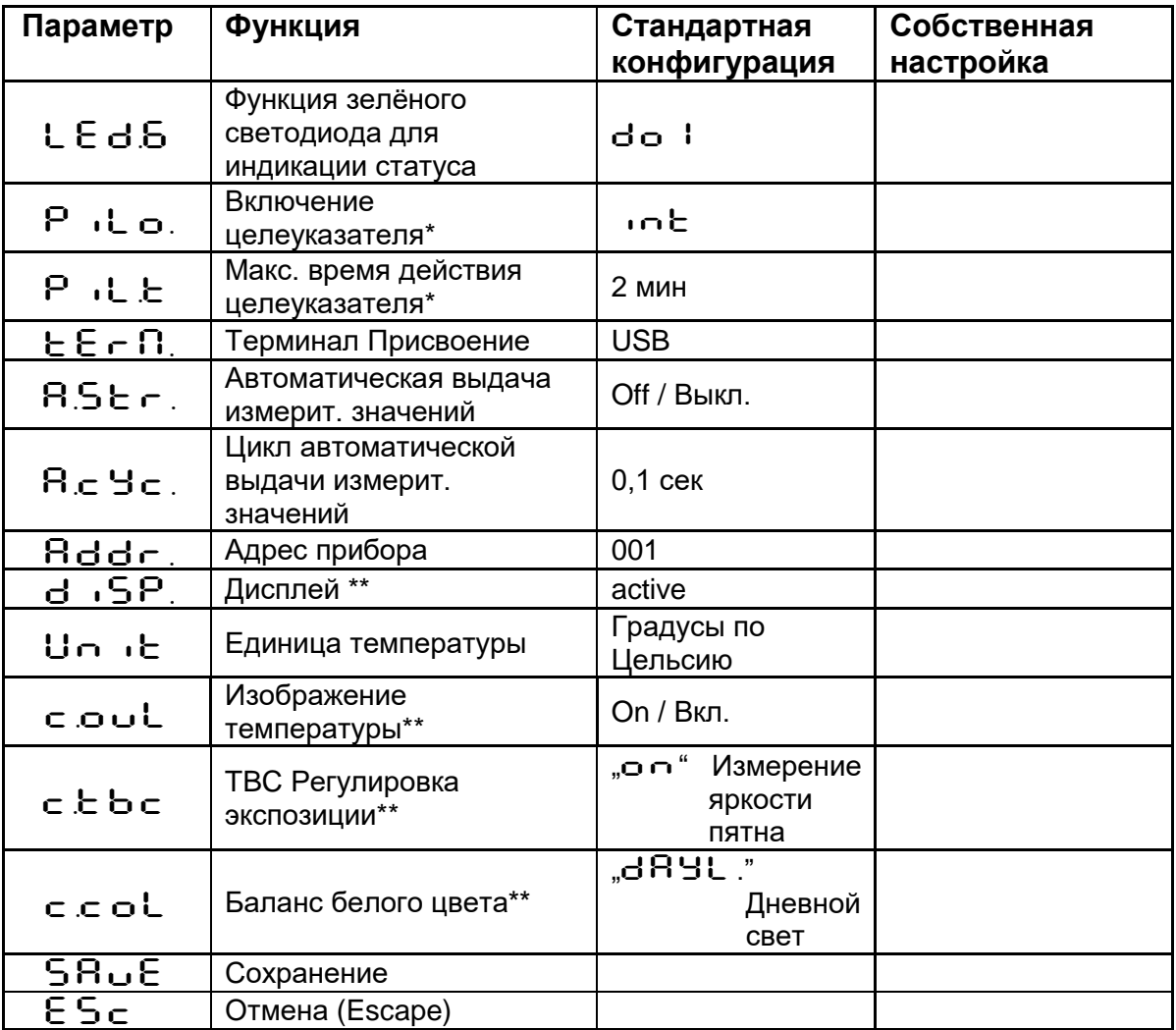

\* Только у пирометров с лазерным целеуказателем<br>\*\* Только у приборов с видеокамерой

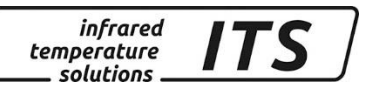

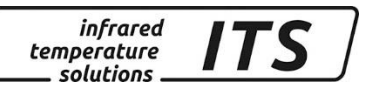

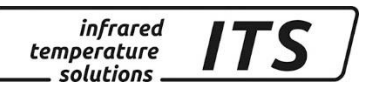